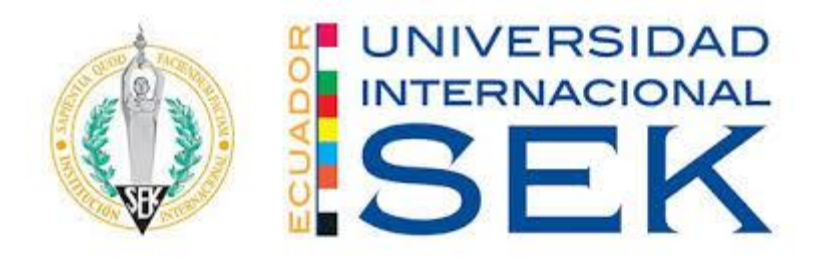

# Universidad Internacional SEK

# Ingeniería Mecánica Automotriz

Sistema de Seguimiento Solar y Monitoreo de Energía

Carlos Andrés Armijos Calva

# **Nota de Autor**

<span id="page-0-0"></span>Carlos Andrés Armijos Calva, Facultad de Ingeniería Mecánica,

Universidad Internacional SEK; Director Gustavo Moreno.

Cualquier correspondencia concerniente a este trabajo puede dirigirse a: carlosarmijos18@gmail.com.

# **Declaración Juramentada**

<span id="page-1-0"></span>Yo, CARLOS ANDRÉS ARMIJOS CALVA, con cédula de identidad 175245198-7, declaro bajo juramento que el trabajo aquí desarrollado es de mi autoría, que no ha sido previamente presentado para ningún grado a calificación profesional; y, que se ha consultado las referencias bibliográficas que se incluyen en este documento.

A través de la presente declaración, cedo mis derechos de propiedad intelectual correspondientes a este trabajo, a la UNIVERSIDAD INTERNACIONAL SEK, según lo establecido por la Ley de Propiedad Intelectual, por su reglamento y por la normativa institucional vigente.

CARLOS ANDRÉS ARMIJOS CALVA

C.I: 175245198-7

# Índice de contenido

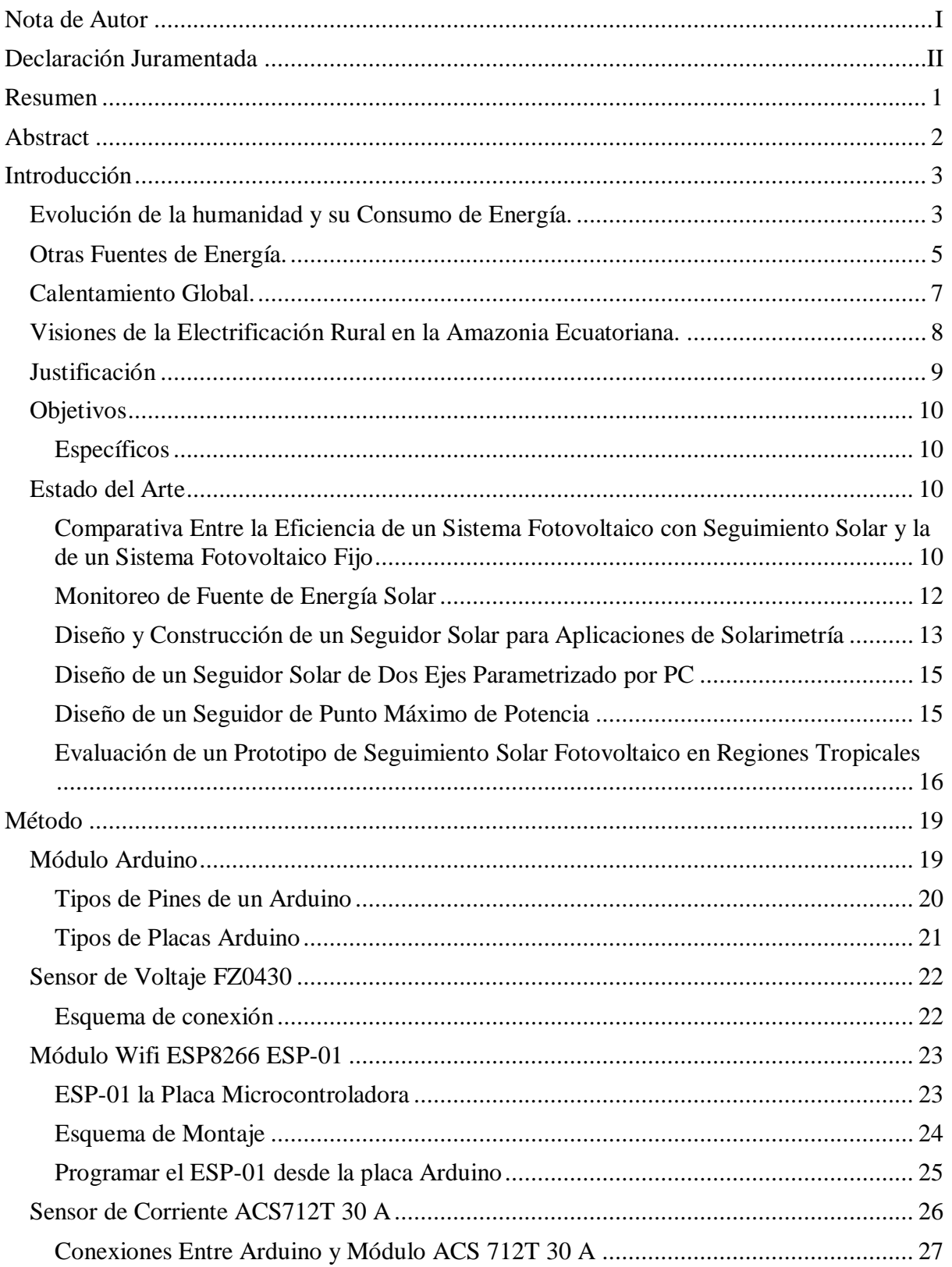

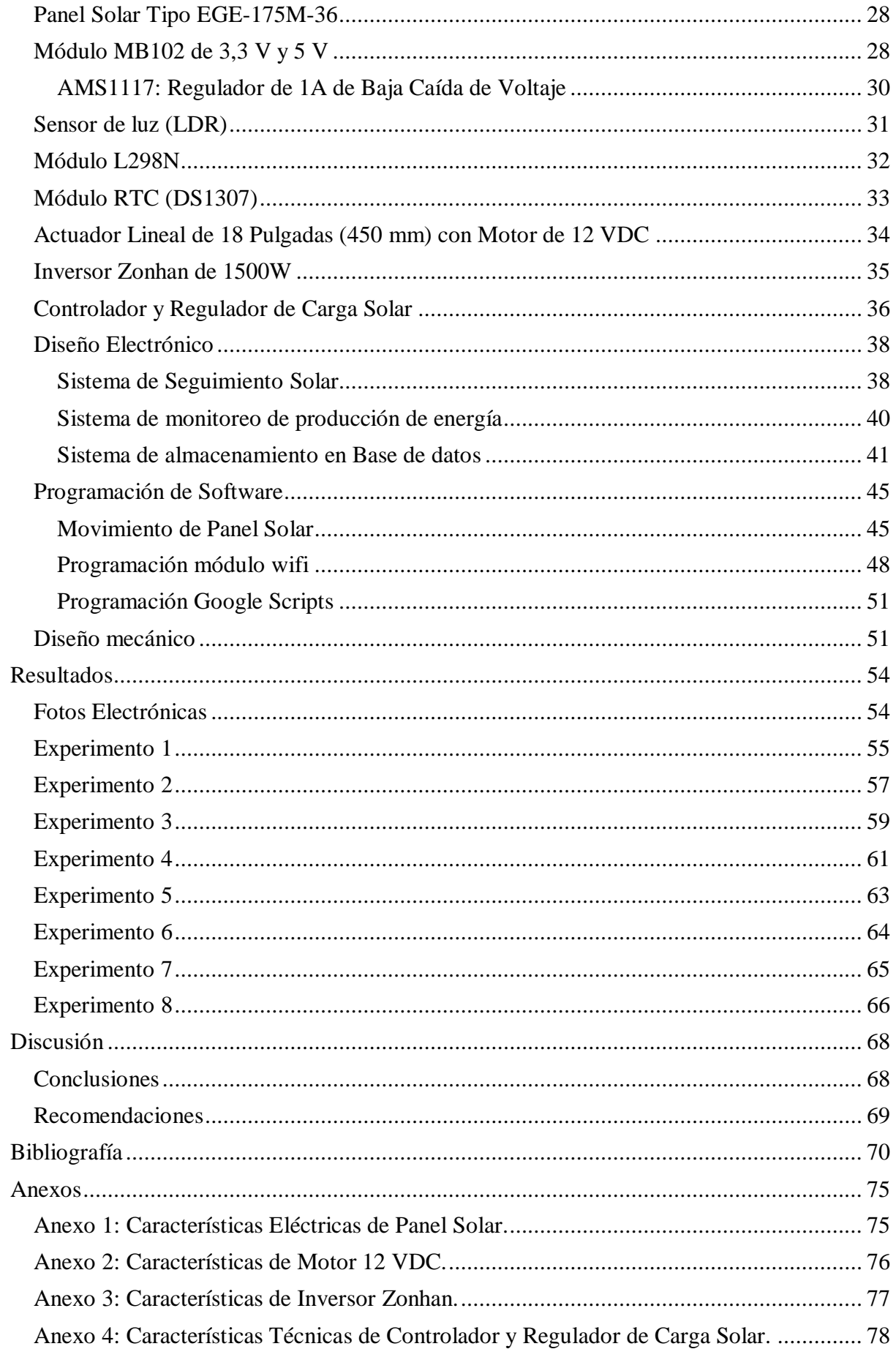

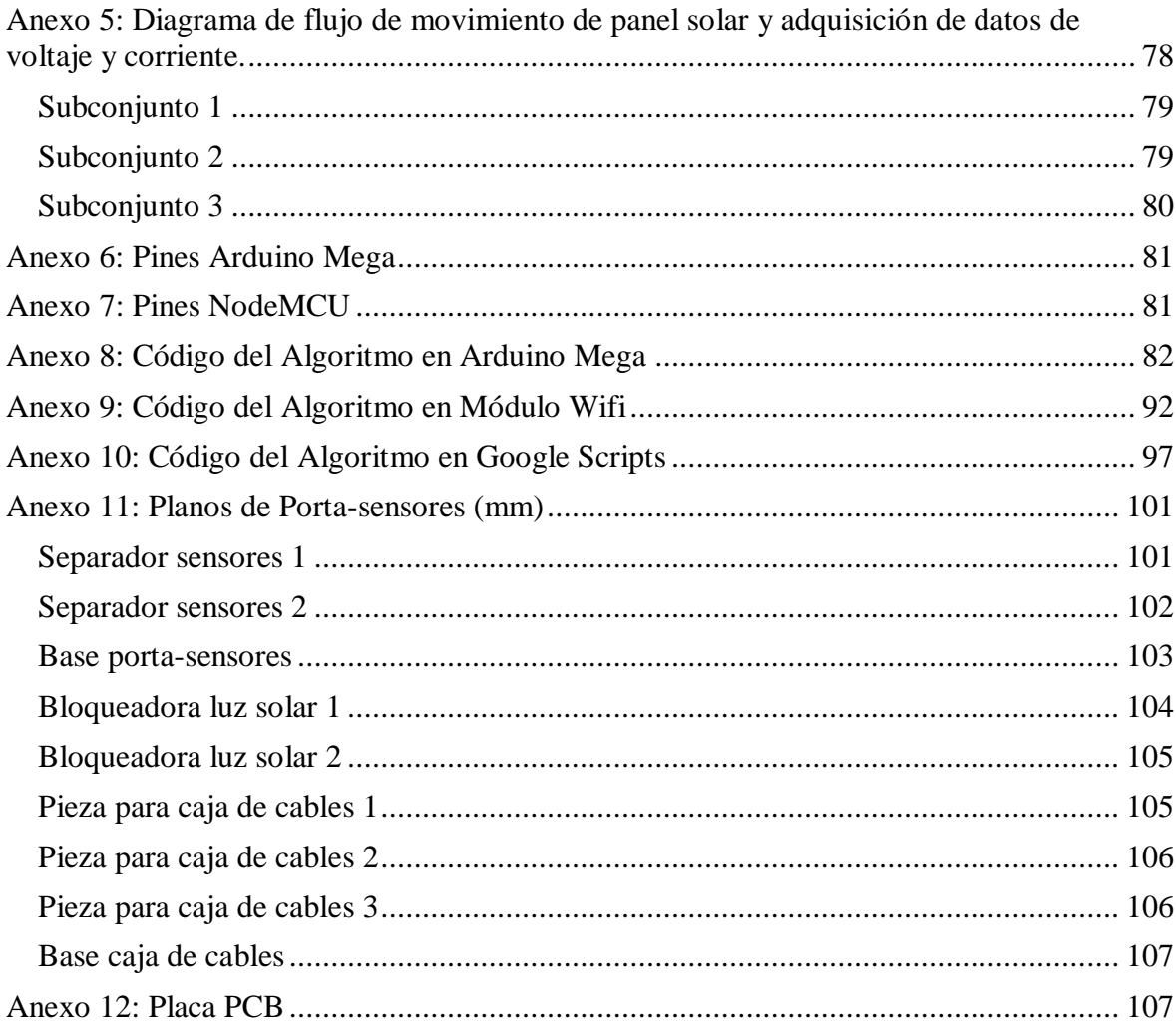

# Índice de figuras

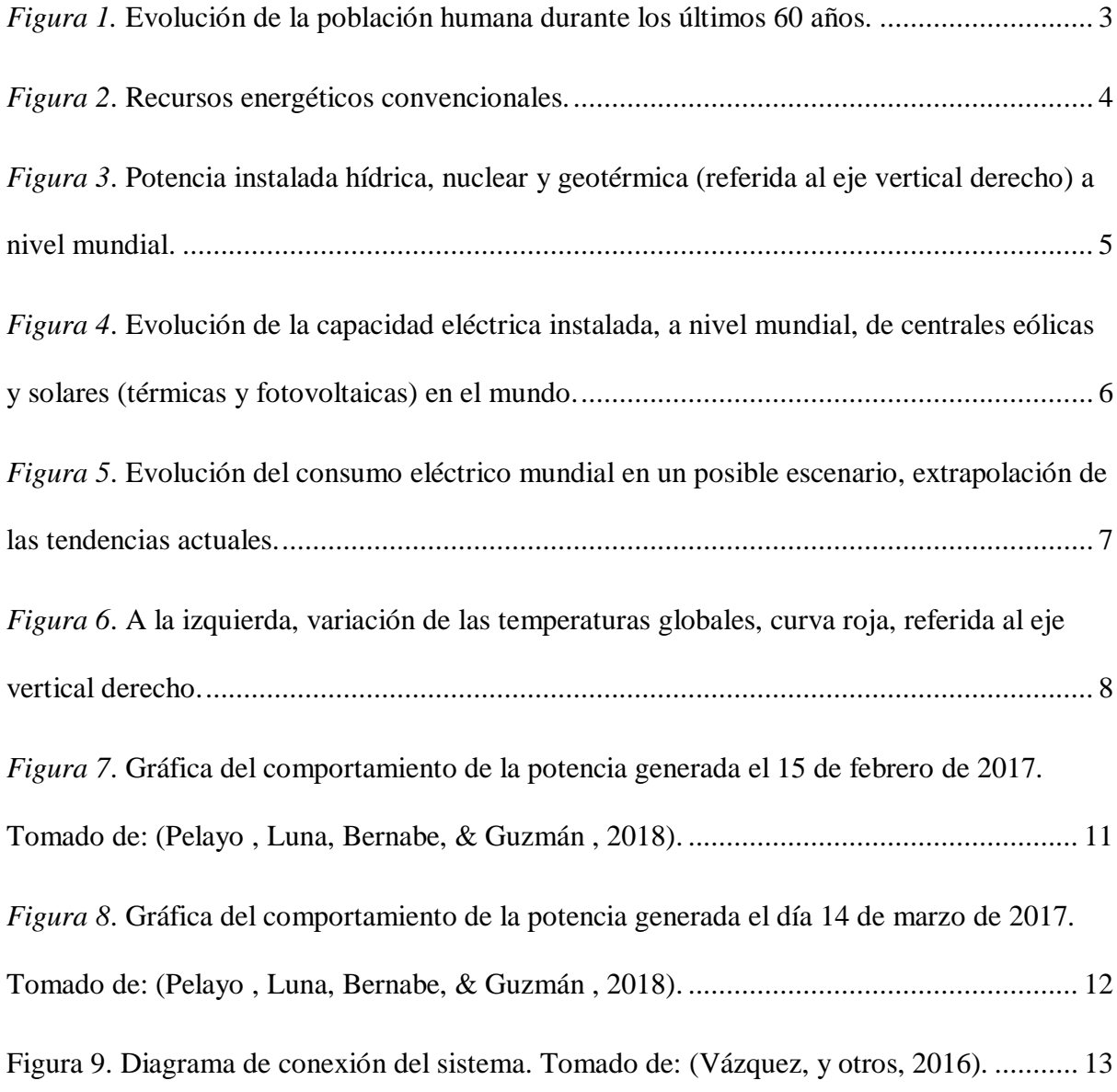

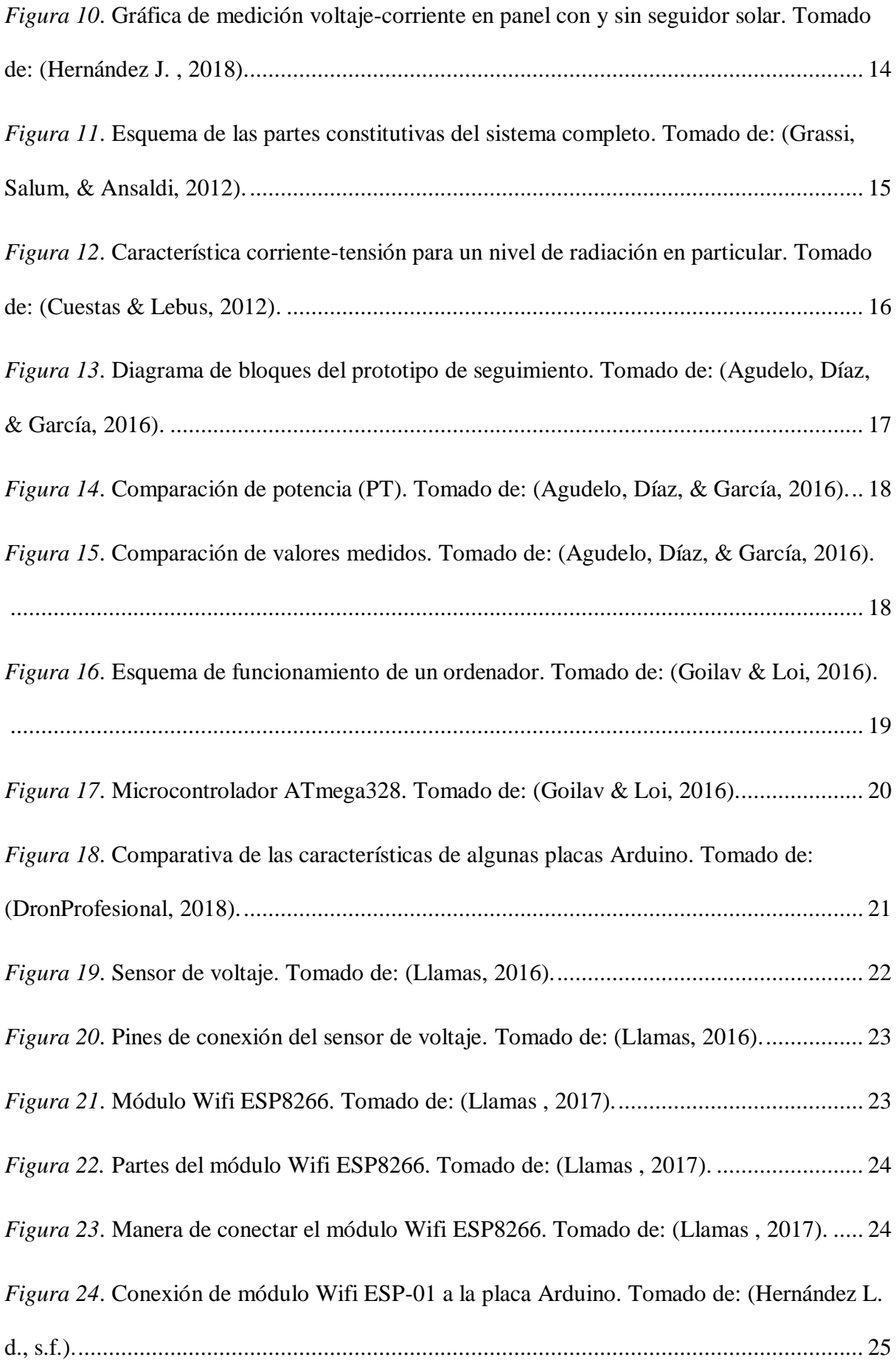

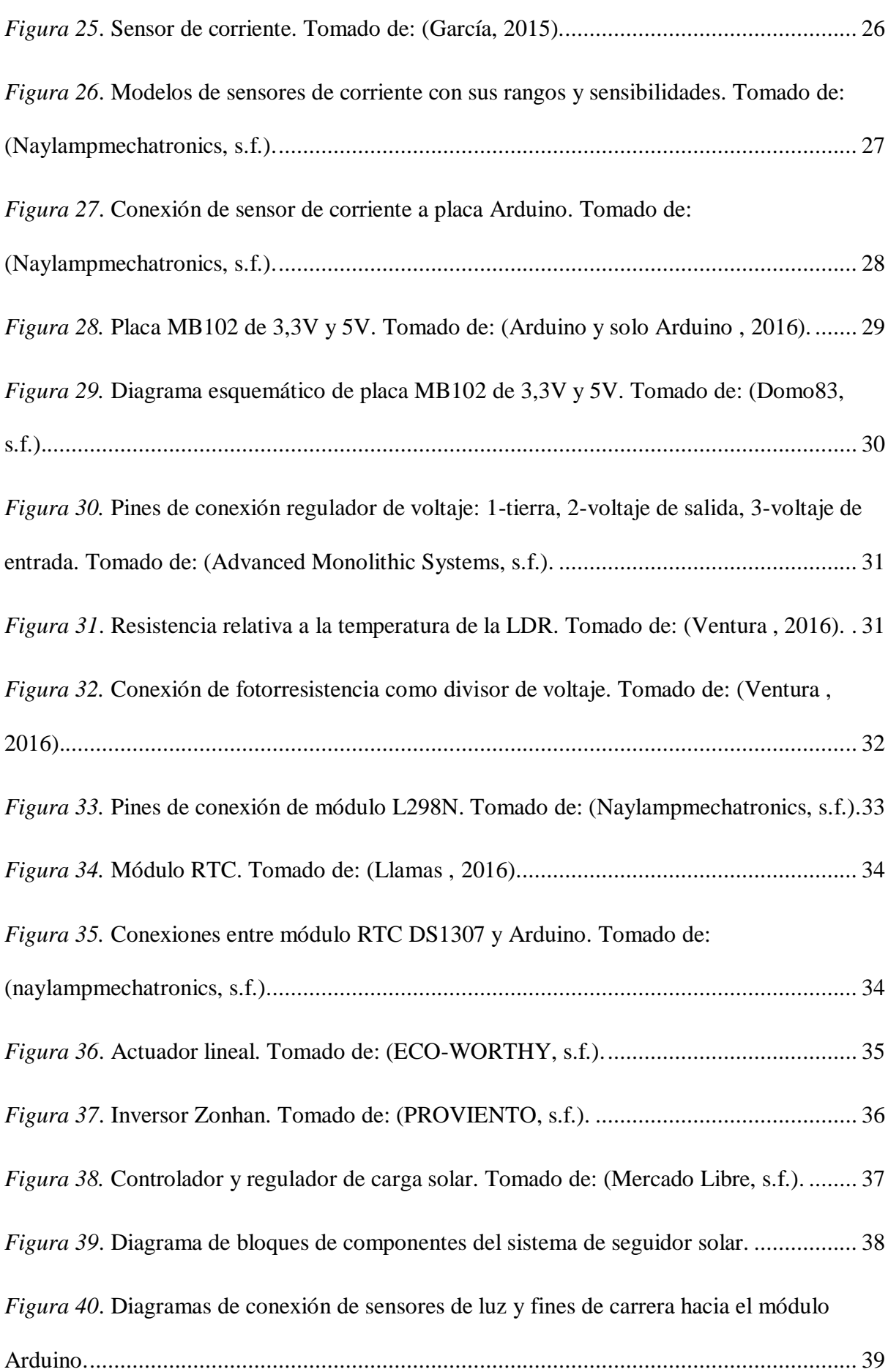

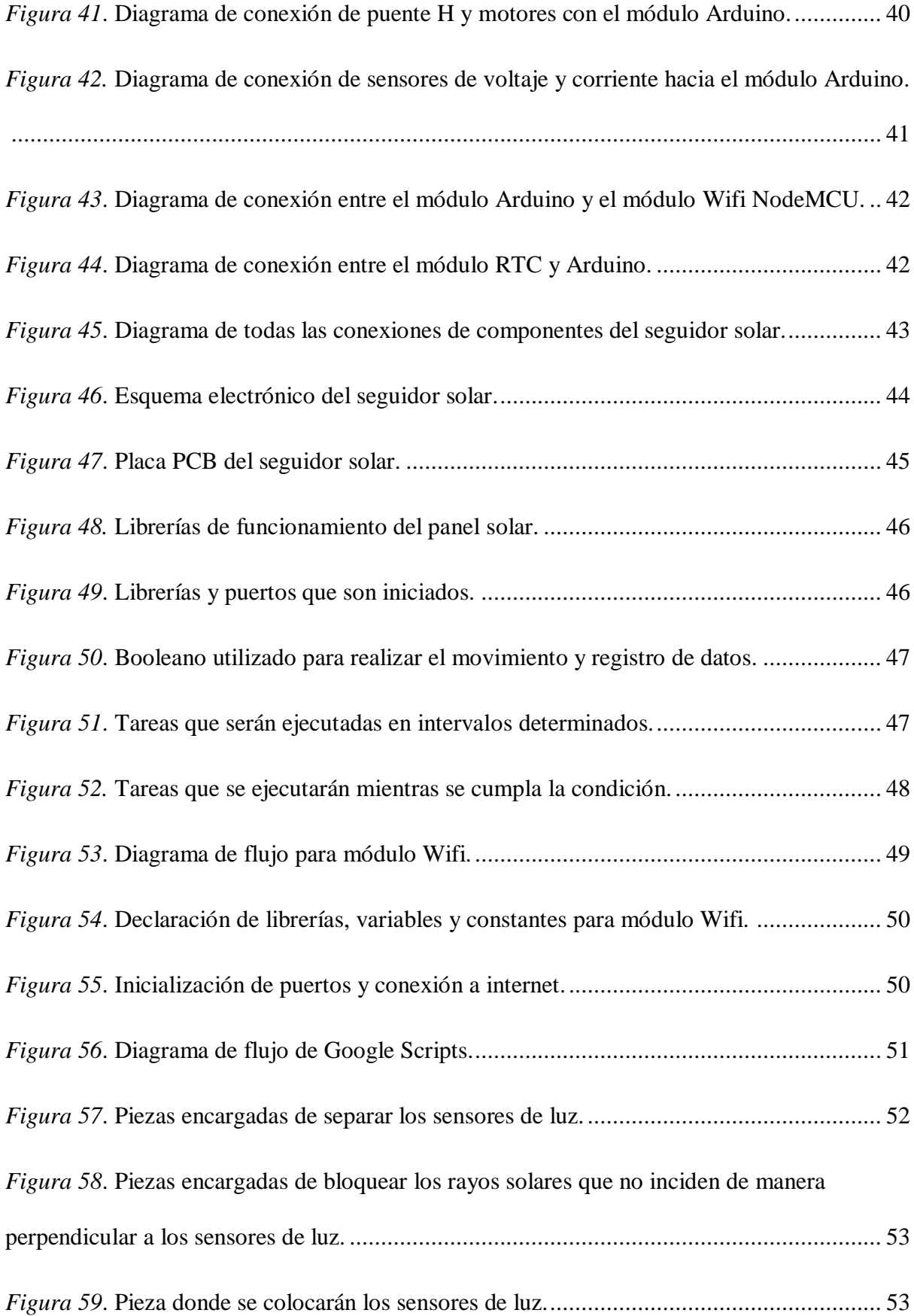

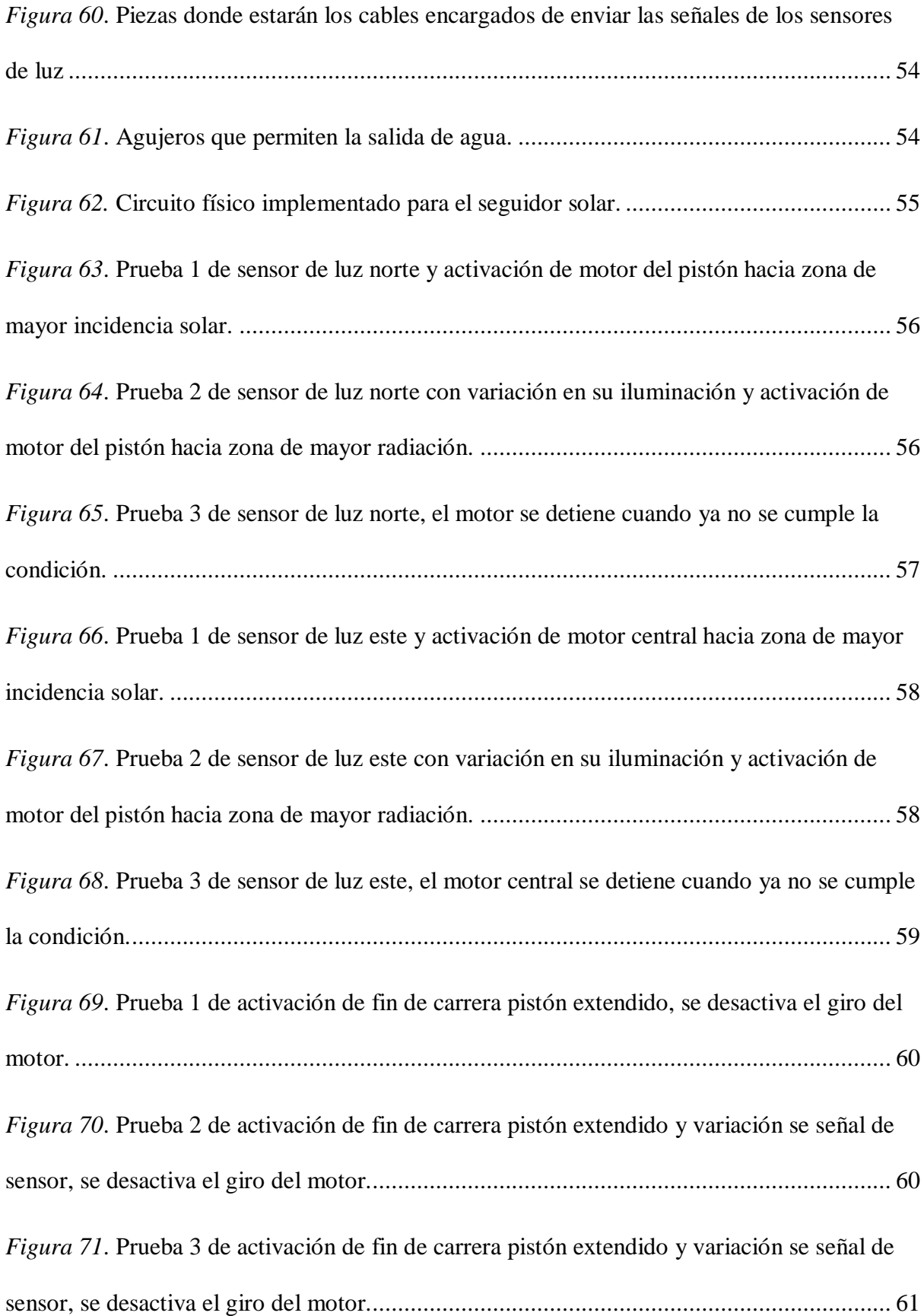

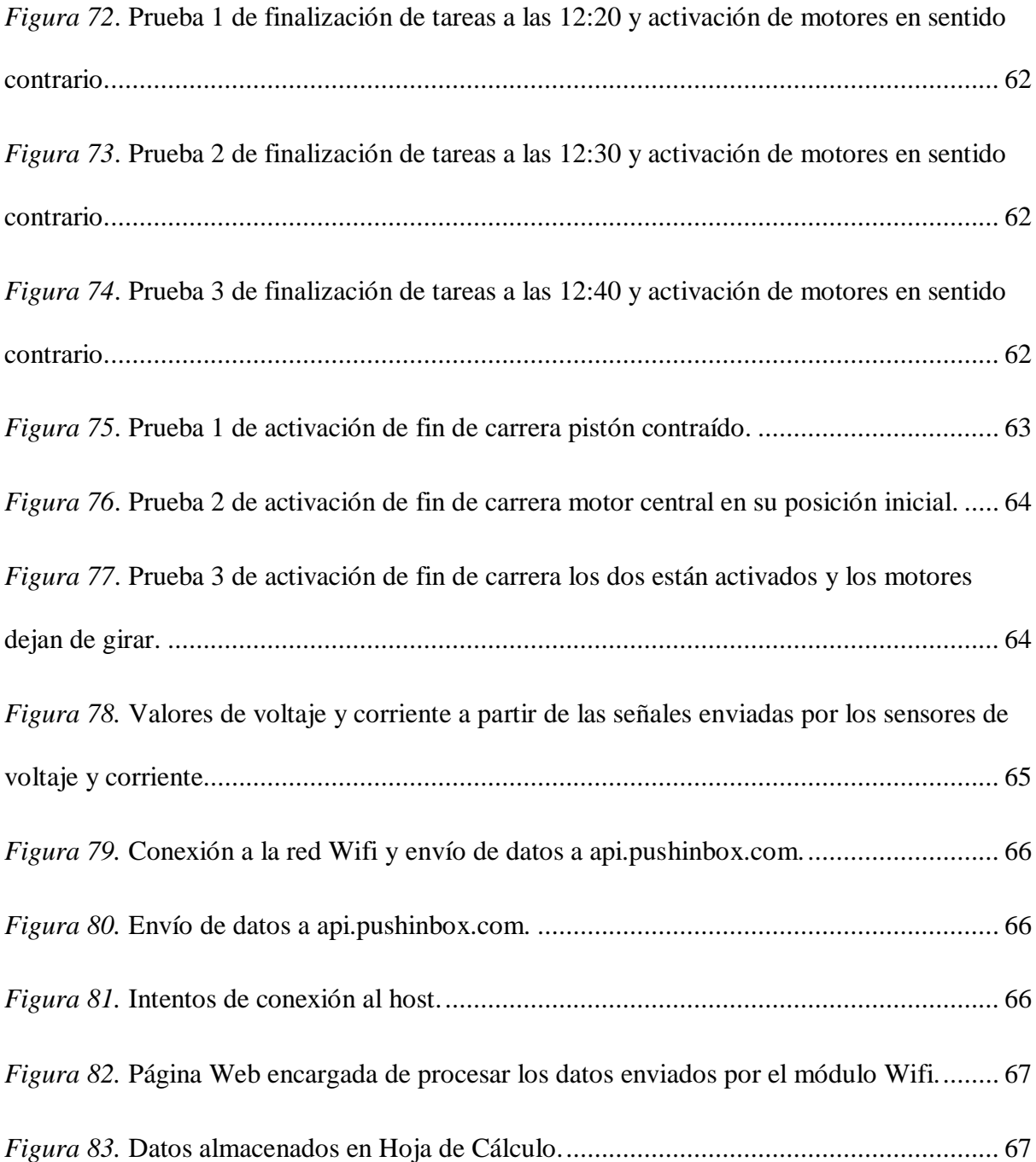

# Lista de ecuaciones

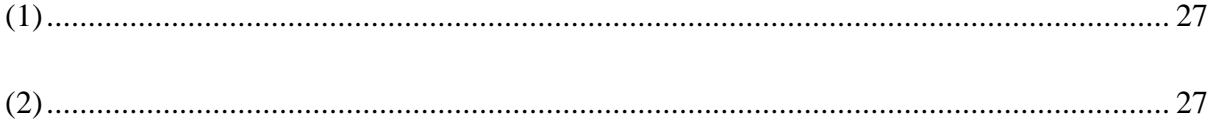

#### **Resumen**

<span id="page-11-0"></span>El presente proyecto tiene como objetivo el desarrollo de un sistema de movimiento de un panel solar fotovoltaico hacia la zona de mayor incidencia solar. A su vez, realizar la adquisición de datos de voltaje y corriente almacenarlos en una hoja de cálculo en Google para un posterior análisis y tratamiento.

Para la realización de este sistema, es necesario la utilización de componentes electrónicos y microcontroladores (un módulo Arduino, un módulo Wifi). Para la automatización del panel solar se utiliza los sensores de luz conformados por fotorresistencias y los actuadores que serán dos motores que permitirán el giro de la estructura, en la adquisición de datos es necesario la utilización de un sensor de voltaje y otro de corriente, estos datos que serán obtenidos se procesarán en la placa Arduino, luego se enviará mediante comunicación serial al módulo Wifi para por último subir estos datos a la red de internet.

Los resultados obtenidos son impresos en el puerto serial donde se puede observar las diferentes condiciones de funcionamiento del panel solar fotovoltaico y la ejecución de las tareas de movimiento (se realizarán cada 5 min), adquisición de datos de voltaje y corriente (se realizarán cada 15 min). Estos tiempos de ejecución se podrán cambiar realizando modificaciones en la cuarta línea del código de Arduino mega nombrada como intervalos.

Por último, también se presentan las conclusiones y recomendaciones a las que se ha llegado en base al desarrollo del trabajo de titulación.

### **Abstract**

<span id="page-12-0"></span>The objective of this project is to develop a system for moving a photovoltaic solar panel to the area with the highest solar incidence. In turn, perform the acquisition of voltage and current data store them in a spreadsheet in Google for further analysis and treatment.

To carry out this system, it is necessary to use electronic components and microcontrollers (an Arduino module, a Wifi module). For the automation of the solar panel, light sensors made made up of photoresistors and actuators are used, which Will be two motors that will allow the structure to rotate, in acquiring data, it is necessary to use a voltage and current sensor, these data that will be obtained will be processed on the Arduino board, then it will be sent via serial communication to the Wifi module to finally upload this data to the internet network.

The results obtained are printed on the serial port where you can see the different operating conditions of the photovoltaic solar panel and the execution of movement tasks (they will be carried out every 5 min), acquisition of voltage and current data (they will be carried out every 15 min). These execution times can be changed by making modifications to the fourth line of the mega Arduino code named as intervals.

Finally, the conclusions and recommendations that have been reached based on the development of the degree work are also presented.

### **Introducción**

# <span id="page-13-1"></span><span id="page-13-0"></span>**Evolución de la humanidad y su Consumo de Energía.**

Salvador & Gautam (2015) dice que si se analiza los cambios que ha tenido la humanidad a lo largo de los últimos 60 años, se han percibido ciertas características importantes. Lo más particular es su tasa de crecimiento, lo cual se muestra en la figura 1 y se visualiza una tendencia decreciente, esto debido a que este comportamiento decreciente se ha producido en casi todo el planeta y la cual está por cero o en valores negativos en ciertos países de Europa. También este comportamiento decreciente puede visualizarse con una línea recta, como se puede observar en la figura 1.

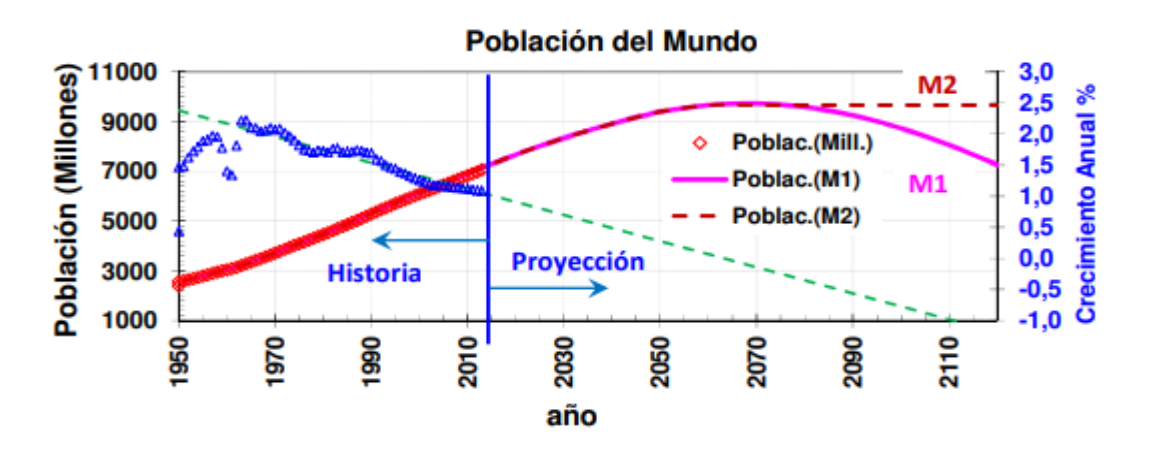

<span id="page-13-2"></span>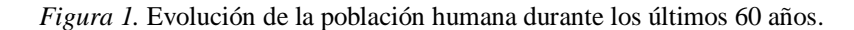

Los triángulos azules indican el crecimiento observado, referido al eje vertical derecho. En este grafico se puede observar que la población está creciendo, pero con una tasa decreciente. La línea verde es una proyección lineal del crecimiento. La curva lila es la proyección de la población en el modelo M1 y la línea punteada bermeja la proyección de modelo M2. Tomado de: (Salvador & Gautam, 2015).

Salvador & Gautam (2015) mencionan que mediante esta modelización de esta valoración de crecimiento ha sido posible realizar una proyección de la población global de distintos países. Como característica general se tiene que para la mayoría de países, su población máxima se alcanzaría en este siglo. Ciertos países como Alemania, España, Italia, etc. Ya lo estarían alcanzando mientras que China hará lo mismo en el final de esta década.

África y la India lo estaría alcanzando al finalizar este siglo. Podría ser posible que la población mundial alcanzará su máximo entre la sexta y séptima década de este siglo, con una población entre los 9 y 10 mil millones, lo que se deduce en un incremento en el orden del 25 % de los valores actuales.

De esta forma, Salvador & Gautam (2015) se hacen la siguiente pregunta: ¿se dispone en la tierra de los recursos imprescindibles para satisfacer la demanda de energía ?, en el cual para responder a esto es necesario aclarar ciertos puntos, como es el caso de combustibles fósiles en los cuales se los conoce como reservas a aquellos que son depósitos conocidos los cuales se pueden extraer con la actual tecnología y también se tiene lo que son los recursos energéticos los cuales se conocen pero aún no se pueden ser extraídos debido a que los costos para su extracción no son competitivos. Para este ejemplo se han usado el promedio de diversas fuentes para acercar el valor de los recursos fósiles disponibles, los convencionales se estiman en unos 70000 quads, mientras que los que no son convencionales (gas) están estimados en 1 millón de quads. En la figura 2 se puede observar la estimación de recursos energéticos convencionales y no convencionales.

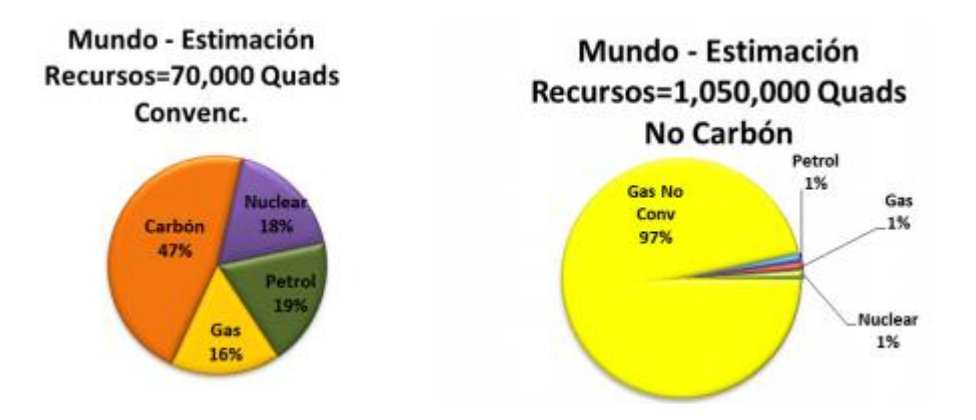

<span id="page-14-0"></span>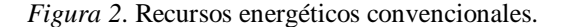

A la izquierda, sin incluir los recursos fósiles no convencionales (gas y petróleo) pero si el carbón. A la derecha, excluyendo el carbón, pero incluyendo los fósiles no convencionales. En ambos escenarios se sobrepasan los

27000 Quads para satisfacer la demanda proyectada hasta fines del siglo XXI. Tomado de: (Salvador & Gautam, 2015).

Adicionalmente, Salvador & Gautam (2015) afirman que otro punto a tomar en cuenta es la distribución en la que se encuentran estos recursos fósiles geográficamente, esto debido a que estos recursos están concentrados en pocos países, y algunos cuentan con la energía, pero no disponen de los medios para su extracción. Llegado a este punto se puede decir que las fuentes renovables de energía tales como la solar o eólica se encuentran mejor distribuidas en el entorno geográfico, aunque su intermitencia no resulta un gran problema.

# <span id="page-15-0"></span>**Otras Fuentes de Energía.**

En estos últimos años han sido presentadas diversas alternativas de energía de las cuales en algunas no se han obtenido una gran efectividad razón por la cual no han tenido una gran aceptación social, este es el caso de la fusión nuclear la cual después de 60 años de investigación, no se logró sacar de los laboratorios, en la siguiente figura 3 se muestra la evolución que las centrales eléctricas a nivel mundial: hídricas, nucleares y geotérmicas (Salvador & Gautam, 2015).

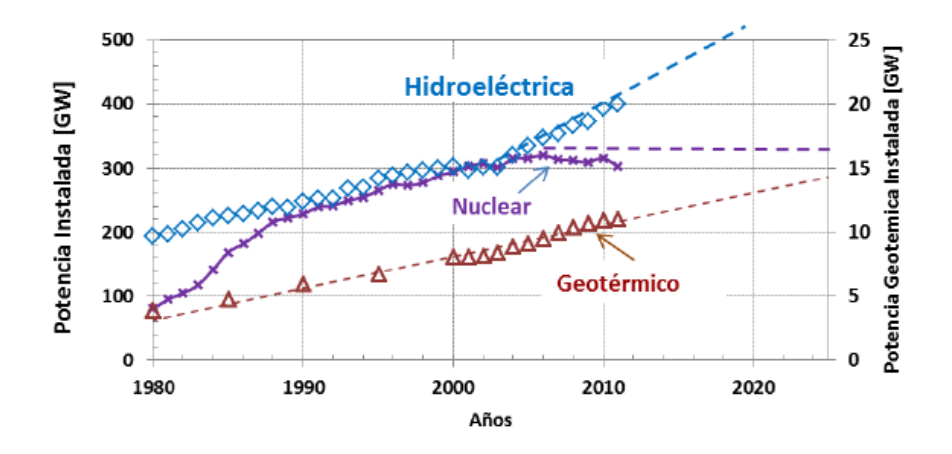

<span id="page-15-1"></span>*Figura 3*. Potencia instalada hídrica, nuclear y geotérmica (referida al eje vertical derecho) a nivel mundial. Las líneas de trazo son proyecciones realizadas siguiendo el comportamiento de los últimos 10 años. Tomado de: (Salvador & Gautam, 2015).

En la figura 4 se observa la evolución que ha presentado la capacidad de centrales eólicas y solares en el planeta. El utilizar este tipo de instalaciones ha tenido un comportamiento exponencial, su crecimiento ha sido estable, con un 33 % anual para la solar FV y un 23 % en la eólica. Sin embargo, mediante una extrapolación de tendencias que se tiene en la actualidad existe la probabilidad que para el año 2035, los combustibles de origen fósiles aún continúen prevaleciendo en la generación de energía eléctrica como se muestra en la figura 5 (Salvador & Gautam, 2015).

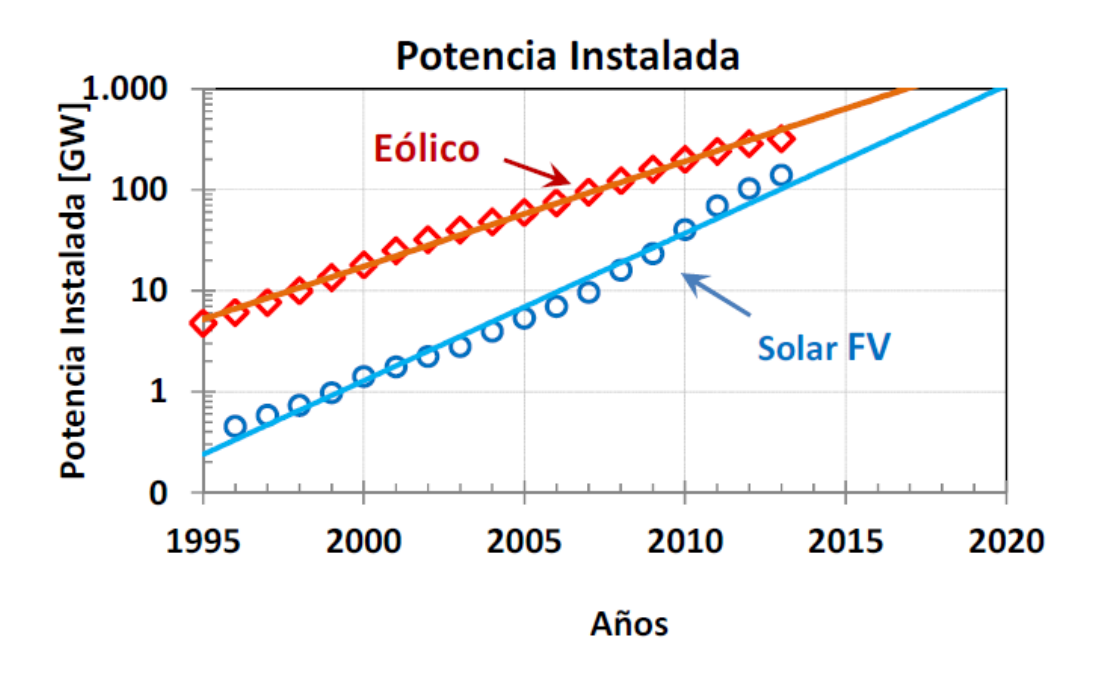

<span id="page-16-0"></span>*Figura 4*. Evolución de la capacidad eléctrica instalada, a nivel mundial, de centrales eólicas y solares (térmicas y fotovoltaicas) en el mundo.

El crecimiento de la potencia instalada es exponencial con una tasa de 33% la solar FV y del 23% la eólica.

Tomado de: (Salvador & Gautam, 2015).

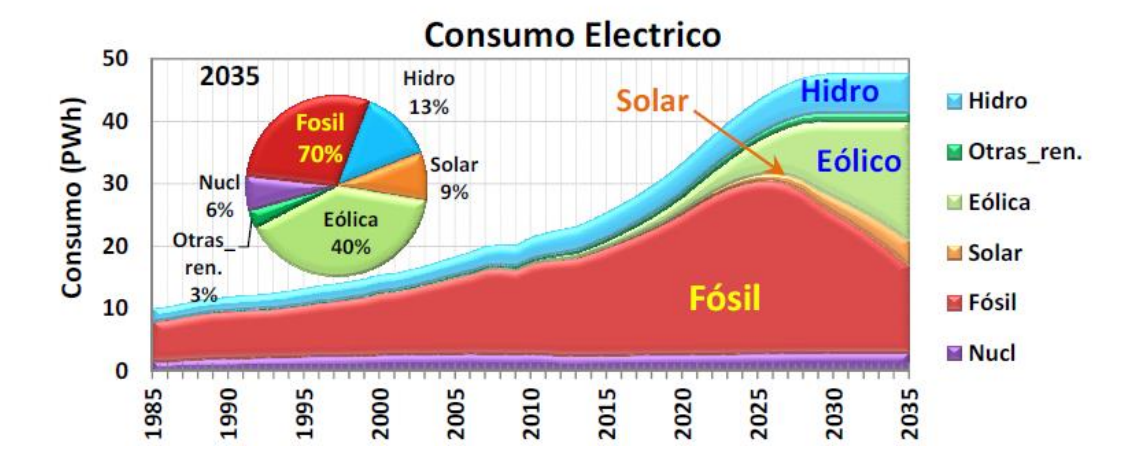

<span id="page-17-1"></span>*Figura 5*. Evolución del consumo eléctrico mundial en un posible escenario, extrapolación de las tendencias actuales.

En esta modelización, no se incluye el efecto de la reducción del costo de la energía solar fotovoltaica, pero si atenuación del crecimiento del consumo por uso de URRE a partir de 2020. En el inserto de la figura se indica la composición de la generación eléctrica, dentro de este modelo al año 2035. Como se ve, es probable que los combustibles fósiles continúen predominando, a menos que se tomen medidas muy estrictas para cambiar las tendencias actuales. Tomado de: (Salvador & Gautam, 2015).

# <span id="page-17-0"></span>**Calentamiento Global.**

Existen evidencias claras de que la temperatura del planeta se está elevando. Para lo cual el Panel Intergubernamental cuya misión se basa en evaluar los problemas que el cambio climático puede ocasionar a la actividad humana en la Tierra. Entre los años 2007 y 2014 este organismo ha recopilado las investigaciones que se han desarrollado en muchas universidades e institutos, estos estudios demuestran que en gran parte el cambio climático es debido a la excesiva acumulación de gases contaminantes de efecto invernadero tales como el dióxido de carbono ( $CO<sub>2</sub>$ ), metano ( $CH<sub>4</sub>$ ), etc. Los cuales son producto de la actividad humana, por lo cual este cambio climático tiene un origen antropogénico muy claro cómo se puede observar en la figura 6 (Salvador & Gautam, 2015).

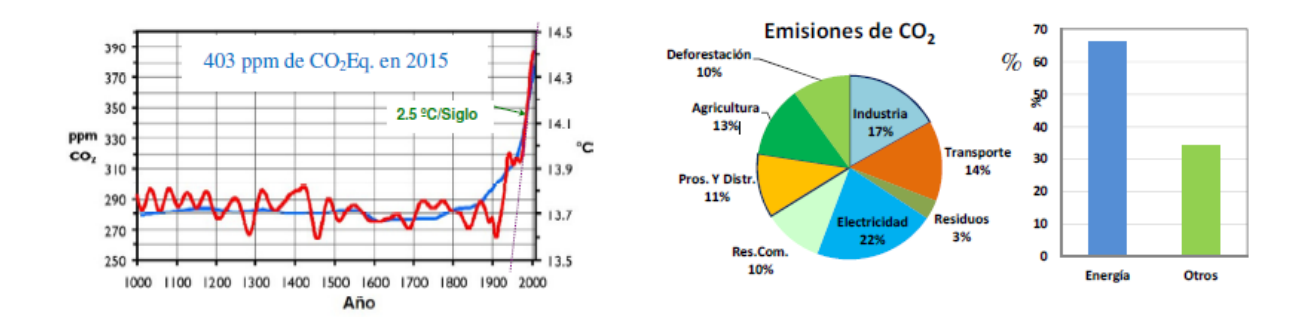

<span id="page-18-1"></span>*Figura 6*. A la izquierda, variación de las temperaturas globales, curva roja, referida al eje vertical derecho. En esta figura también se muestra la variación de  $CO_2$  equivalente en la atmosfera, curva azul, referida al eje vertical izquierdo. La pendiente de incremento de la temperatura en los últimos 60 años, es unos 2 °C/ siglo. La correlación entre el incremento de temperaturas globales y el incremento de  $CO<sub>2</sub>$  en la atmosfera, es aparente. A la derecha se muestra las emisiones GEI antropogénicos. Según el IPCC, el 65% proviene del uso de la energía. En junio de 2015 la atmosfera contenía 403 ppm de  $CO_2$ . Tomado de: (Salvador & Gautam, 2015).

### <span id="page-18-0"></span>**Visiones de la Electrificación Rural en la Amazonia Ecuatoriana.**

Se estima que en la actualidad 1100 millones de habitantes no tienen accesibilidad a la energía eléctrica en el mundo. Por otra parte, en Ecuador, el registro de cobertura de acceso a la electricidad es del 97,04 %, siendo la Región Amazónica del Ecuador (RAE) la zona de menor índice de acceso a la electricidad, en esta región se cuenta con una mayor diversidad de nacionalidades del Ecuador, por lo cual surgen varios debates relacionados con la energía eléctrica, para esto han surgido en su territorio diversas sugerencias que se enfocan en un desarrollo tradicional (Ten & Boni, 2016).

Las diversas opciones de aprovisionamiento energético en la Amazonia cambian en función de la visión de desarrollo de los diversos actores, la cuestión de energía ha sido rotundo en el cuestionamiento del desarrollo desde sus orígenes, el petróleo fue establecido como la fuente principal de energía para el crecimiento económico y fue mediante esta idea de desarrollo que se empezaron a consolidar y construir las sociedades extractivistas, tanto en el sur (que se han dedicado a la exportación de las materias primas), como en el norte (que las transforman y consumen); de manera que estas sociedades han sido marcadas hasta la actualidad (Ten & Boni, 2016).

El sector de energía ecuatoriano y la electrificación rural en específico, están en controversia con respecto al Buen Vivir, para lo cual la energía es un aspecto sobre el cual el Estado presenta un poder exclusivo de controlar y decidir, ya que este constituye uno de los denominados sectores estratégicos. Para lo cual el Estado como estrategia para lograr el Buen Vivir, se está impulsando un cambio en la matriz productiva, la cual está basada en el cambio de la matriz energética, con lo cual se apuesta por la independencia energética del país y la utilización de energías limpias renovables para alcanzarla. Sin embargo, como sucede con distintas concepciones de un Buen Vivir y su aplicación, existe un distanciamiento entre los discursos y lo práctico en esferas políticas, de manera que se evidencia la profundización de actividades extractivas (Ten & Boni, 2016).

### <span id="page-19-0"></span>**Justificación**

El calentamiento global y el consumo en mayor parte de los recursos no renovables han llevado a la búsqueda de nuevas fuentes de energía que permita generar energía eléctrica sin la utilización de recursos no renovables como los son (carbón, gas, petróleo). También basándose en que, en algunas zonas del Ecuador, diferentes comunidades de la región amazónica no tienen acceso a una red eléctrica ya que se encuentran muy distanciadas entre estas, se ha buscado la manera de suministrar de energía eléctrica a estas comunidades mediante la implementación de paneles solares, que tengan una mayor eficiencia en la producción de potencia eléctrica.

# <span id="page-20-0"></span>**Objetivos**

 Diseñar un programa que permita automatizar un panel solar y realice el envío de datos, mediante la implementación de microcontroladores y componentes electrónicos para obtener un mayor aprovechamiento de la radiación solar.

### <span id="page-20-1"></span>*Específicos*

- Registrar los valores de voltaje y corriente producidos por el panel solar, mediante la programación del microcontrolador para analizarse si aumenta su eficiencia.
- Analizar diferentes componentes electrónicos, mediante un estudio de los mismos para elegir el que presente una mayor eficiencia.
- Crear un programa que permita mover el panel solar hacia la zona de mayor radiación solar, mediante la utilización sensores y actuadores para lograr un correcto funcionamiento del mismo.
- Crear un programa que permita registrar los datos de voltaje y corriente en una hoja de Excel, mediante la utilización de librerías de Arduino para registrar dichos valores.

# <span id="page-20-2"></span>**Estado del Arte**

# <span id="page-20-3"></span>*Comparativa Entre la Eficiencia de un Sistema Fotovoltaico con Seguimiento Solar y la de un Sistema Fotovoltaico Fijo*

Pelayo, Luna, Bernabé, & Guzmán (2018) afirma que el trabajo realizado se basó en la experimentación de dos sistemas uno fijo y otro automatizado el cual tuvo una duración de 30 días, en los cuales 15 fueron durante el mes de febrero del 2017 y los otros fueron durante el siguiente mes de marzo, estos dos tipos de sistemas utilizaron paneles solares de 65 W. Para la adquisición de datos como la potencia generada de cada uno de los sistemas, se implementó un sistema basado en la plataforma Arduino, la cual hizo posible realizar las mediciones de voltaje y corriente, mediante estos datos se pudo calcular la potencia generada.

Pelayo et al. (2018) afirma que la información obtenida fue exportada a una hoja de cálculo en Excel, con dichas mediciones se realizaron las gráficas del comportamiento que tenía la potencia generada diariamente. El horario en el que se realizaron las pruebas fue desde las 9:00 hasta las 19:00, ya que fuera de este horario los valores serían mínimos, se realizaron las mediciones cada 15 minutos.

Pelayo et al. (2018) afirma que la divergencia de potencia que ha sido producida por los sistemas el 15 de febrero(parcialmente nublado) se muestra en la siguiente figura en la cual el sistema fotovoltaico dotado de seguimiento solar generó más potencia que le sistema fijo, la máxima potencia generada se registró a las 16:15 con un valor de 42,044 W, y está rápidamente decreció a las 16:45 con tan solo 4,128 W. la potencia promedio generada en el seguidor solar 10,227 W, mientras que el sistema fijo había generado en promedio un 6, 641 W. el porcentaje de eficiencia de sistema con seguidor solar es de un 54 % mayor que el sistema fijo. También se debe tener en cuenta que las caídas bruscas de potencia se deben a períodos completamente nublados como se observa en la figura 7.

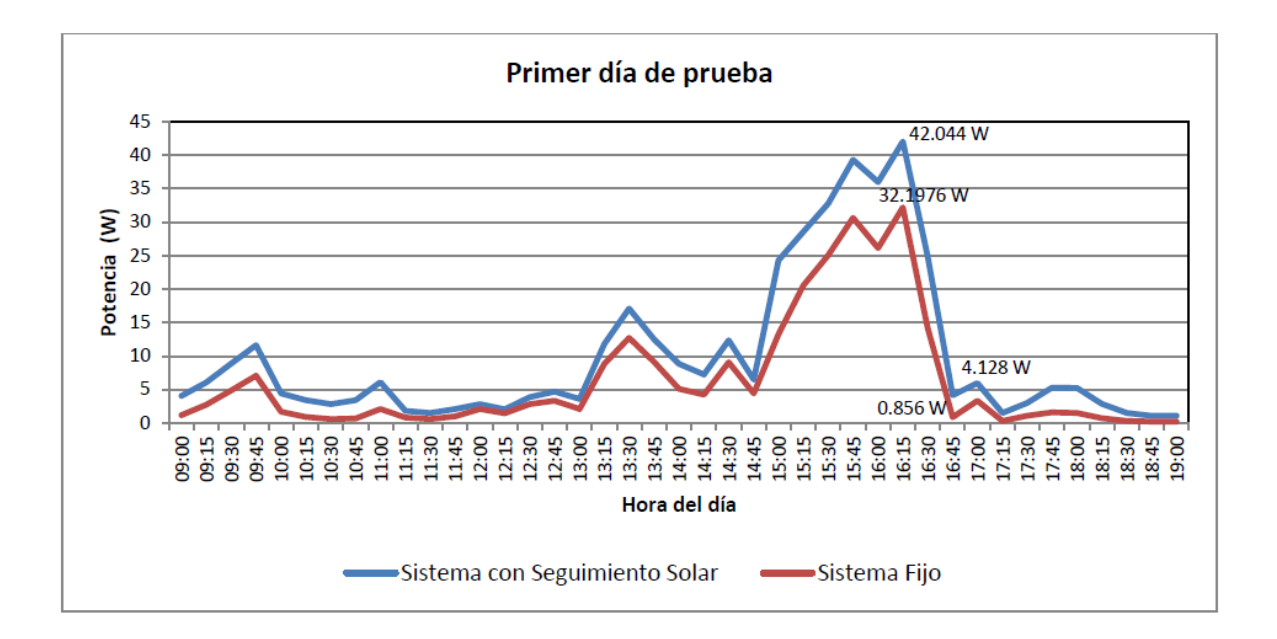

<span id="page-21-0"></span>*Figura 7*. Gráfica del comportamiento de la potencia generada el 15 de febrero de 2017. Tomado de: (Pelayo , Luna, Bernabe, & Guzmán , 2018).

Pelayo et al. (2018) afirma que durante un día soleado se puede observar en la siguiente figura en la cual, el comportamiento de la potencia producida durante las primeras horas del día fue similar a las del día parcialmente nublado, a las 10:30 el sistema con seguimiento solar logró captar más energía que el sistema fijo, este valor fue de 62,834W. durante este día, la potencia promedio generada por el seguidor solar fue de 35,565W y de 28,061 para el sistema fijo, para lo cual el porcentaje de eficiencia fue en un 26,74 % mayor que en el sistema fijo. En la figura 8 se puede observar la producción de potencia.

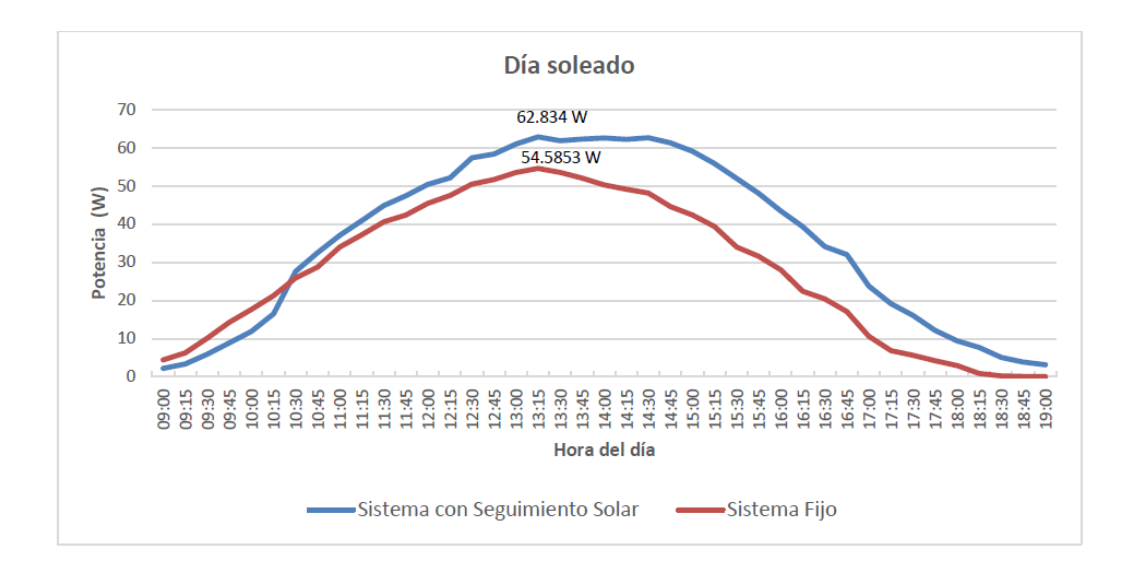

<span id="page-22-1"></span>*Figura 8*. Gráfica del comportamiento de la potencia generada el día 14 de marzo de 2017. Tomado de: (Pelayo , Luna, Bernabe, & Guzmán , 2018).

### <span id="page-22-0"></span>*Monitoreo de Fuente de Energía Solar*

Vázquez y otros (2016) asegura que durante las etapas de construcción del prototipo se debieron analizar requerimientos para el módulo de monitoreo, diseño e implementación de software, mediante el cual se contemplaron dos alternativas de software, la programación del microcontrolador Arduino y la programación de la aplicación móvil de Android, tomando en cuenta los requerimientos mínimos necesarios para poder ejecutar cada una de las herramientas del software. Estos requerimientos básicos a considerar fueron: el voltaje con el que operan, los comandos para configurar los módulos, diagramas de conexión, el sensor

DTH11 que medirá la temperatura y humedad del medio ambiente que lo rodea, también el módulo Wifi ESP8266 el cual será configurado mediante comandos AT, que son instrucciones codificadas que conforman la comunicación.

Vázquez et al. (2016) afirma que también se analizó el software servidor en el que se almacenarán los datos adquiridos. Se basa en un sistema de código abierto por lo cual se tiene la opción de descargarse el código fuente e instalarlo en un servidor local, ya que se han estudiado los componentes que van a ser utilizados para el sistema de monitoreo, se estructura la manera en que van a operar de manera conjunta para obtener los datos en tiempo real. Luego de esto se diseña el diagrama de conexión de los distintos componentes como se muestra en la figura 9.

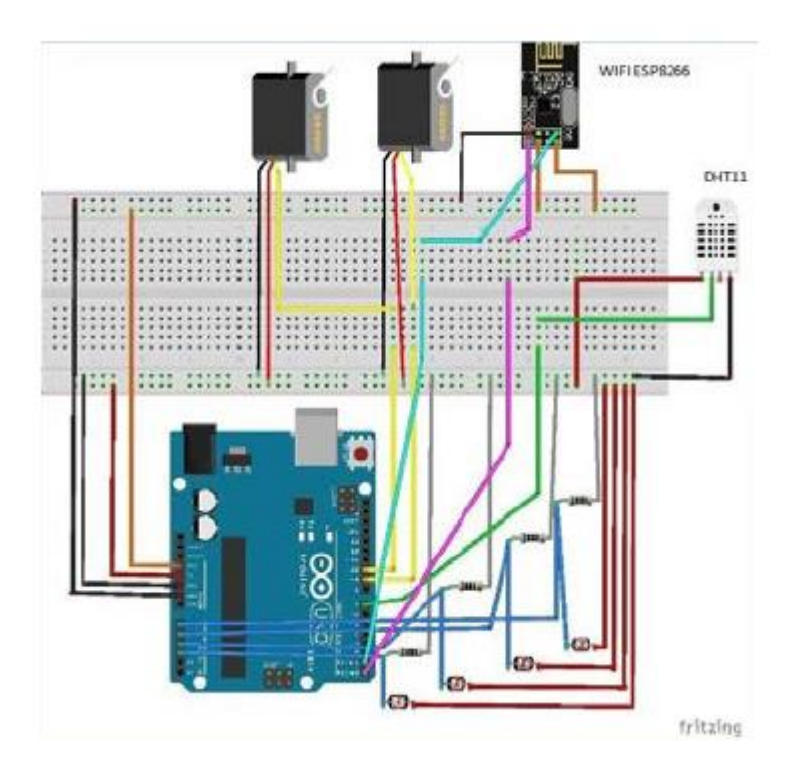

<span id="page-23-1"></span>Figura 9. Diagrama de conexión del sistema. Tomado de: (Vázquez, y otros, 2016).

# <span id="page-23-0"></span>*Diseño y Construcción de un Seguidor Solar para Aplicaciones de Solarimetría*

Hernández (2018) expresa que el objetivo que se tiene para la programación del

sistema es ejecutar un algoritmo el cual permita controlar al sistema de modo que mediante la

detección de luz este quede de manera perpendicular a los rayos solares, logrando establecerse una primera variable y como consecuencia una mayor cantidad de luz que incide sobre el panel solar. Otro parámetro a tomar en cuenta es el nivel de asolación el cual es un dato que se elabora en la trayectoria que sigue el seguidor solar, por lo cual este no tiende a ser modificado ya que no depende de la exposición a la luz solar, este es un factor que depende de las condiciones climatológicas de cada temporada del año. La interacción de componentes eléctricos y electrónicos bajo el control del algoritmo que permite la manipulación del mecanismo y también se puede observar su precisión del movimiento en grados, representados mediante la inclinación de cada articulación como se puede observar en la siguiente figura.

Hernández (2018) afirma que realizando pruebas se logra observar el movimiento que este presenta en cada uno de sus ejes para poder posicionar ángulos de diferentes posiciones y luego verificar su correcta calibración de la máquina, luego de esto se toma lecturas desde una instalación de prueba, con lo cual se obtiene valores de voltaje-corriente los cuales presentan mejoras en un día nublado y con baja insolación, estos datos son mostrados en la siguiente figura 10.

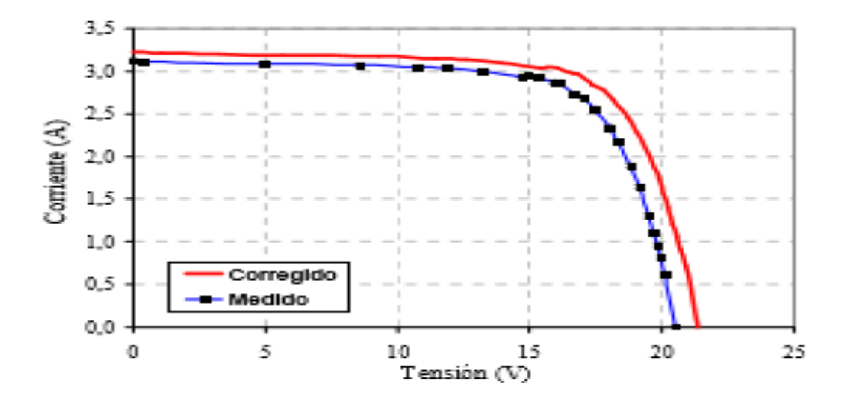

<span id="page-24-0"></span>*Figura 10*. Gráfica de medición voltaje-corriente en panel con y sin seguidor solar. Tomado de: (Hernández J. , 2018).

# <span id="page-25-0"></span>*Diseño de un Seguidor Solar de Dos Ejes Parametrizado por PC*

Grassi, Salum, & Ansaldi (2012) expresa que el diseño de este prototipo está constituido por cuatro etapas: un sistema electro mecánico, un electrónico, un software de microcontrolador y un software de la PC. La parte electromecánica está constituida por el soporte metálico, sistema de reducción y motores de potencia. La placa electrónica contiene un gran circuito compuesto por un microcontrolador de tecnología PIC 16F877A, el cual incluirá un software capaz de recibir datos desde una PC. En la siguiente figura 11 se puede observar el diagrama de bloques del sistema de seguidor solar.

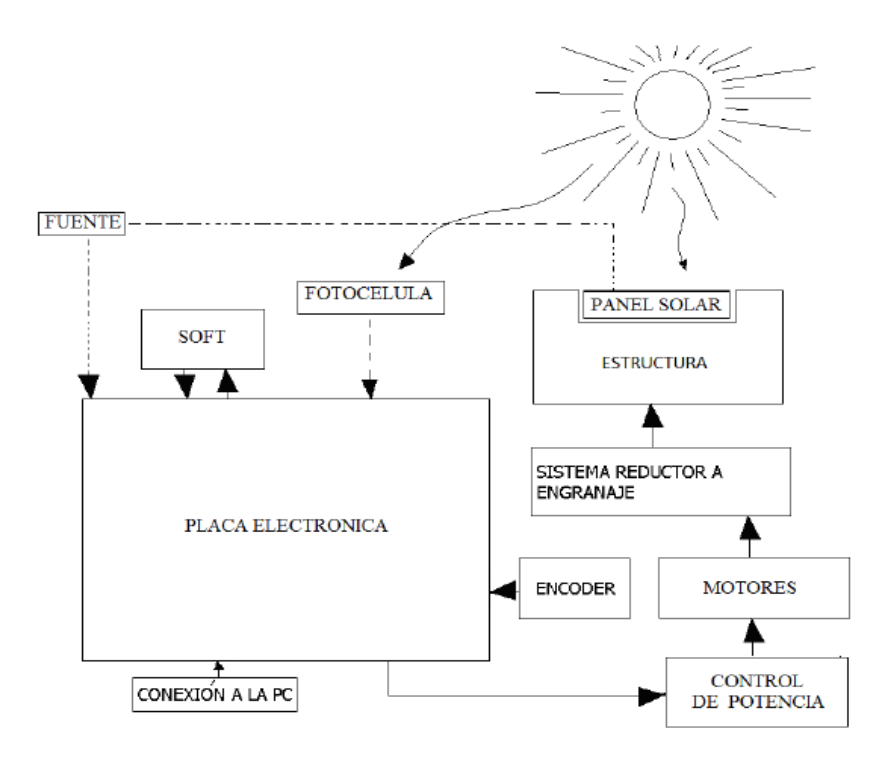

<span id="page-25-2"></span>*Figura 11*. Esquema de las partes constitutivas del sistema completo. Tomado de: (Grassi, Salum, & Ansaldi, 2012).

# <span id="page-25-1"></span>*Diseño de un Seguidor de Punto Máximo de Potencia*

Todos los paneles solares poseen curvas características las cuales definen el comportamiento que estos presentarán en diversas condiciones de funcionamiento como se puede observar en la figura 12. La potencia de un panel solar viene determinada por el producto entre la tensión (V) y la corriente (C) que este suministra. De todos los posibles

pares de V-C, solo existirá uno donde su producto será el máximo, dicho punto es conocido como el punto de máxima potencia (MPP- punto de máxima potencia), el cual se ve modificado constantemente ya que depende de variables como la temperatura, radiación solar, entre otras (Cuestas & Lebus, 2012).

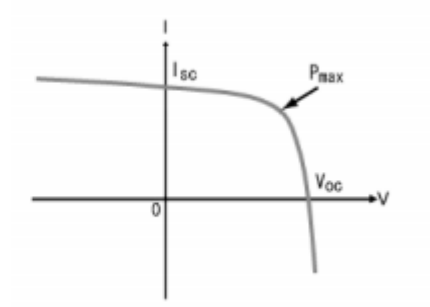

<span id="page-26-1"></span>*Figura 12*. Característica corriente-tensión para un nivel de radiación en particular. Tomado de: (Cuestas & Lebus, 2012).

**Algoritmo Perturbar y Observar.** Este algoritmo se basa en el siguiente principio: en el cual si al modificar el voltaje de arreglo fotovoltaico en una dirección determinada, y si su potencia extraída se ve incrementada, esto quiere decir que el punto de operación ha sido movido hacia el punto de máxima potencia, para lo cual el voltaje de operación debe ser alterado en la dirección anterior. De otra manera si esta potencia que se extrae del arreglo fotovoltaico disminuye, significa que este se ha movido en la dirección opuesta al punto de máxima potencia, para lo cual se debe perturbar el voltaje de operación en la dirección opuesta *(Grassi, Salum, & Ansaldi, 2012)*.

# <span id="page-26-0"></span>*Evaluación de un Prototipo de Seguimiento Solar Fotovoltaico en Regiones Tropicales*

Agudelo, Díaz, & García (2016) afirma que el prototipo que ha sido propuesto se basa en dos partes, en el cual el primero se basa en un sistema mecánico y un eje metálico que se encarga de permitir el giro del panel fotovoltaico el cual a su vez va unido a un servomotor que se ubica sobre la estructura realizada en MDF y balsa. Las dimensiones de este elemento son de 56 cm de largo, unos 24 cm de ancho y 26 cm de alto. El panel fotovoltaico tiene una

superficie de 572  $cm^2$  y puede moverse en ángulos de -80 ° a +80° en referencia al eje vertical. La otra parte se basa en un circuito encargado de medir la potencia, un sistema que permite realizar la adquisición de datos, estos van unidos a la estructura. El sistema de adquisición de datos permite enviar estos datos a la PC y mediante una aplicación que ha sido desarrollada en el software LabVIEW se almacenan los datos y luego son exportados a una hoja de cálculos para luego ser analizados. En la siguiente figura 13 se puede observar el diagrama de bloques del prototipo realizado.

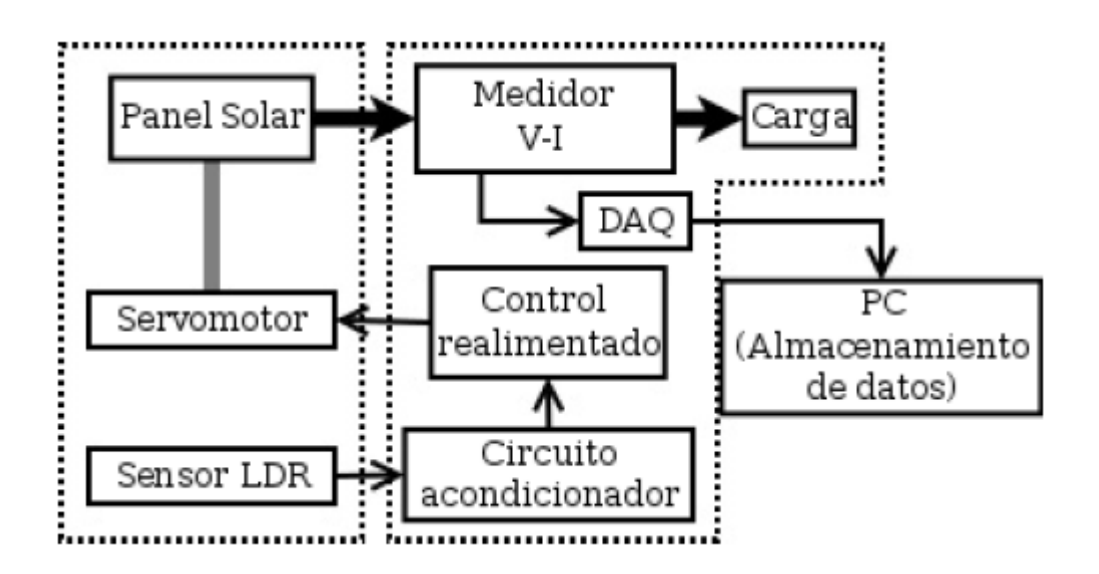

<span id="page-27-0"></span>*Figura 13*. Diagrama de bloques del prototipo de seguimiento. Tomado de: (Agudelo, Díaz, & García, 2016). *Metodología*. Agudelo, Díaz, & García (2016) afirma que con el propósito de

comparar el rendimiento de un sistema de seguimiento de un solo eje de movimiento con respecto al de un montaje fijo, se han utilizado dos paneles fotovoltaicos de las mismas características los cuales han sido instalados de la siguiente manera: el fijo se montó con un ángulo de inclinación de 15 grados hacia el este, y el segundo con el sistema de seguimiento solar. Los dos han sido alineados de manera conveniente, en la dirección este-oeste.

Agudelo, Díaz, & García (2016) afirma que el dispositivo de adquisición de datos ha sido programado para realizar mediciones en lapsos de 10 minutos, con muestras de tensión y corriente tomadas de los dos paneles. El voltaje medido es VOC en circuito abierto, el cual se

mide cuando no se tiene carga. La corriente que se mide es de cortocircuito ISC, la cual se mide cuando la celda solar tiene carga de baja resistencia. Tanto el VOC como el ISC pueden ser utilizados para realizar el cálculo de la potencia teórica PT de la celda, mediante el cálculo de PT= VOC\*ISC.

Agudelo, Díaz, & García (2016) afirma que como primeros resultados obtenidos se muestran en la figura 14 en la cual se realiza una comparación de la potencia medida, tanto para una configuración fija como para el sistema que integra el seguimiento del sol. También en la siguiente figura 15 se puede mostrar una comparación de ambos sistemas.

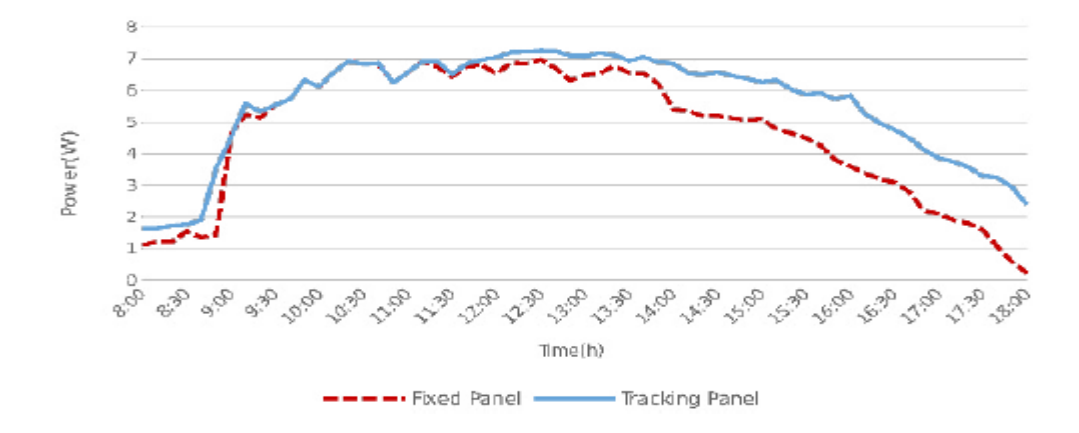

<span id="page-28-0"></span>*Figura 14*. Comparación de potencia (PT). Tomado de: (Agudelo, Díaz, & García, 2016).

| Variable             | Panel fijo                  | Panel con seguidor |
|----------------------|-----------------------------|--------------------|
| Voc                  | 19.8 <sub>V</sub>           | 20.4 V             |
| <b>Isc</b>           | $225.1 \text{ mA}$ 272.1 mA |                    |
| PT                   | 4.5 W                       | 5.6 W              |
| Ganancia de potencia |                             | 24.5 %             |

<span id="page-28-1"></span>*Figura 15*. Comparación de valores medidos. Tomado de: (Agudelo, Díaz, & García, 2016).

#### **Método**

# <span id="page-29-1"></span><span id="page-29-0"></span>**Módulo Arduino**

El microcontrolador es un ordenador simplificado en un circuito impreso. Por lo general un ordenador está conformado por diversos componentes los cuales están funcionando de manera conjunta a un elemento central, denominado procesador. El microcontrolador se divide en cuatro partes fundamentales: memoria ROM, memoria RAM, procesador y una serie de conectores los cuales aseguran la interfaz con el mundo exterior. Estas partes son distintas la una de la otra, pero trabajan en estrecha cooperación para garantizar el funcionamiento correcto de un ordenador, la interfaz máquina-ser humano o interfaz entrada-salida es una serie de conexiones que permiten la comunicación con el ordenador, esto puede ser a través de un ratón, una pantalla o un teclado. En la siguiente figura 16 se puede observar el esquema (Goilav & Loi, 2016).

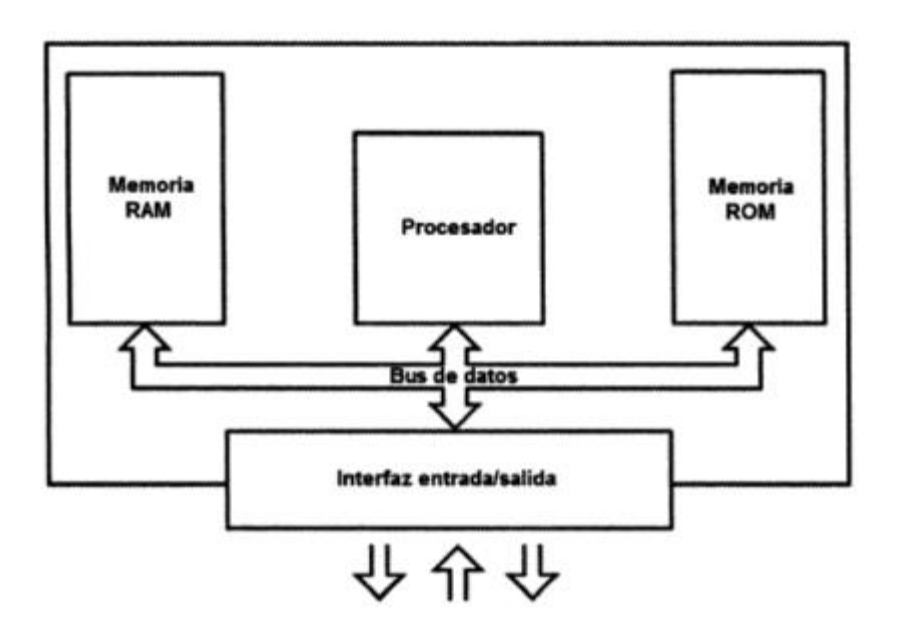

<span id="page-29-2"></span>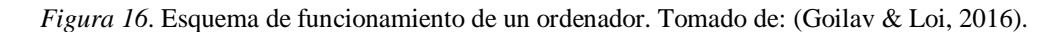

El microcontrolador es un ordenador simplificado el cuál reúne todas esas partes distintas en un único circuito. Por lo tanto, también puede asumir algunas tareas simples, ejecutando instrucciones de máquina que han estado reservadas para ordenadores. Por lo cual el microcontrolador tiene varias ventajas significativas respecto al ordenador: el consumo de energía y tamaño, por lo cual estas características han permitido que el microcontrolador sea atractivo a nivel de precio. En la siguiente figura 17 se puede observar el microcontrolador (Goilav & Loi, 2016).

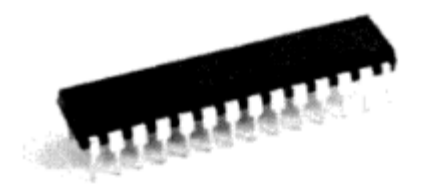

<span id="page-30-1"></span>*Figura 17*. Microcontrolador ATmega328. Tomado de: (Goilav & Loi, 2016).

Los circuitos electrónicos de Arduino son una gama open source, los cuales están basados en mayor parte por el microcontrolador del fabricante Atmel. A este microcontrolador se le agregan los componentes necesarios para un uso rápido y sencillo. Esto está orientado a hacer accesible la creación de objetos o dispositivos interactivos, dichos dispositivos pueden contener todo tipo de captadores, indicadores luminosos o interruptores que queramos. (Goilav & Loi, 2016).

### <span id="page-30-0"></span>*Tipos de Pines de un Arduino*

Esta placa viene generalmente con un conector USB que sirve para conectar a la PC para ser programado y también cuenta con una serie de pines, los cuales podrán servir para una serie de funciones diferentes, todo esto dependiendo de cómo sean configurados en el programa (DronProfesional, 2018).

Los pines digitales funcionan en dos rangos de voltaje (0-5V) y pueden ser configurados como entradas o salidas (DronProfesional, 2018).

Los pines analógicos se pueden configurar como entrada, estos utilizan un conversor analógico/digital que permiten rangos de voltaje de entre 0 a 5V, pero también pueden

funcionar como pines digitales dependiendo de cómo sean inicializados en el programa (DronProfesional, 2018).

Los pines de salida PWM se pueden configurar como salidas de ancho de pulso variable, solo algunos pines digitales pueden funcionar de esta manera (DronProfesional, 2018).

También existen otras funciones como: alimentación de la placa, puertos de comunicación (USB, serie, I2C, SPI), etc. (DronProfesional, 2018).

### <span id="page-31-0"></span>*Tipos de Placas Arduino*

Estas placas se programan y compilan desde un asistente muy completo e intuitivo, el cual utiliza un lenguaje de programación muy similar al lenguaje C++.Este cuenta con una memoria Flash donde se guarda el programa compilado (no se borra al apagar), la memoria SRAM la cual se utiliza para los datos del programa (estos se borran al apagar) y la memoria EEPROM la cual permite guardar datos que no se borran al apagar el Arduino. En la siguiente figura 18 se ofrece una comparativa de algunas placas muy conocidas (DronProfesional, 2018).

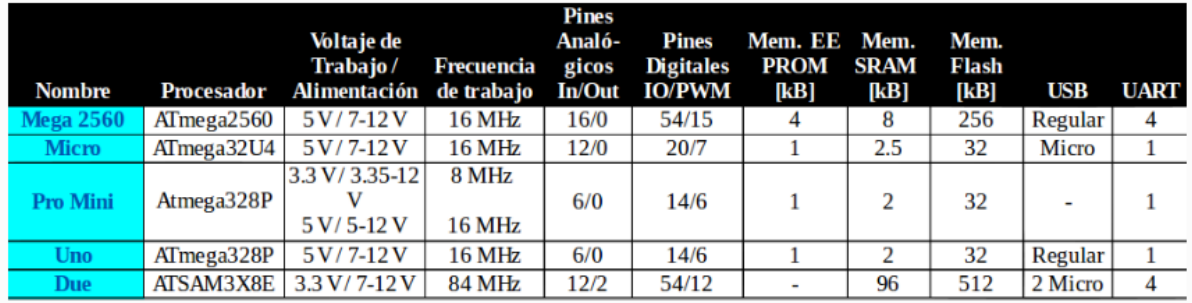

<span id="page-31-1"></span>*Figura 18*. Comparativa de las características de algunas placas Arduino. Tomado de: (DronProfesional, 2018). La memoria EEPROM tiene la ventaja de conservar los datos, pero la tecnología con la que están fabricadas reduce su durabilidad, por lo que se estima que solo pueden soportar hasta 100000 escrituras (Goilav & Loi, 2016).

### <span id="page-32-0"></span>**Sensor de Voltaje FZ0430**

Este elemento permite medir tensiones de hasta 25V con la utilización de una placa Arduino. Este módulo cuenta con un divisor de tensión con resistencias de 30 KΩ y de 7,5 KΩ, con lo cual la tensión recibida por el módulo será dividida por un factor de 5 (7,5/ (30+7,5)). Mediante esta conversión la tensión máxima que se puede medir será de 5 voltios en un procesador con alimentación de 5VCC y de 16,5 para un procesador de 3,3 VCC, por lo cual si la tensión es superada dañara el pin analógico de la placa Arduino. En la siguiente figura 19 se puede observar el sensor de voltaje (Llamas, 2016).

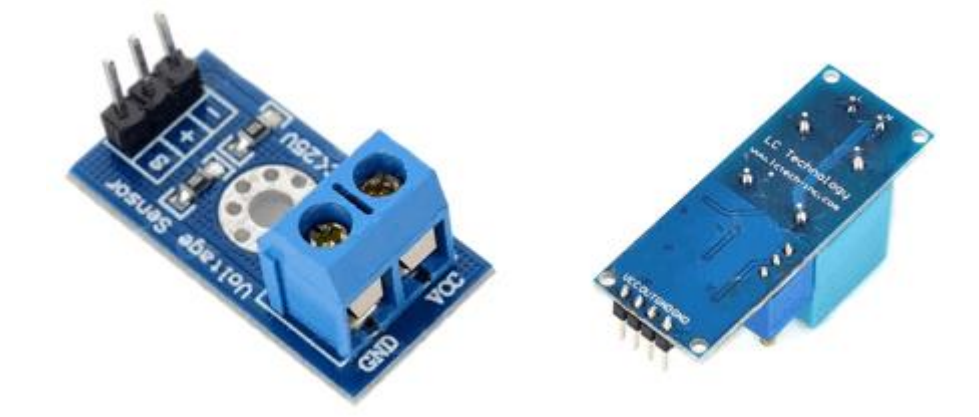

<span id="page-32-2"></span><span id="page-32-1"></span>*Figura 19*. Sensor de voltaje. Tomado de: (Llamas, 2016).

### *Esquema de conexión*

La conexión de este elemento es sencilla, por un lado, se debe conectar la tensión que se quiere medir respetando la polaridad y por el otro lado se debe conectar la electrónica del Arduino, mediante los terminales que este dispone y tomando en cuenta la información de este. En la siguiente figura 20 se muestra los pines de conexión (Llamas, 2016).

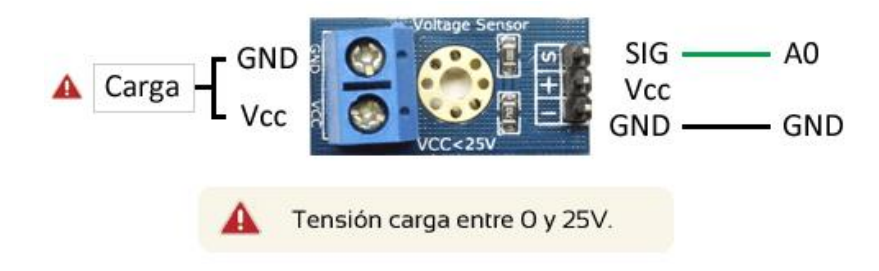

<span id="page-33-2"></span>*Figura 20*. Pines de conexión del sensor de voltaje. Tomado de: (Llamas, 2016).

# <span id="page-33-0"></span>**Módulo Wifi ESP8266 ESP-01**

Este módulo tiene un microprocesador de precio muy bajo e incorpora recepción Wifi fabricado por Espressif. El ESP-01 monta la versión más básica del ESP8266, pero aun así tiene un procesador de 32 bits a 80 MHz, con 512 KB o 1MB de memoria según el modelo, también dispone de dos pines GPIO, I2C, SPI y UART. El ESP-01 en cuanto a comunicación Wifi presenta una integrada a 802.11 b/g/n, también incluye modos como Wifi direct (P2p) y Soft-Ap, también incluye una pila TCP/IP la cual libera de la mayor parte de trabajo de comunicación al procesador. En la siguiente figura 21 se puede observar el módulo wifi ESP8266 (Llamas , 2017).

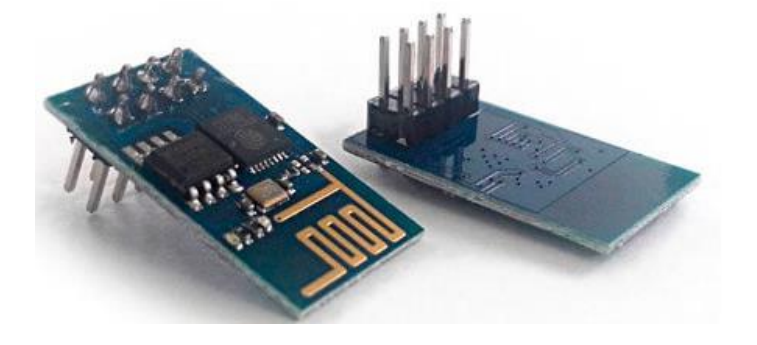

<span id="page-33-3"></span>*Figura 21*. Módulo Wifi ESP8266. Tomado de: (Llamas , 2017).

### <span id="page-33-1"></span>*ESP-01 la Placa Microcontroladora*

En la siguiente imagen 22 se va a conocer las partes más importantes de la placa.

ESP-01.

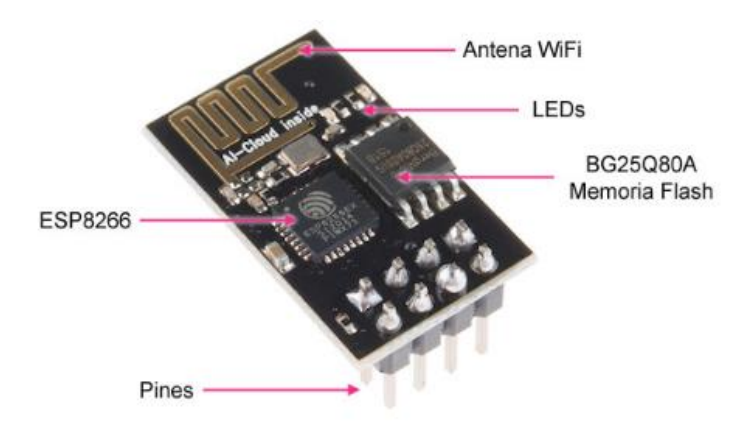

<span id="page-34-1"></span>*Figura 22.* Partes del módulo Wifi ESP8266. Tomado de: (Llamas , 2017).

- ESP8266 el cual es el microcontrolador del módulo ESP-01.
- Los pines en los cuales conectaremos la alimentación, transmisión de programa y sensores.
- BG25Q80A es la memoria flash en la cual residen los programas o sketchs.
- Leds los cuales informan si esta encendida o no la transmisión de datos (Tx y RX).
- La antena Wifi para conectarse a una red/internet.

### <span id="page-34-0"></span>*Esquema de Montaje*

La conexión de este componente con Arduino no es complicada, aunque pueden aparecer ciertas dificultades. La principal dificultad de este elemento es la alimentación, debido a que funciona con una alimentación de 3,3 V por lo que jamás se debe alimentar con una tensión superior o el módulo se puede dañar, por otra parte, el ESP-01 puede sobrepasar los 200 mA de consumo, esto durante las fases de arranque y conexión del módulo, por lo cual se debe alimentar este módulo con una fuente externa de 3,3 V de lo contrario se podría experimentar cortes continuos durante su funcionamiento reduciendo de esa manera su vida útil. En la siguiente figura 23 se muestra los pines de conexión (Llamas , 2017).

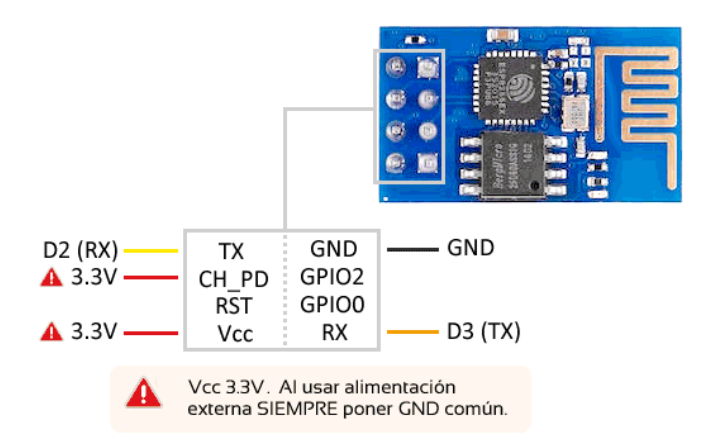

<span id="page-34-2"></span>*Figura 23*. Manera de conectar el módulo Wifi ESP8266. Tomado de: (Llamas , 2017).

Por otro lado, las demás conexiones no presentan dificultades, ya que se tiene el pin CH\_PD el cual apaga o enciende el módulo si se lo conecta respectivamente a Gnd o 3,3V, el pin RST reinicia el módulo si se conecta a Gnd, es recomendable conectar este a 3,3V para que el módulo arranque. La comunicación se realiza mediante el puerto serie, por lo cual en ningún caso se debe exceder los 3,6V, para los pines TX y RX no se está muy seguro si toleran 5V (Llamas , 2017).

<span id="page-35-0"></span>*Programar el ESP-01 desde la placa Arduino*. A la hora que se va a utilizar este método, existen dos inconvenientes: por un lado, la alimentación ya que el Arduino no suministra los 200 mA y por otro lado el voltaje de operación, ya que el Arduino funciona con 5V y esto también incluye a los pines RX y TX. Por lo tanto, para programar el ESP-01 se necesita una fuente de alimentación externa y realizar un divisor de tensión para bajar el voltaje del pin RX de Arduino de tal manera que se pueda pasar de 5V a 3,3V y de esta manera evitar dañar el ESP-01. En la siguiente figura 24 se muestra el circuito eléctrico de conexión del ESP-01 al Arduino (Hernández L. d., s.f.).

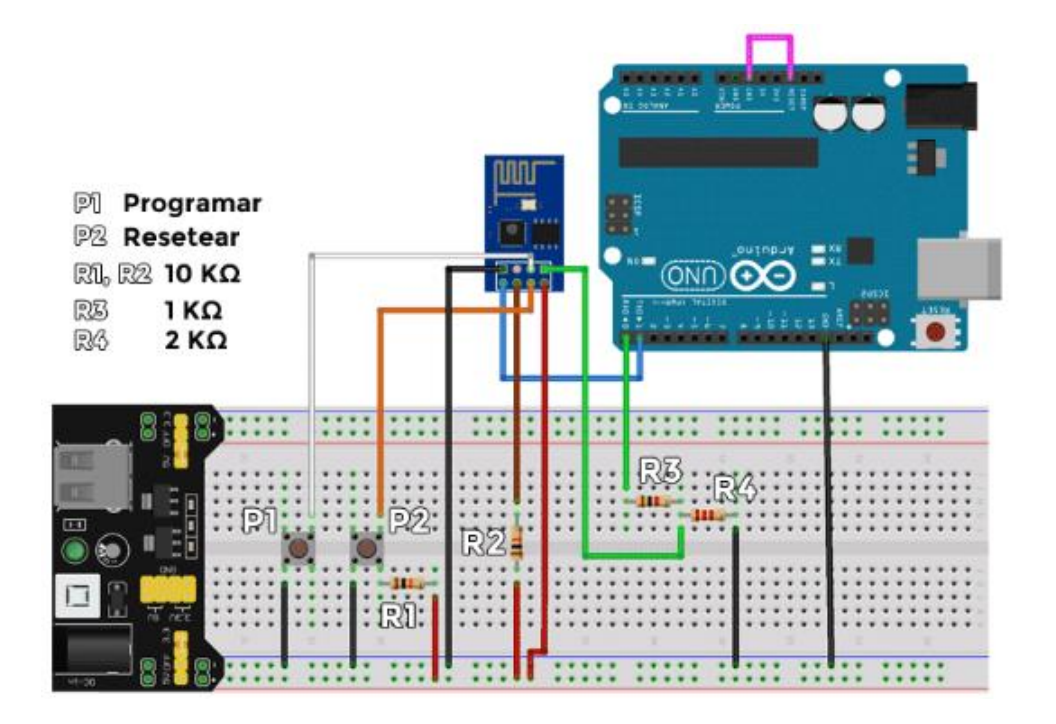

<span id="page-35-1"></span>*Figura 24*. Conexión de módulo Wifi ESP-01 a la placa Arduino. Tomado de: (Hernández L. d., s.f.).
## **Sensor de Corriente ACS712T 30 A**

Este componente consta de un circuito preciso, el cual tiene bajo offset, un sensor Hall lineal el cual consta de una pista de cobre conductor que se ubica cerca de la superficie de la matriz. En el momento que circula una corriente a través de la pista de cobre, esta genera un campo magnético el cual es detectado por un IC integrado Hall y mediante esta forma se convierte en una tensión proporcional. Este efecto Hall lineal presenta una baja resistencia (1,2 mΩ) al paso de la corriente y con un aislamiento térmico de hasta 2,1 KV RMS, según indica el fabricante. Cuando el amperaje medido es cero, su error de salida típico es de  $\pm$  1,5 %. Este componente es muy sencillo ya que en un extremo dispone de tres pines: VCC, Gnd y la señal, mientras que en el otro extremo se dispone de dos contactos para leer la corriente. En la siguiente figura 25 se puede observar este sensor de corriente (García, 2015).

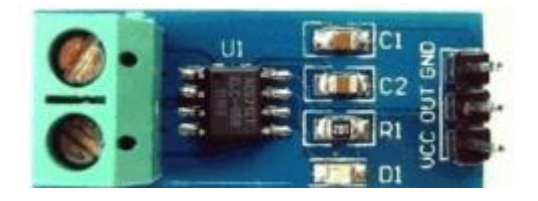

*Figura 25*. Sensor de corriente. Tomado de: (García, 2015).

Los rangos de medición y su sensibilidad varían dependiendo del modelo integrado, por lo cual existen tres modelos que se muestran a continuación en la siguiente figura 26 (Naylampmechatronics, s.f.).

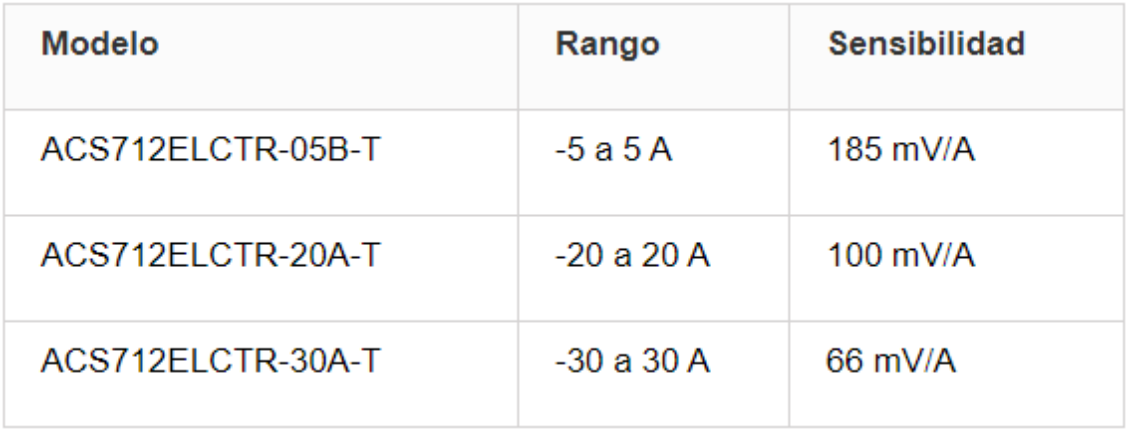

*Figura 26*. Modelos de sensores de corriente con sus rangos y sensibilidades. Tomado de: (Naylampmechatronics, s.f.).

El sensor suministra un valor de 2,5V cuando el amperaje es 0A y a partir de ahí este se incrementa de en forma proporcional de acuerdo a su sensibilidad. Dicha relación forma una línea recta en la gráfica Voltaje vs Corriente. Por lo tanto, la ecuación 1 de la recta es la siguiente (Naylampmechatronics, s.f.).

$$
(\mathbf{1})
$$

## $V = m*I + 2.5$

De la ecuación 1 se puede despejar la corriente obteniendo la ecuación 2 para mostrar la lectura del sensor

**(2)**

# $I = \frac{V-2.5}{Sensibilidad}$

## *Conexiones Entre Arduino y Módulo ACS 712T 30 A*

Para conectar este componente hay que guiarse por los nombres de los pines, ya que en algunos modelos suelen venir en diferente orden, cuando se mide la corriente se debe conectar en serie con el dispositivo, no en paralelo con la fuente de voltaje. En la siguiente figura 27 se muestra la conexión de este componente (Naylampmechatronics, s.f.).

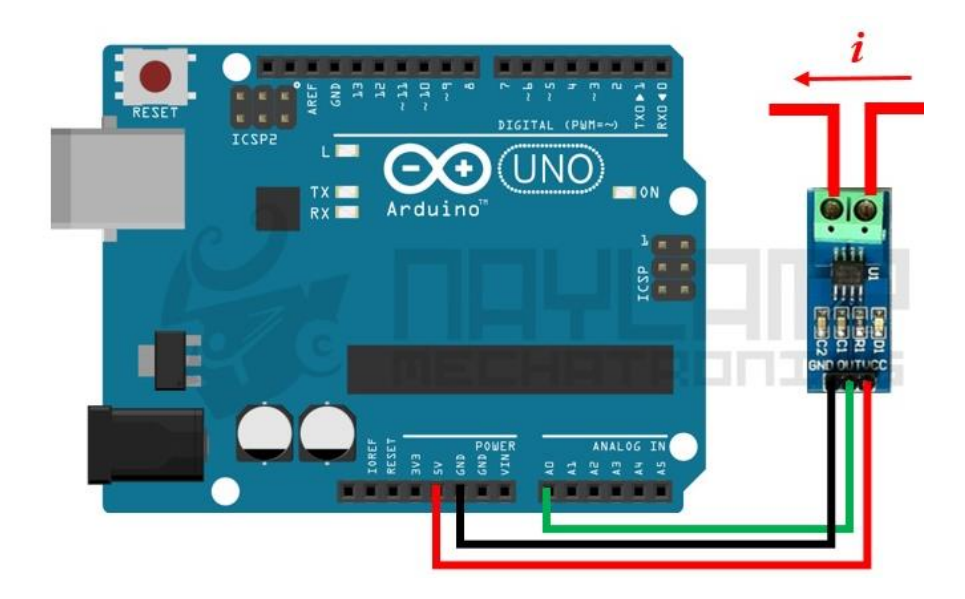

*Figura 27*. Conexión de sensor de corriente a placa Arduino. Tomado de: (Naylampmechatronics, s.f.).

#### **Panel Solar Tipo EGE-175M-36**

Este es un tipo de panel solar monocristalino el cual tiene como características principales, que su fabricación está basado en la utilización de células solares de categoría A de alta eficiencia y en los cuales se han asegurado 25 años de vida útil. Como características principales se tiene que: cuentan con 5 barras de células con una eficiencia de hasta el 22, 8 %, una certificación IP65 o IP67 para caja de conexiones que le permite resistencia al ambiente a largo plazo, puede soportar una presión de hasta 2400 Pa, resistir cargas de hasta 5400 Pa lo que le permite resistir el viento ya que este fabricado con vidrio templado de alta calidad, también presenta un alto rendimiento en condiciones de poca luminosidad. Este producto tiene una garantía de 25 años con respecto a la salida de potencia y una garantía de 10 años con respecto al producto (ECO GREEN ENERGY, s.f.).

#### **Módulo MB102 de 3,3 V y 5 V**

Este es un módulo el cual consta de dos reguladores de voltaje de la numeración AMS1117 de 3,3V y 5V, puede ser alimentado de un puerto USB o un Jack que suministre tensiones en el rango de 6,5 a 12 V en DC. Este suministra dos tensiones de salida independientes que pueden ser iguales o diferentes a 3,3 V y 5 V, también son capaces de

suministrar alimentación de hasta 700 mA y otra característica importante es que es compatible con la breadboard de 53mm x 35mm. A continuación, en la siguiente figura 28 se muestra un módulo MB102 de 3,3V y 5V (Arduino y solo Arduino , 2016).

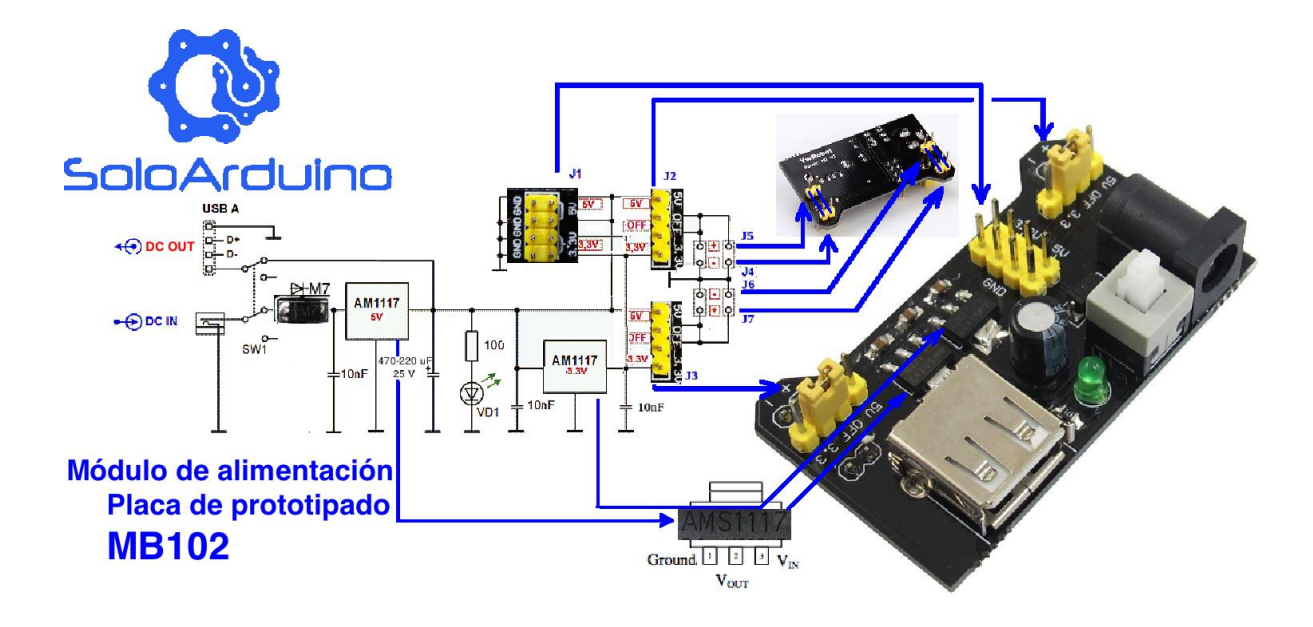

*Figura 28.* Placa MB102 de 3,3V y 5V. Tomado de: (Arduino y solo Arduino , 2016).

En esta figura 29 del esquema eléctrico se muestra la configuración que presenta el módulo fabricado por YwRobot y alguna de sus características eléctricas (Domo83, s.f.).

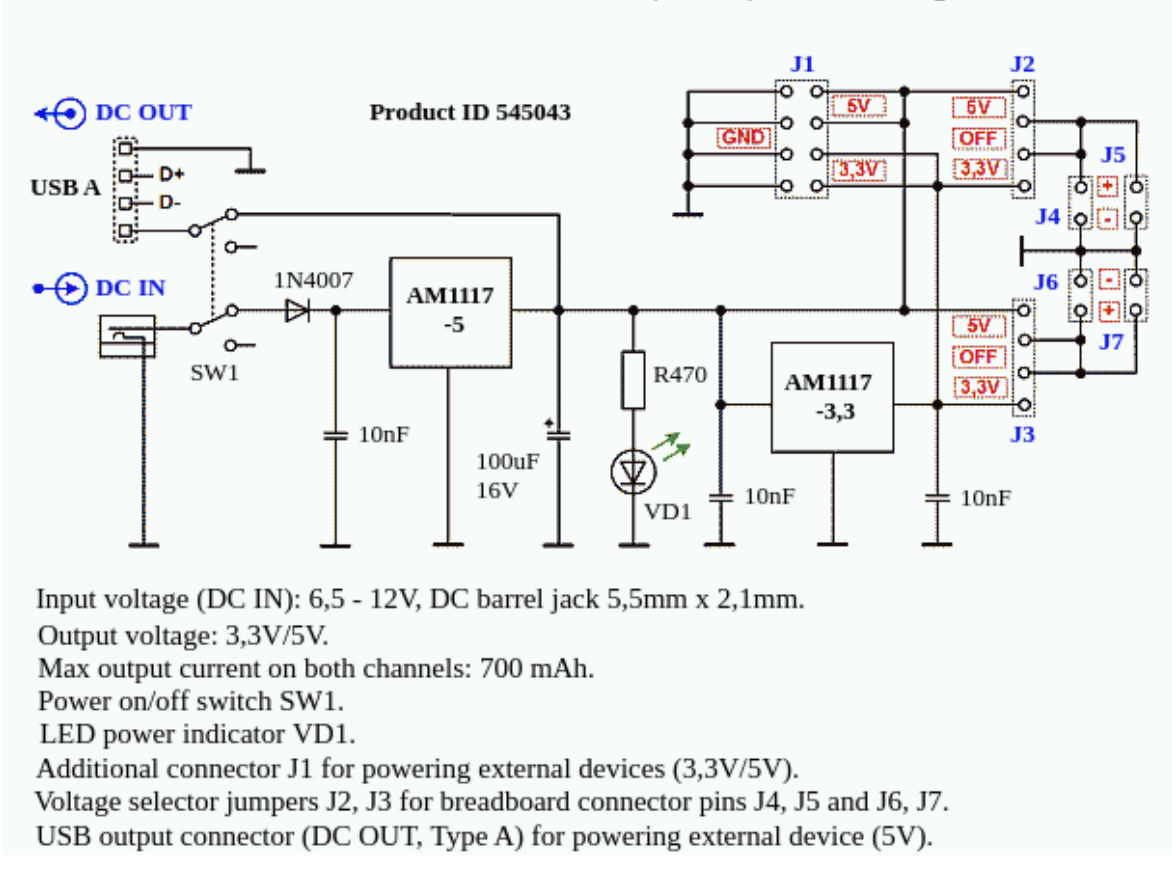

YwRobot Breadboard PSU MB-v2 (MB102) schematic diagram

*Figura 29.* Diagrama esquemático de placa MB102 de 3,3V y 5V. Tomado de: (Domo83, s.f.).

#### *AMS1117: Regulador de 1A de Baja Caída de Voltaje*

Estos reguladores de voltaje de la serie AMS1117 son ajustables y fijos los cuales están diseñados para proporcionar una corriente de salida de hasta 1A y para operar a 1V diferencial de entrada a salida. La caída de voltaje del dispositivo se garantiza en 1,3 V de manera que se disminuye la corriente en cargas más bajas, también el chip ajusta la tensión de referencia a 1,5% con lo cual el límite de corriente se ajusta para minimizar el estrés en condiciones de sobrecarga tanto en el regulador y los circuitos de alimentación. A continuación, en la siguiente figura 30 se muestra la imagen de lo pines de conexión del regulador de voltaje (Advanced Monolithic Systems, s.f.).

## SOT-223 Top View

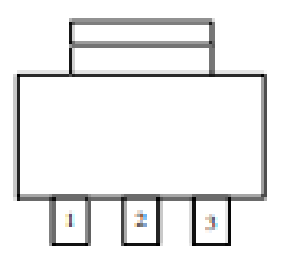

*Figura 30.* Pines de conexión regulador de voltaje: 1-tierra, 2-voltaje de salida, 3-voltaje de entrada. Tomado de: (Advanced Monolithic Systems, s.f.).

## **Sensor de luz (LDR)**

Estos elementos son resistencias las cuales varían su valor en función de la luz que incide sobre estas, su resistencia es menor cuando aumenta su luminosidad. Las LDR (light dependent resistor) son muy económicas y su uso es sencillo, aunque su sensibilidad se ve afectada por la temperatura, esto especialmente en condiciones más frías como se muestra en la figura 31 (Ventura , 2016).

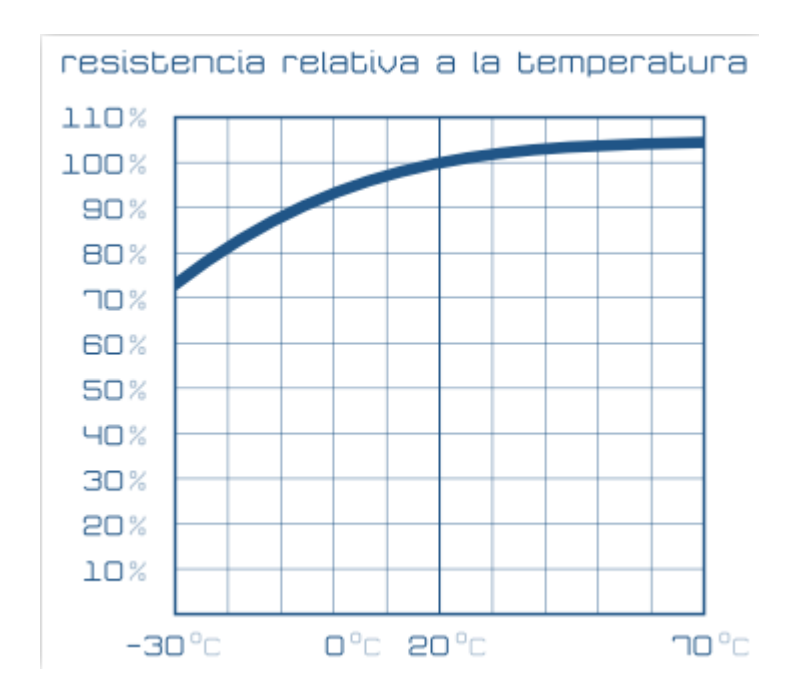

*Figura 31*. Resistencia relativa a la temperatura de la LDR. Tomado de: (Ventura , 2016).

La conexión habitual utilizada, especialmente en microcontroladores es un divisor de tensión. En la cual se dispone la LDR entre la alimentación positiva y su salida (entrada analógica del microcontrolador), luego desde ahí se conecta una resistencia hacia la conexión negativa. En la siguiente figura 32 se muestra esta conexión (Ventura , 2016).

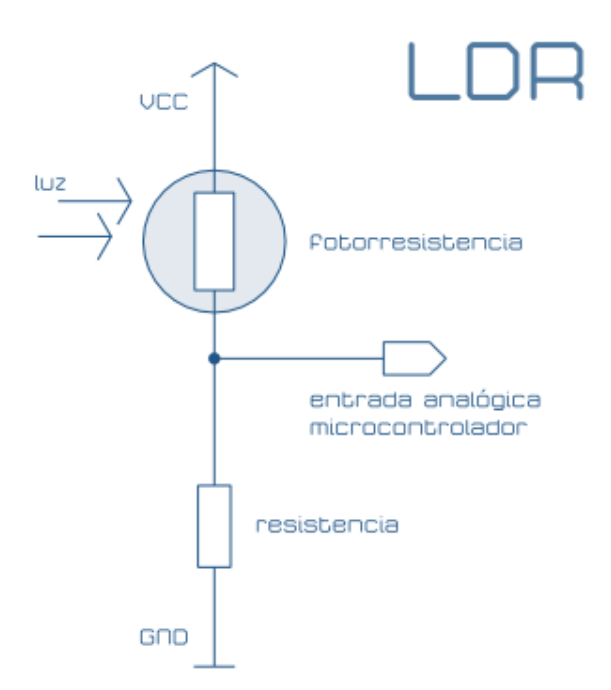

*Figura 32.* Conexión de fotorresistencia como divisor de voltaje. Tomado de: (Ventura , 2016).

#### **Módulo L298N**

Este módulo tiene dos canales de puente H, los cuales pueden ser utilizados para controlar un motor paso a paso o dos motores DC, este control puede ser tanto de sentido de giro como de velocidad. Está conformado por un driver L298N, diodos de protección y un regulador de voltaje de 5V. también posee un conector de 6 pines los cuales permiten el ingreso de las señales TTL para el control de los motores, una bornera de tres pines para la alimentación y dos borneras de dos pines para la salida de los motores. En la siguiente figura 33 (Naylampmechatronics, s.f.).

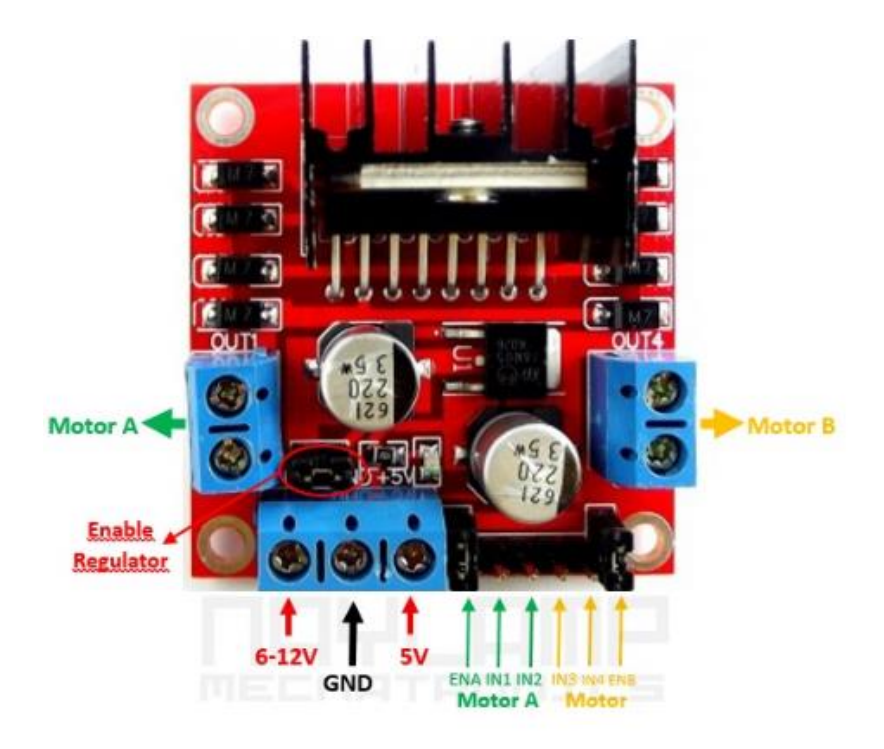

*Figura 33.* Pines de conexión de módulo L298N. Tomado de: (Naylampmechatronics, s.f.).

Este módulo puede ser alimentado de dos maneras: La primera es utilizando una sola fuente la que se conectara a la entrada de 12V y con el jumper que habilita el regulador, de esta forma la entrada de 5V no se debe conectar a ninguna fuente, no se debe exceder los 500mA. La segunda es utilizando dos fuentes una conectada a los 5V y la otra con el valor de voltaje que trabaja el motor, en esta conexión se debe desconectar el jumper para deshabilitar el regulador (Naylampmechatronics, s.f.).

## **Módulo RTC (DS1307)**

El reloj de tiempo real (RTC) es un componente electrónico el cual permite medir el tiempo en unidades temporales, son parecidos a relojes y calendarios que se utilizan habitualmente y funcionan con segundos, minutos, horas, días, semanas, meses y años. Están formados por un resonador de cristal acompañado de la electrónica necesaria para contabilizar el tiempo de manera correcta. Aportan la ventaja de reducir el consumo de energía, una mayor precisión y liberan al Arduino de tener que realizar una contabilización del tiempo. En la siguiente figura 34 se muestra este módulo (Llamas , 2016).

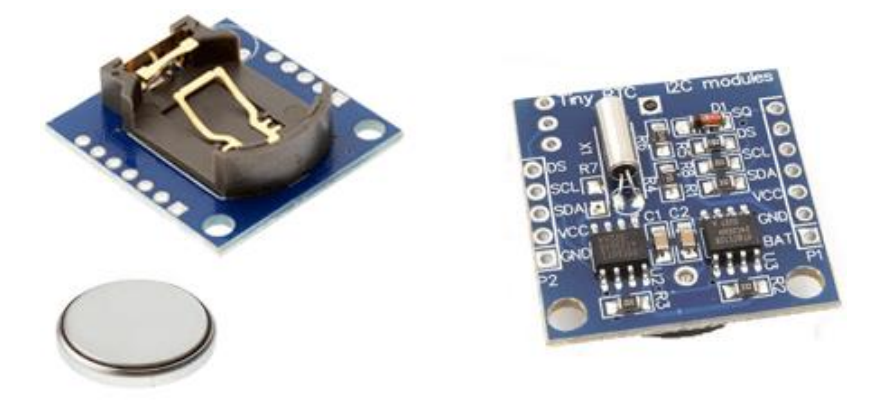

*Figura 34.* Módulo RTC. Tomado de: (Llamas , 2016).

La comunicación que se realiza entre el módulo RTC y Arduino es por I2C (pines SCL y SDA), en la siguiente figura 35 se muestra una tabla de cómo se deben conectar los pines con la placa Arduino (naylampmechatronics, s.f.).

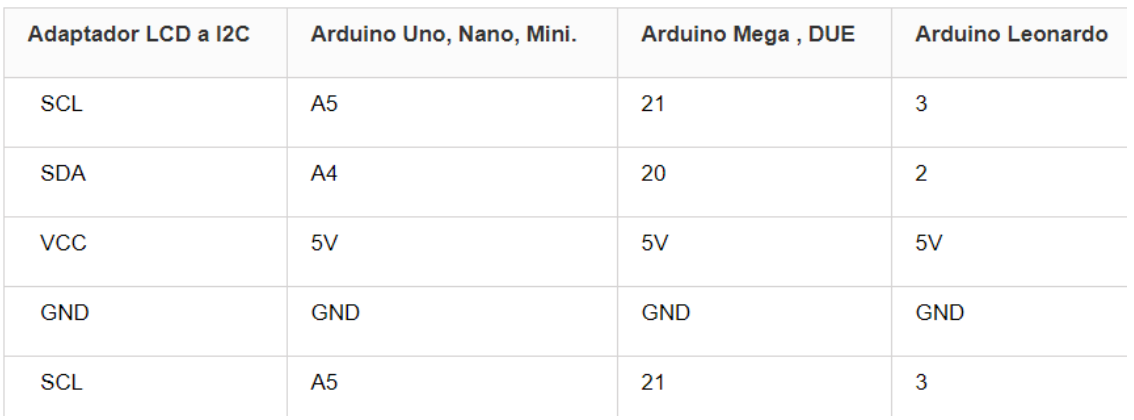

# Conexiones entre Modulo RTC DS1307 y Arduino

*Figura 35.* Conexiones entre módulo RTC DS1307 y Arduino. Tomado de: (naylampmechatronics, s.f.).

### **Actuador Lineal de 18 Pulgadas (450 mm) con Motor de 12 VDC**

Este actuador lineal es ampliamente utilizado en varias industrias, presenta un rendimiento eficaz, acción sensible, su funcionamiento es estable y sus características de empuje y tracción le dan una buena adaptabilidad ambiental. Cuenta con una carcasa totalmente metálica la cual es resistente al agua, su motor de 12 V tiene una caja reductora la cual está apta para soportar hasta 330 libras cuando no se mueve, su funcionamiento es silencioso, puede posicionar la carga con precisión en ubicaciones variables y repetibles

dentro de la carrera completa del pistón. A continuación, se muestra la figura 36 del actuador lineal (ECO-WORTHY, s.f.).

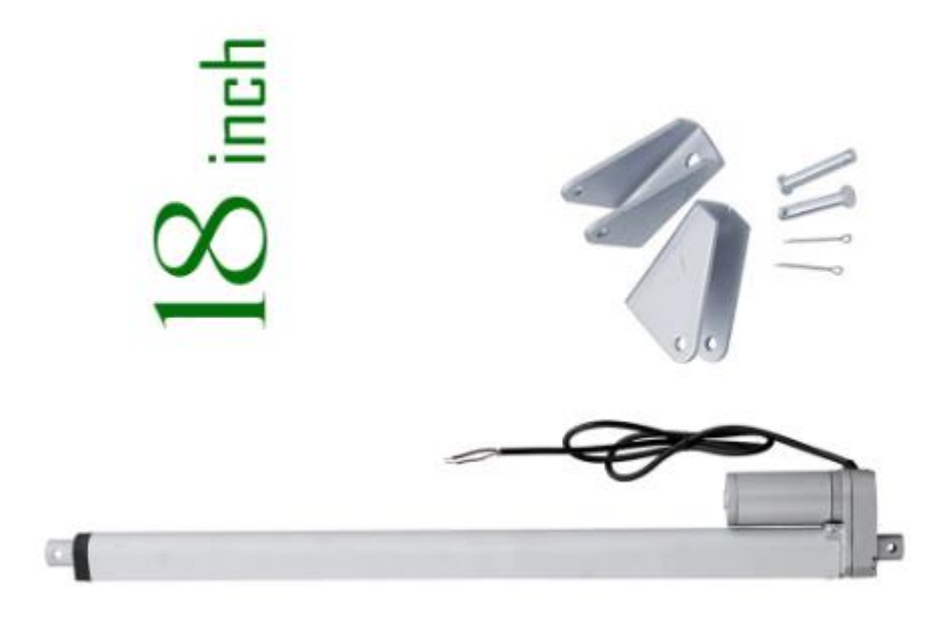

*Figura 36*. Actuador lineal. Tomado de: (ECO-WORTHY, s.f.).

## **Inversor Zonhan de 1500W**

Son inversores económicos de aplicaciones fijas de onda sinusoidal con todas las protecciones, sus componentes son de calidad lo cual le permite soportar un trabajo duro, con un display para voltaje y potencia. Dependiendo de su modelo puede llevar incluido una o varias tomas USB de 5VDC y uno o dos tomacorrientes. A continuación, se muestra en la figura 37 una de estos inversores (PROVIENTO, s.f.).

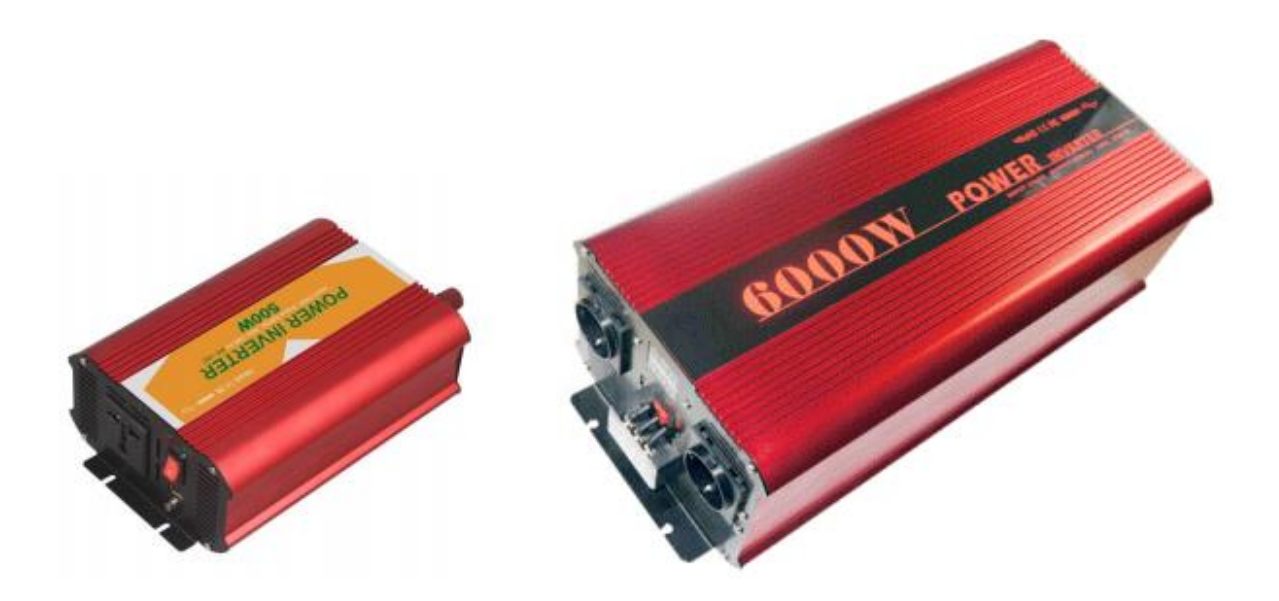

*Figura 37*. Inversor Zonhan. Tomado de: (PROVIENTO, s.f.).

## **Controlador y Regulador de Carga Solar**

Este controlador de carga de la batería se encarga de administrar y regular automáticamente el voltaje y la corriente que ingresa a la batería desde el panel solar, este también está diseñado con una protección contra cortocircuitos, contra circuitos abiertos, protección contra polaridad inversa y protección contra sobrecargas para garantizar que las baterías no estén sobrecargadas. Viene con puertos USB para permitir el acceso a la carga de su teléfono. Como características de este controlador se tiene que solo puede ser aplicable para baterías de plomo-ácido, el controlador regula el voltaje de los paneles solares que van a la batería, cuenta con una gestión de carga de PWM profesional de 3 etapas con todas sus protecciones necesarias equipadas también cuenta con gran disipación de calor, doble MOS de protección de corriente inversa. En la siguiente figura 38 se puede observar el controlador y regulador de carga solar (Mercado Libre, s.f.).

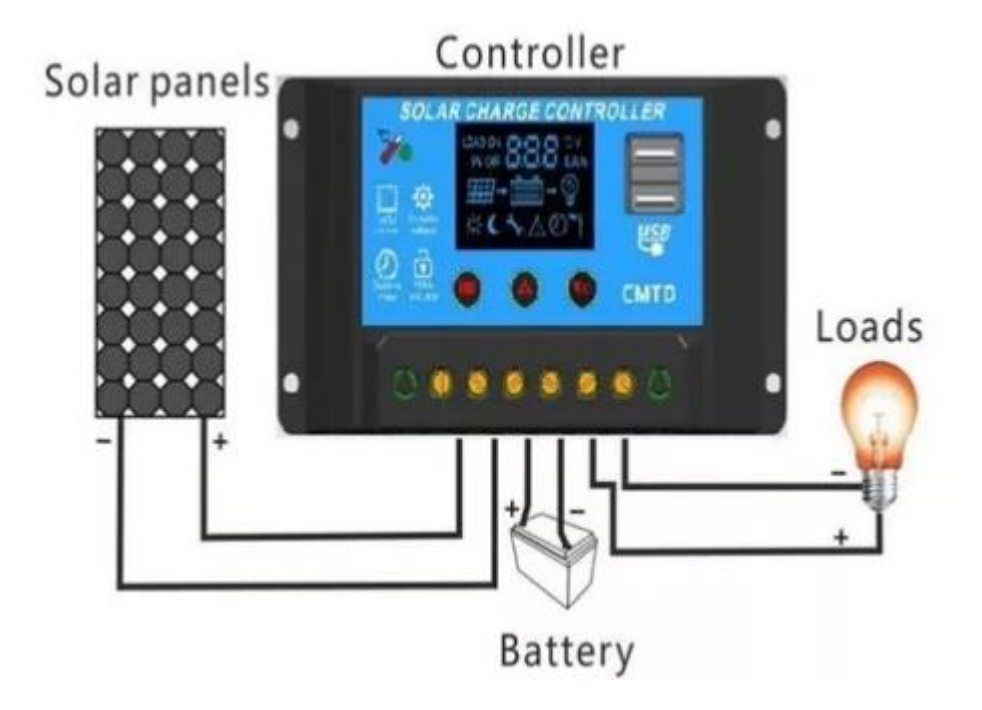

*Figura 38.* Controlador y regulador de carga solar. Tomado de: (Mercado Libre, s.f.).

Para la utilización de este regulador de carga hay que tener en cuenta una secuencia de instalación para evitar daños en el controlador. Como primer paso se debe conectar la batería al regulador de carga empezando por el positivo y luego el negativo, como segundo paso se debe conectar el módulo fotovoltaico al regulador empezando por el positivo y luego el negativo, por último, conectar el inversor al regulador de carga de la misma manera que en los pasos anteriores. Se debe tener en cuenta que hay que aplicar el orden inverso para desinstalar y que una secuencia incorrecta puede dañar el controlador (Mercado Libre, s.f.).

A continuación, en la figura 39 se muestra un diagrama de bloques en el cual se presenta los componentes que se van a desempeñar dentro del sistema, a partir de este diagrama se presentarán los diseños que se realizan tanto electrónico como de software.

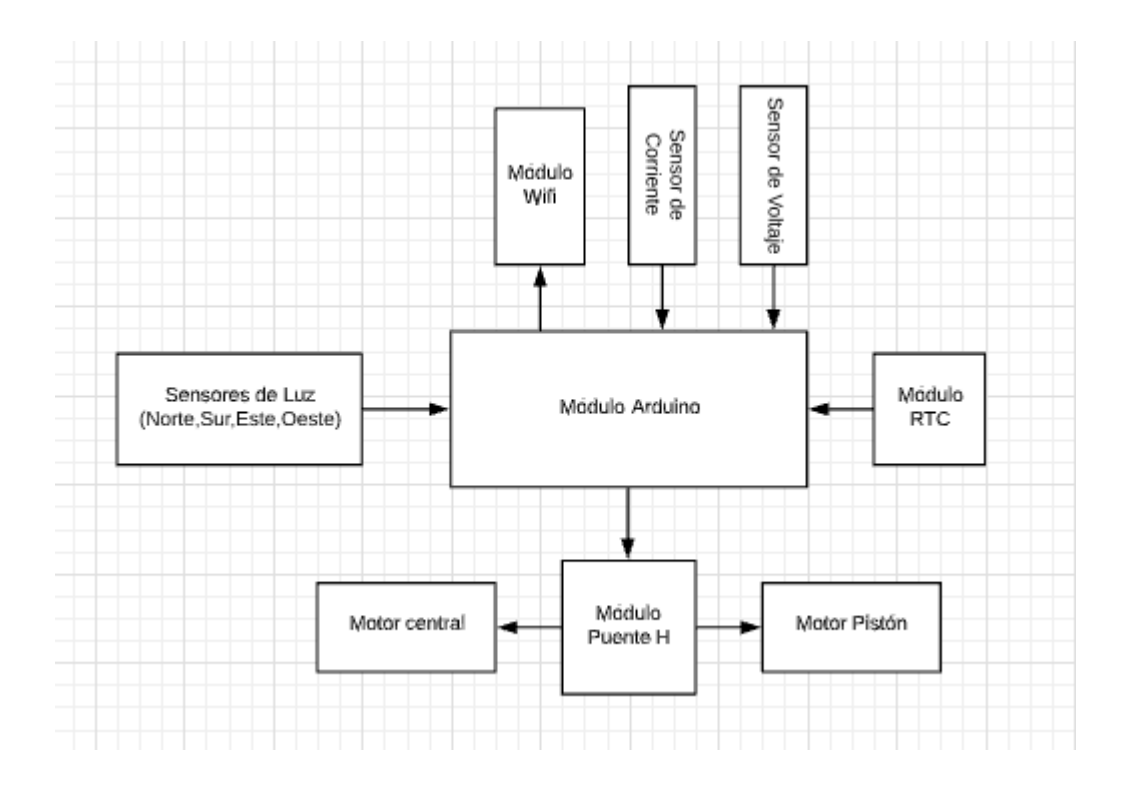

*Figura 39*. Diagrama de bloques de componentes del sistema de seguidor solar.

## **Diseño Electrónico**

Teniendo en cuenta todos los factores que van permitir el funcionamiento correcto del panel solar fotovoltaico, se procede a realizar el diagrama eléctrico tomando en cuenta cada componente y la función que desempeñará cada uno dentro del conjunto. Para realizar el diseño del circuito electrónico se utiliza el software de Fritzing, esta es una herramienta que permite añadir diversos componentes, de manera que se pueda visualizar todo el circuito en conjunto, cuenta con vista en protoboard, un esquema eléctrico, un entorno de diseño de placas PCB e incluso una ventana en la que se puede cargar un programa sencillo para simular el funcionamiento de estos, para lo cual se debe conectar una placa Arduino.

#### *Sistema de Seguimiento Solar*

Sistema el cual permite realizar un funcionamiento correcto del movimiento del panel solar, lo cual se realiza mediante el uso de sensores encargados de enviar las señales al módulo Arduino y los actuadores encargados de realizar una acción en base al procesamiento de la información en el módulo Arduino.

En la siguiente figura 40 se puede observar el circuito electrónico encargado de enviar la señal sobre la posición del sol, también se tiene tres fines de carrera los cuales se encargan de detectar cuando el pistón eléctrico llegó a su punto máximo y mínimo de extensión y contracción. No se agrega otro fin de carrera ya que esta señal será suministrada por los sensores de luz, cuando ya no hay luz se tomará esta señal como activación del motor central para que vuelvan a su posición inicial.

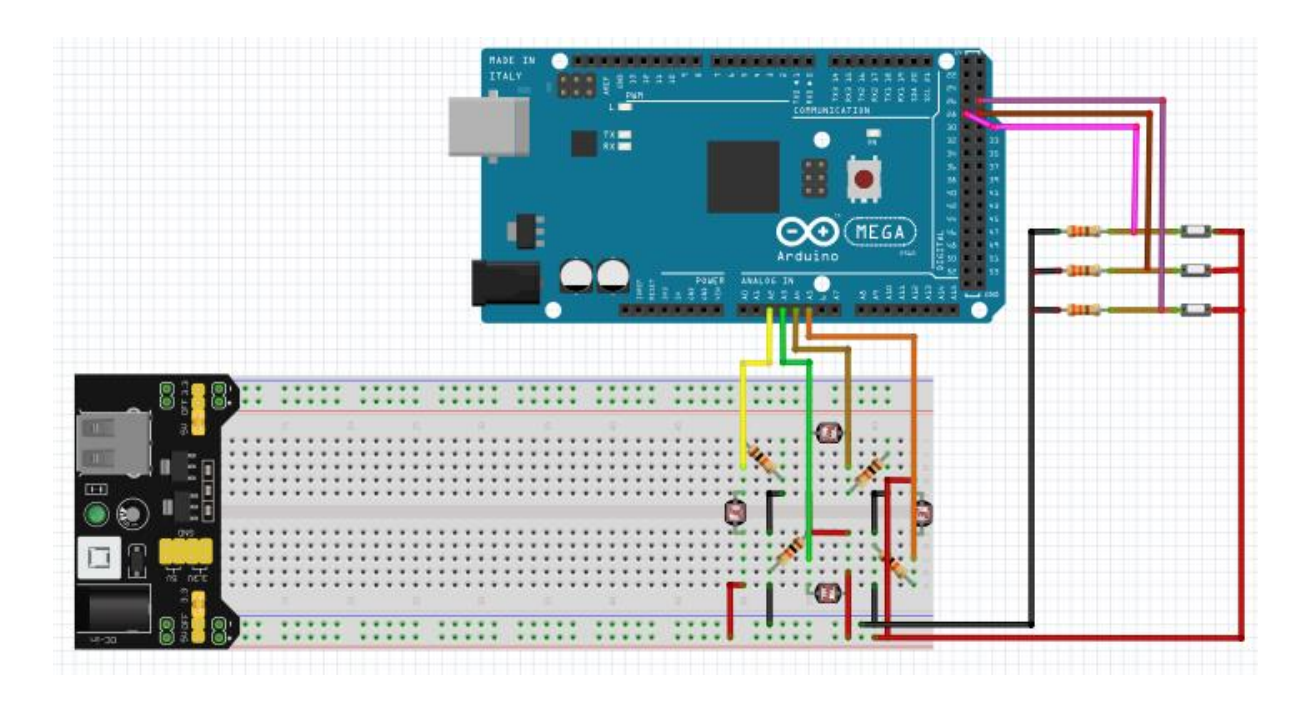

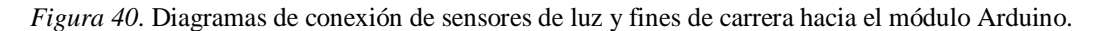

En la siguiente figura 41 se puede observar la conexión encargada de realizar el movimiento del panel solar fotovoltaico, esto mediante las señales de activación enviadas por el módulo Arduino al módulo de puente H que será el encargado de energizar los motores DC en función de la señal suministrada por el Arduino.

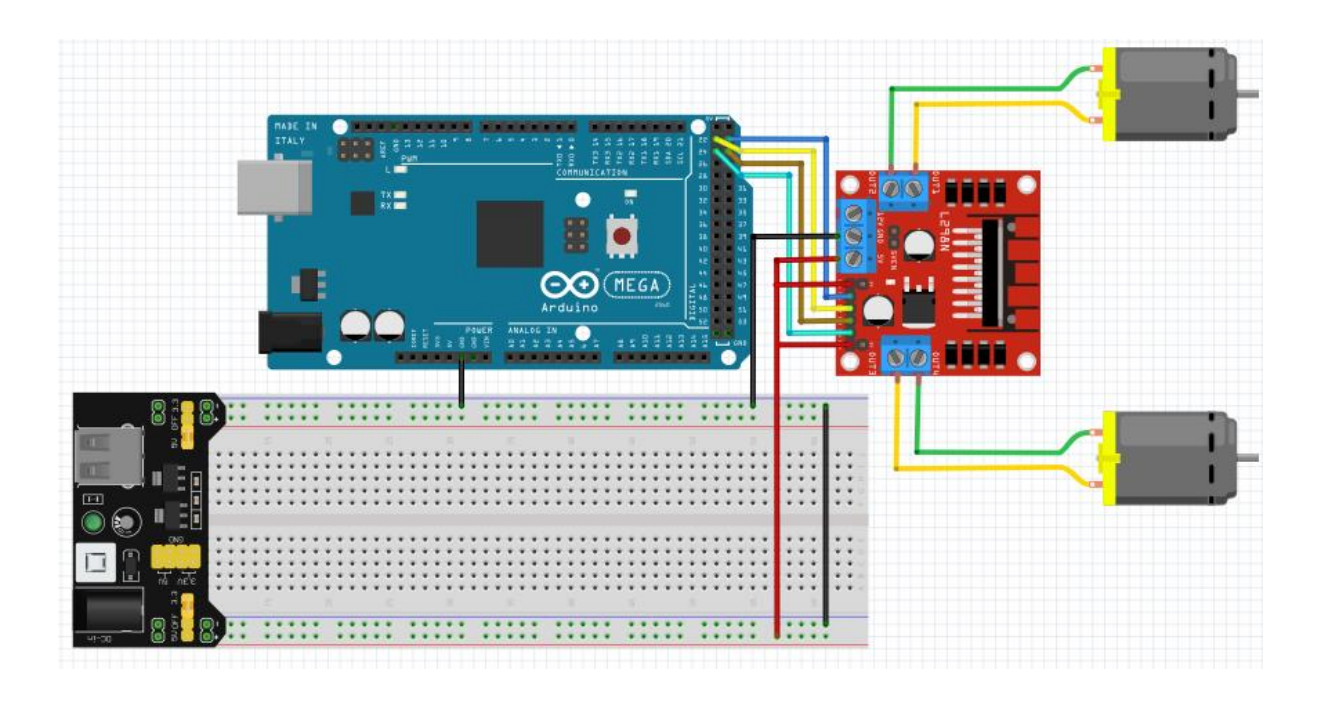

*Figura 41*. Diagrama de conexión de puente H y motores con el módulo Arduino.

#### *Sistema de monitoreo de producción de energía*

Sensores que se encargan de realizar la lectura de los valores de voltaje y corriente del panel solar.

En la siguiente figura 42 se muestra la conexión de los sensores encargados de realizar la lectura de voltaje y corriente del panel solar, tomando en cuenta los pines de conexión de dichos sensores, y cómo estos se conectan el módulo Arduino encargado de interpretar estas señales recibidas. Se debe tomar en cuenta los pines de conexión de dichos sensores, también se debe percatar que el voltaje se mide en paralelo y la corriente en serie a la hora de ser conectado al panel solar.

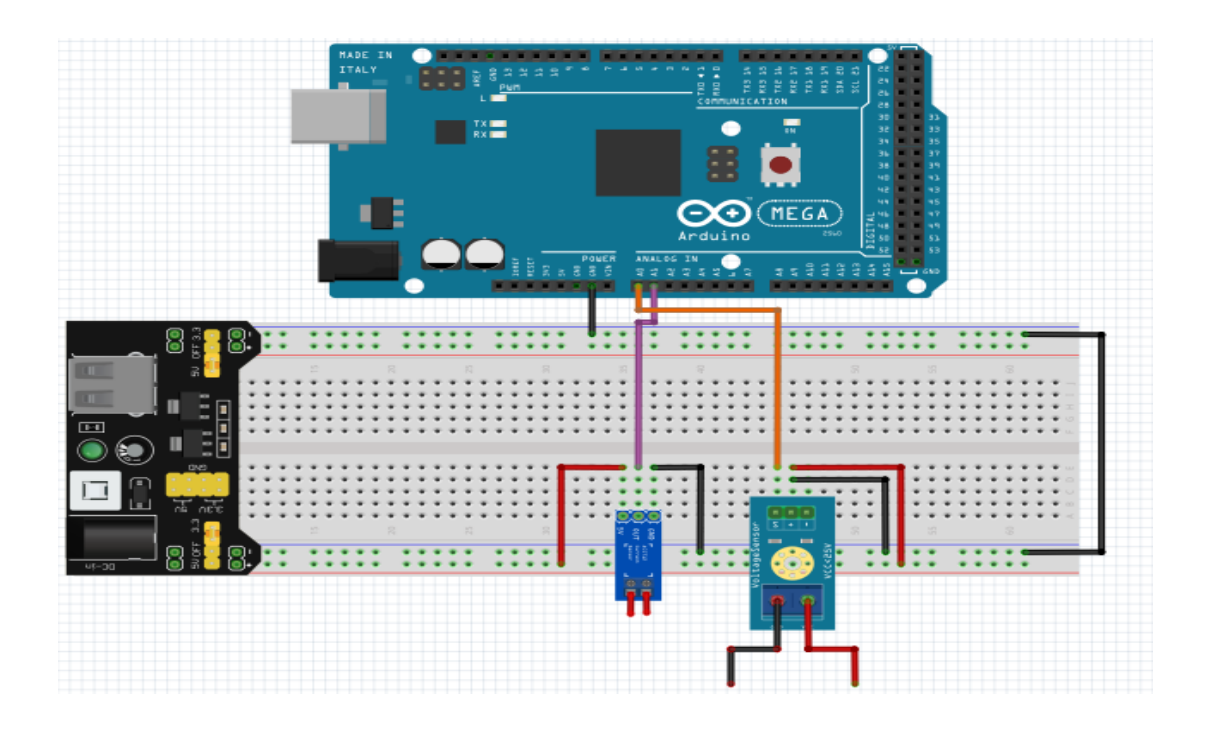

*Figura 42.* Diagrama de conexión de sensores de voltaje y corriente hacia el módulo Arduino.

## *Sistema de almacenamiento en Base de datos*

Modulo wifi el cual permite recibir datos del módulo Arduino y enviar estos datos a un documento Excel en Google drive para su posterior análisis.

En la siguiente figura 43 se muestra la conexión entre el módulo Arduino y el módulo Wifi, cuando se conecta estos dos módulos se debe tener en cuenta los voltajes de trabajo de cada uno. Para alimentar el NodeMCU se utilizan los 5V de la fuente externa, en cuanto a la comunicación del módulo Wifi con el Arduino se debe tener en cuenta que este con voltajes de 3,3V es necesario la utilización de un divisor de voltaje el cual se encarga de reducir los 5 V del Arduino a 3,3 necesarios para una comunicación correcta, las resistencias utilizadas son de 2KΩ conectados a Gnd y 1kΩ que se conecta a la señal enviada por el Arduino del pin Tx.

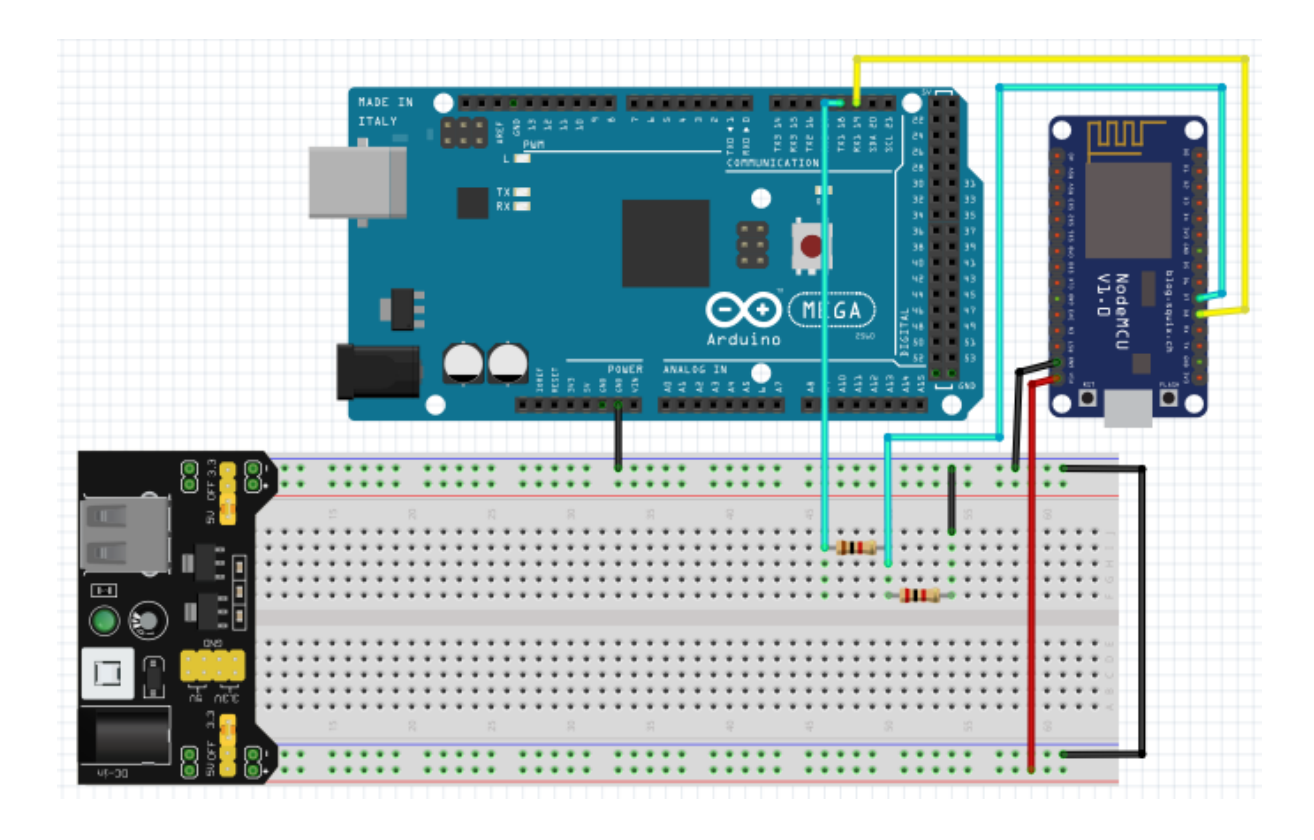

*Figura 43*. Diagrama de conexión entre el módulo Arduino y el módulo Wifi NodeMCU.

Adicionalmente se agrega un RTC, para permitir que el funcionamiento del seguidor solar fotovoltaico se ejecute durante un periodo de tiempo determinado, debido a que este funcionará desde las 6 am hasta las 6 pm.

En la siguiente figura 44 se muestra la conexión del RTC con el módulo Arduino, tomando en cuenta los pines y la manera en que serán conectados.

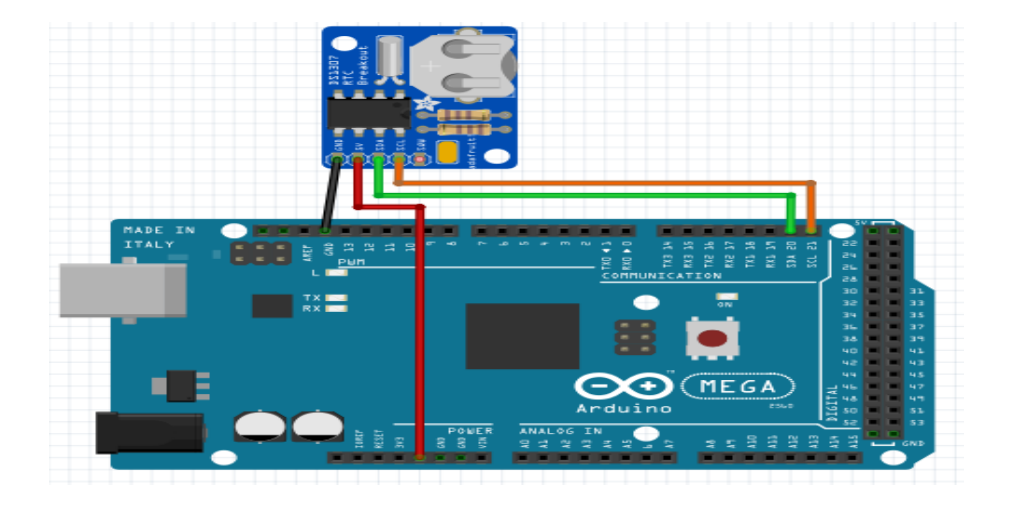

*Figura 44*. Diagrama de conexión entre el módulo RTC y Arduino.

En la siguiente figura 45 se muestran las conexiones de los componentes que van a permitir la ejecución correcta del movimiento y adquisición de datos del panel solar fotovoltaico.

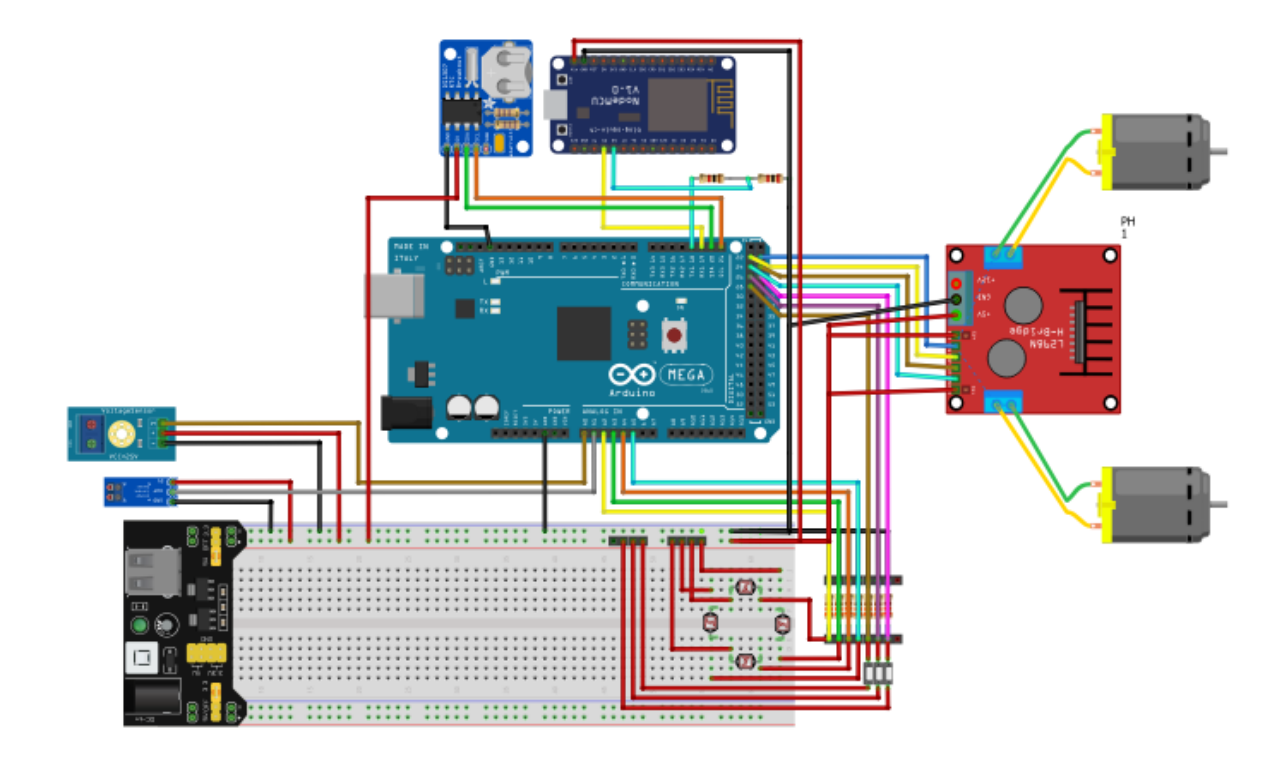

*Figura 45*. Diagrama de todas las conexiones de componentes del seguidor solar.

Una vez que se realizan las conexiones en la sección de protoboard, se procede a conectar los elementos en la sección de esquema electrónico. En la siguiente figura 46 se puede observar este esquema electrónico.

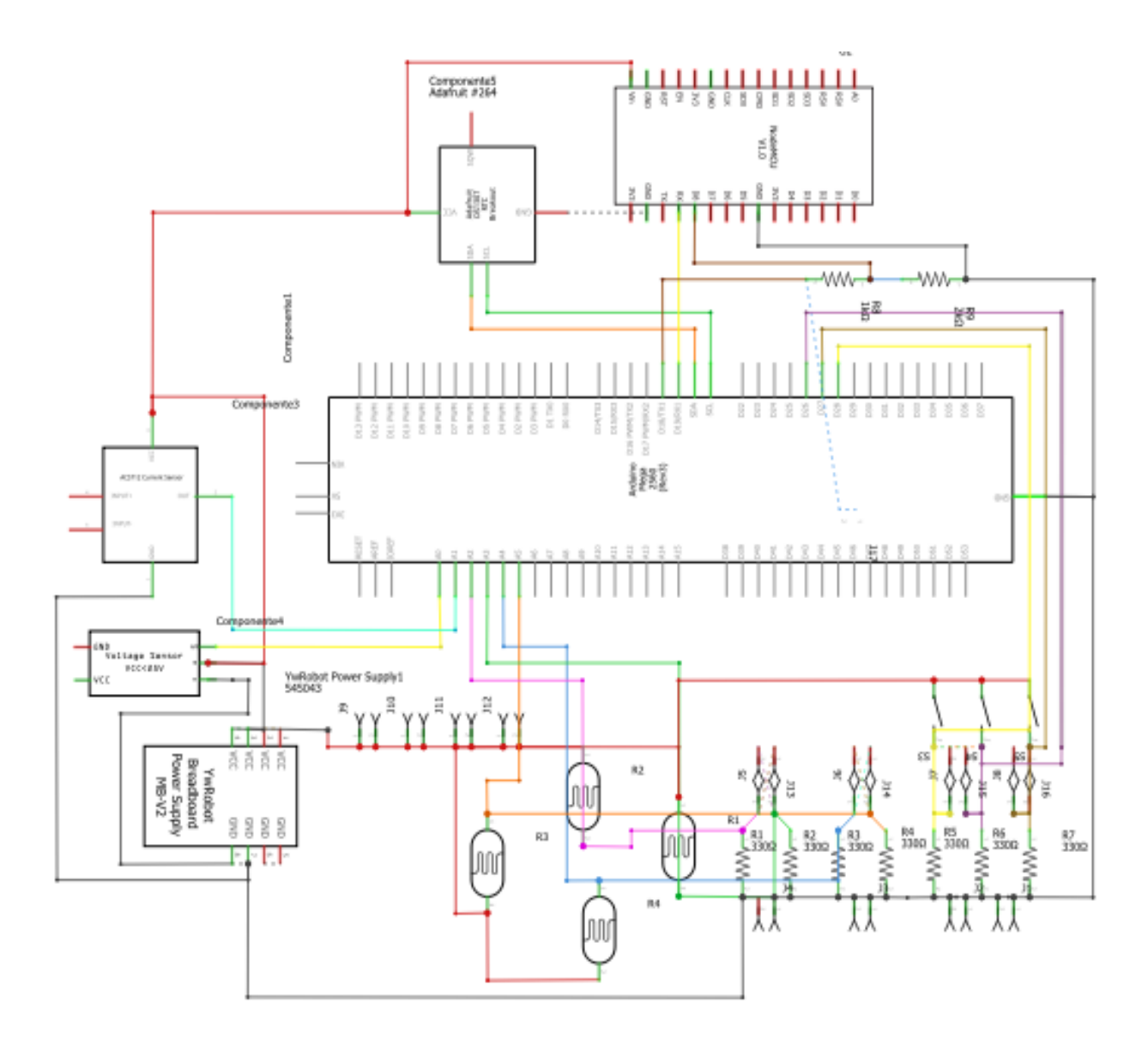

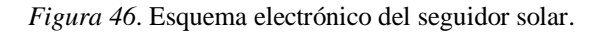

Después de realizar el esquema electrónico se procede a realizar la placa PCB en la cual se omite algunos componentes, esto debido a que algunos irán en el panel, como es el caso de las fotorresistencias y fines de carrera las cuales van en el exterior, otros componentes como el puente H, RTC que se conectaran con cables, esto para evitar que se crucen las pistas en el PCB, ya que se utiliza una sola capa para este circuito. Para lo cual solo se colocan componentes como resistencias entre otros.

En la siguiente figura 47 se puede observar la placa PCB, en este se puede encontrar la fuente externa de alimentación, el NodeMCU, las resistencias de la 1 a la 7 las cuales

forman parte de los divisores de voltaje y van conectadas a tierra y los otros pines a las fotorresistencias y fines de carrera, la R9 es de 2KΩ y se conecta a tierra, la R8 se conecta a la señal TX1 del Arduino mega, los pines J9 al 12 sirven para alimentar los sensores de luz, los pines J5 a J8 y J13 a J16 pertenecen a la entrada de la señal de las fotorresistencias y salida de esta señal hacia el módulo Arduino, en la parte inferior izquierda se conectan los sensores de corriente y voltaje respectivamente, tomando en cuenta si los pines coinciden con las pistas de alimentación y Gnd.

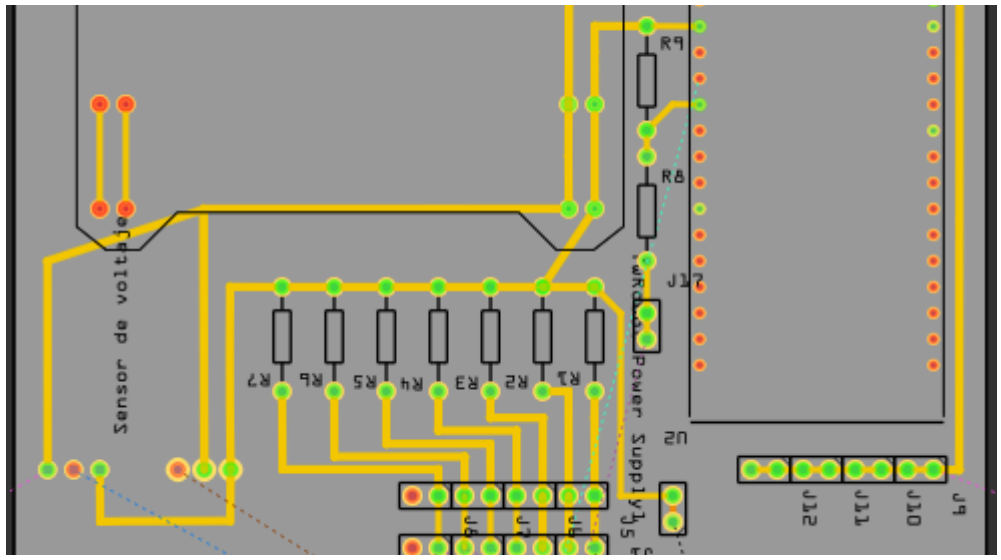

*Figura 47*. Placa PCB del seguidor solar.

#### **Programación de Software**

El software diseñado se divide en tres partes fundamentales.

#### *Movimiento de Panel Solar*

El diagrama de flujo del algoritmo para realizar el movimiento del panel solar, y la adquisición de datos de voltaje y corriente que se ejecutan cada cierto periodo de tiempo (5 y 15 min), se encuentra en los anexos.

Una vez que se realiza el diagrama de flujo se explica ciertas partes esenciales en el funcionamiento del programa, esto se realiza en cada diagrama de flujo.

Se inicia la programación declarando las librerías que van a ser utilizadas en el caso de elementos externos como el RTC, también se asigna los periodos en los que se va a ejecutar ciertas tareas, la sensibilidad de sensor de corriente y la declaración de variables para las entradas y salidas de señal. En la figura 48 se indica estas librerías.

```
// librerias de funcionamiento
#include <Wire.h>
                    //libreria para comunicarse con I2C/TWI: el SDA (línea de datos) y SCL (línea de reloj)
#include "RTClib.h"
                        // librería de reloj
RTC DS1307 RTC:
                        // Modelo de reloj
unsigned long intervalos[] = {3000, 20000}; //intervalos en los que se ejecutaran las tareas en milisegundos
unsigned long ultimo[] = \{0, 0\};//this records the last executed time for each task
float Sensibilidad = 0.66: //sensibilidad en Voltios/Amperio para sensor de 30A
```
*Figura 48.* Librerías de funcionamiento del panel solar.

En el void setup se inicia la comunicación serial que permitirá visualizar los datos que salen y entran, también se debe iniciar el RTC y la librería Wire, con las variables ingresadas anteriormente se las declara como entradas o salidas en función de lo que se quiere realizar.

En la figura 49 se muestra que librerías y puertos que se inician.

```
Serial.begin(9600);
Serial1.begin(9600);
Wire.begin();
RTC.begin();
//Si quitamos el comentario de la linea siguiente, se ajusta la hora y la fecha con la del ordenador
// RTC.addjust (DateTime (\underline{\hspace{1cm}}\underline{\hspace{1cm}}\underline{\hspace
```
*Figura 49*. Librerías y puertos que son iniciados.

Se crea un booleano rd, dentro del cual se realiza la comparación del tiempo en el cual se ejecutará el registro de datos y movimiento del panel solar. En la siguiente figura 50 se muestra este booleano (Salva, 2016).

```
boolean rd() {
 DateTime now = RTC \cdot now():
  int hora = (now.hour());
  int minutos = (now.minute());
  //se define las horas de funcionamiento del panel solar en el cual iniciara y terminara el registro de datos
  // inicia a las 6:00 am v termina a las 6:00 pm
 // hora de inicio= hi; minuto de inicio= mi; hora de finalización= hf; minuto de finalización=mf
 byte hi = 6;
 byte mi = 01;
 byte hf = 18;
 byte mf = 01;
  //Para hacer las comparaciones de cuando empezar y cuando terminar, pasamos todo a minutos
  // momento de inicio= moi; momento de finalización= mof; tiempo ahora= moa
  \text{int } \text{moi} = (\text{hi } * 60) + \text{mi};int mof = (hf * 60) + mf;
  int moa = hora * 60 + minutos;
  //Esto es que si hemos pasado o estamos en el momento de inicio, pero antes del momento del fin...
  if ((\text{moa} > \text{moi}) && (\text{moa} < \text{mof})) {
    //devolver "Cierto" en esta función "registrar datos"
    return true;
  } else {
    //devolver "Falso" en esta función "detener registro"
    return false:
```
*Figura 50*. Booleano utilizado para realizar el movimiento y registro de datos.

Se crea un void pt y st, los cuales son las tareas que se van a ejecutar cada cierto

periodo. En la siguiente figura 51 se puede observar estas líneas de código (sodocumentation,

s.f.).

```
// primera tarea = pt, segunda tarea = st
void pt() {
  //sensores de luz solar para movimiento del panel
  s1 = analogRead(A2);s2 = analogRead(A3);
 s3 = analogRead(A4);s4 = analogRead(45);p = digitalRead(26);
 p1 = digitalRead(27);
 p2 = digitalRead(28);
                                                      \overline{\phantom{a}}void st() {
  // sensores de voltaje y corriente del panel solar
  // sensor de voltaje
  v = (float) 25 * analogRead(A0) / 1023;// sensor de corriente
  float vs = analogRead(Al) * (5.0 / 1023.0); //lectura del sensorfloat i = (vs - 2.5) / Sensibilidad; //Ecuación para obtener la corriente
  //Serial.print("Corriente: ");
  //Serial.println(i, 3);
```
*Figura 51*. Tareas que serán ejecutadas en intervalos determinados.

En el void loop se ejecuta las instrucciones que se realizan repetidamente, de manera que esta dejará de ejecutarse cuando una condición ya no se cumpla. En la siguiente figura 52 se muestra estas líneas de código.

```
void loop() {
  DateTime now = RTC.now();
  int hora = (now.hour());
  int minutos = (now.\text{minute}());
  if (\text{rd}()) {
    unsigned long now = millis();
    if (now - ultimo[0]) \geq intervalos[0]) {
      ultimo[0] = now;pt();
    \mathbf{1}if (now - ultimo[1] >= intervals[1]) {
      ultimo[1] = now;st();
    \mathbf{L}\rightarrow\mathbf{I}
```
*Figura 52.* Tareas que se ejecutarán mientras se cumpla la condición.

Para realizar el envío de datos a la placa NodeMCU, se agrega una letra al final de cada dato enviado de manera que esta sea el identificador para ser leídos y luego enviados (Josekiki, 2018).

## *Programación módulo wifi*

En la siguiente figura 53 se muestra el diagrama de flujo que permite realizar la adquisición de datos del módulo Arduino, los cuales serán procesados y enviados a una API que se encargará de convertirlos en código HTML.

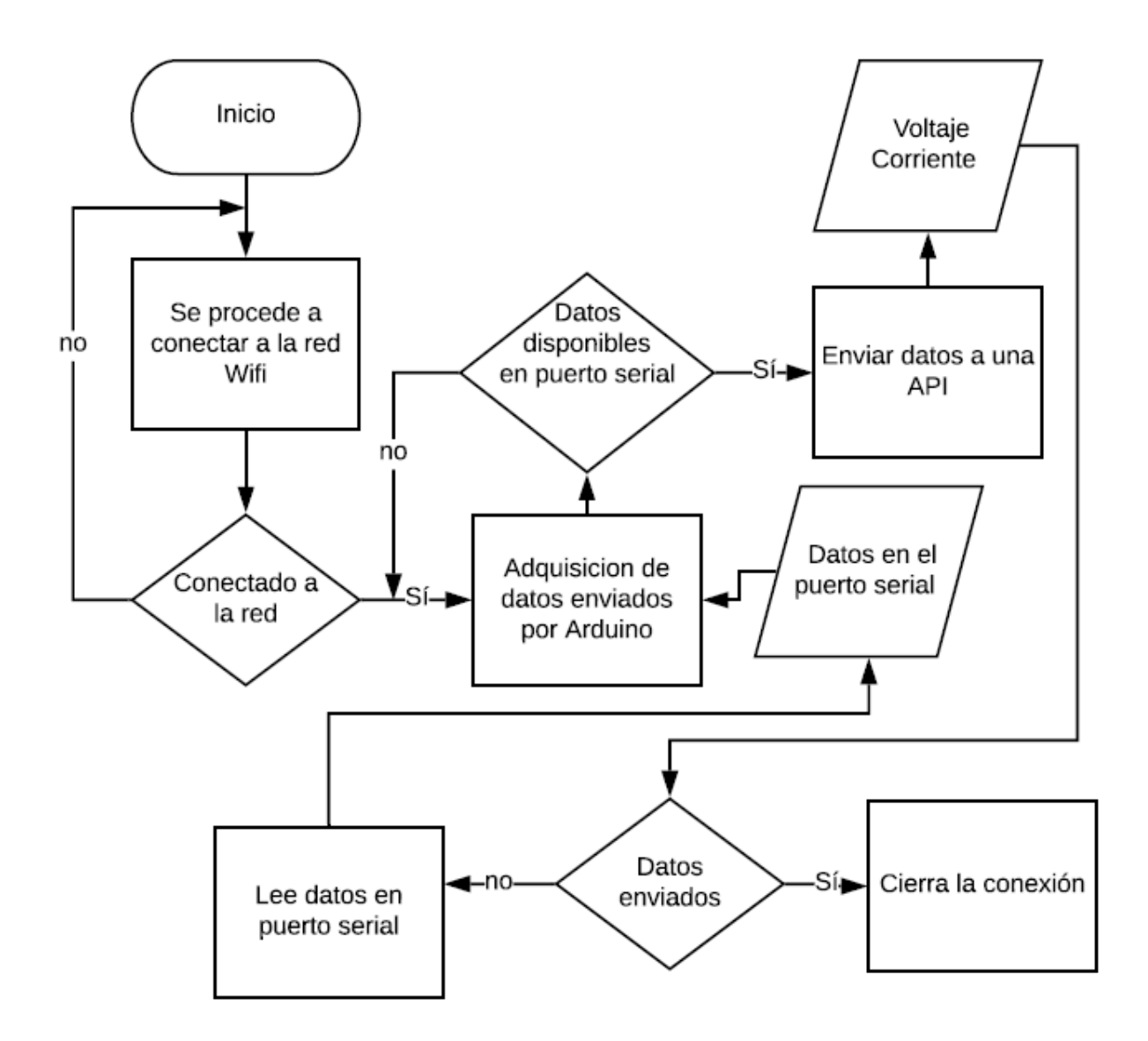

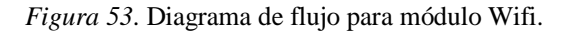

Se empieza declarando las librerías que se utilizan para la ejecución de la comunicación serial y TCP, también se asigna el tamaño del buffer de los datos que llegan desde el Arduino hacia la placa NodeMCU, las variables y constantes para adquisición y envío de datos. En la siguiente figura 54 se muestra estas líneas de código (Uteh Str, 2019).

```
#include <ESP8266WiFi.h>
#include <SoftwareSerial.h>
SoftwareSerial mySerial(13, 15); // RX, TX
const int lbuffer = 6;
                                        // longitud del buffer
char buffer[lbuffer];
                                         // buffer para almacenar el comando
float v;
                                         // valor de voltaje del panel solar
float i;
                                         // valor de corriente del panel solar
int led placa = 2;
                                         // Led del NodeMCU
const char* ssid = "Redmi";
                                        // SSID de la red Wifi a la que se va a conectar
\frac{1}{2} const char* password = "123456789"; // ingreso de la contraseña de la red Wifi
const char *host = "api.pushingbox.com"; // Host a donde se enviaran nuestros datos
```
*Figura 54*. Declaración de librerías, variables y constantes para módulo Wifi.

En el void setup se inicia los puertos de comunicación y la conexión hacia la red wifi, también se establece un bucle el cual se ejecutará si no se encuentra conectado a la red. En la siguiente figura 55 se muestra estas líneas necesarias.

```
Serial. <math>(115200)</math>:mySerial.begin(115200);
WiFi.mode(WIFI_OFF);
                                      // Evitamos problemas de reconexión, cuando toma demasiado tiempo conectarse
delay(1000):
WiFi.mode(WIFI STA);
                                      // Mediante esta linea ocultamos el NodeMCU como punto Wifi
WiFi.begin(ssid, password); // Inicia la conexión con la red Wifi
Serial.println("");
Serial.print("Conectando");
// Espera a que se realice la conexión
while (WiFi.status() != WL_CONNECTED) { // Verifica que nuestro dispositivo se conecte a una red Wifi
 digitalWrite(led_placa, LOW);
 delay (250):
 Serial.print(",");
                                      // El led parpadea mientras intenta conectarse a la red Wifi
 digitalWrite(led_placa, HIGH);
 delay(250);
\mathbf{I}
```
*Figura 55*. Inicialización de puertos y conexión a internet.

Por último, en el void loop se ejecuta de manera repetida si existen datos en el puerto serial, si estos son encontrados los extraemos en nuestras variables, estos se transforman a valores que puedan ser interpretados en código HTML (Uteh Str, 2019).

## *Programación Google Scripts*

En la siguiente figura 56 se puede observar el diagrama de flujo para realizar la adquisición y ordenamiento de los datos enviados por el módulo Wifi, también se agrega la hora y fecha en la que estos datos han sido recibidos.

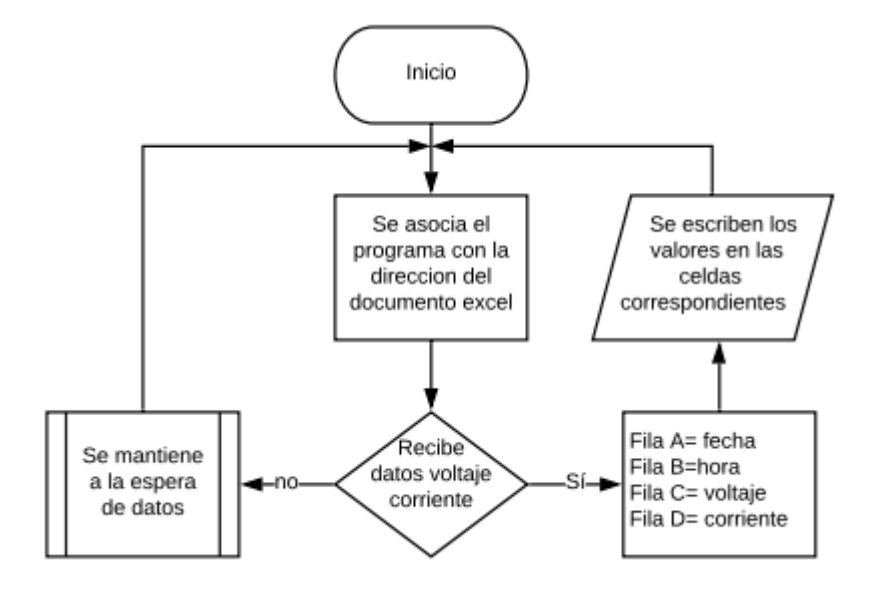

*Figura 56*. Diagrama de flujo de Google Scripts.

Primero se analiza los datos recibidos en solicitud GET, se obtienen y se almacenan, después de esto se asocia la dirección de la hoja de cálculo y se activa para obtener en cada columna, la fecha, la hora y los valores de voltaje y corriente (Uteh Str, 2019).

## **Diseño mecánico**

Se elabora un elemento donde se colocan los sensores de luz, de manera que este bloquee los rayos solares si no se encuentra de manera perpendicular hacia estos.

Para elaborar este componente ha sido necesario la utilización de un software de desarrollo (Inventor Autodesk), el cual permite la creación de elementos en 3D, también se obtiene los planos de las piezas creadas y permite identificar interferencias si las piezas tienen medidas erróneas.

El porta-sensores ésta compuesto por varias piezas de entre las cuales se tiene dos encargadas de separar estos cuatro sensores de luz LDR. En la siguiente figura 57 se muestra estas dos piezas.

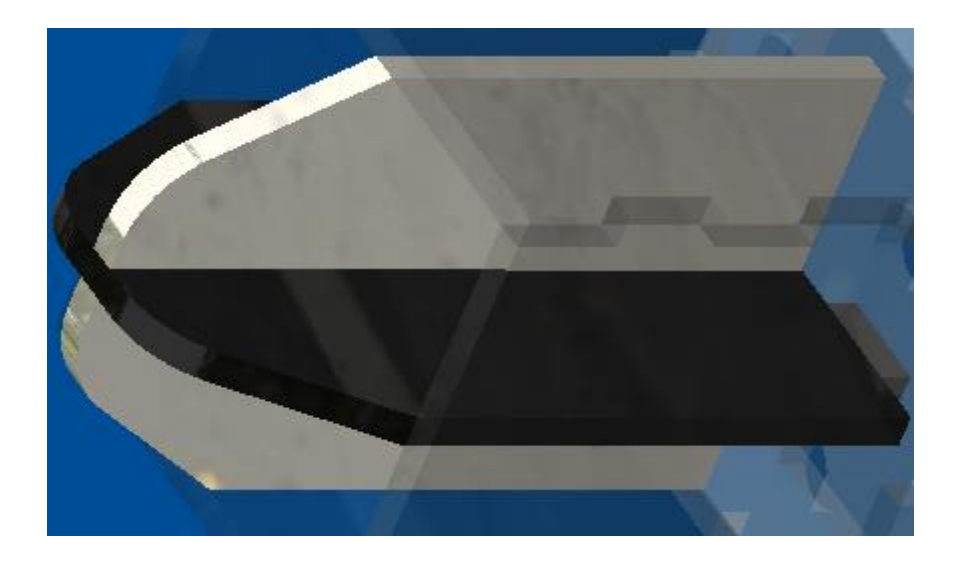

*Figura 57*. Piezas encargadas de separar los sensores de luz.

Unas paredes las que se encargan de bloquear la luz solar que incide en las fotorresistencias, de manera que estas se vean afectadas por los rayos solares, solo cuando estos estén de manera perpendicular a los rayos solares. En la siguiente figura 58 se pueden observar estas piezas.

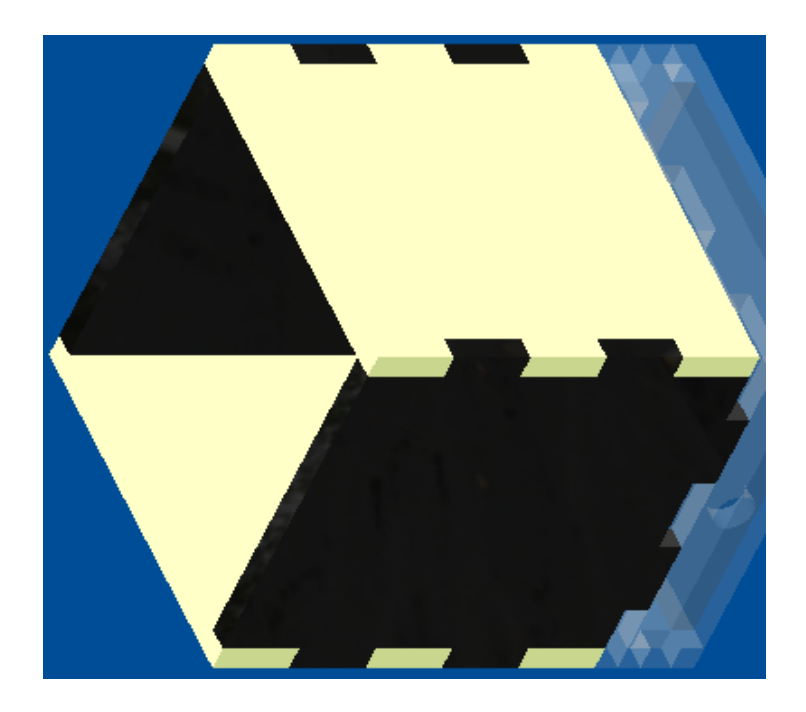

*Figura 58*. Piezas encargadas de bloquear los rayos solares que no inciden de manera perpendicular a los sensores de luz.

Una placa donde estarán colocadas las fotorresistencias. En la siguiente figura 59 se muestra esta pieza.

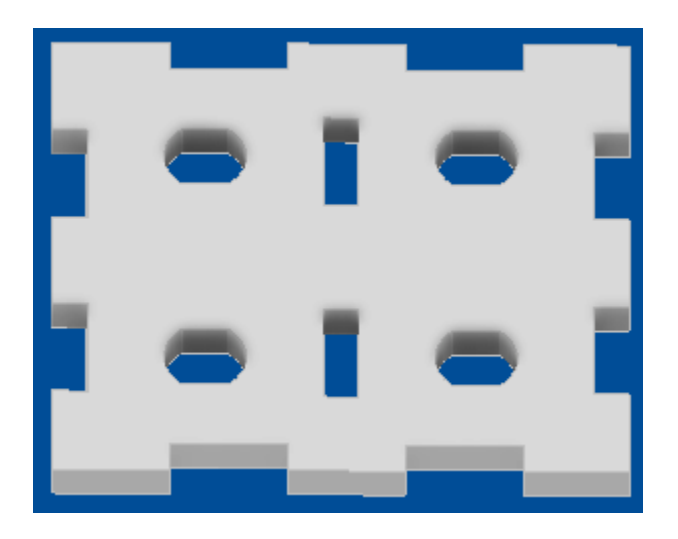

*Figura 59*. Pieza donde se colocarán los sensores de luz.

Un espacio donde van a ser conectadas con cables las fotorresistencias, para enviar estas señales a el módulo Arduino. En la siguiente figura 60 se muestran estas piezas.

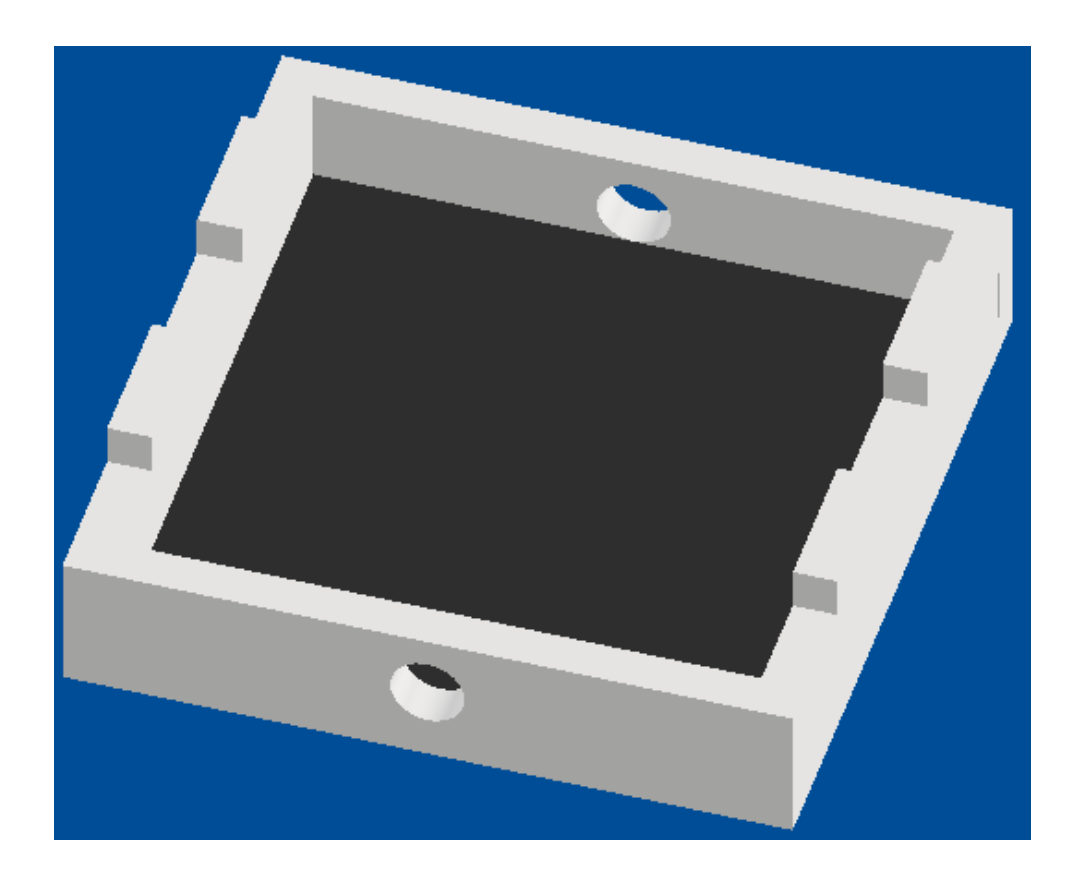

*Figura 60*. Piezas donde estarán los cables encargados de enviar las señales de los sensores de luz

Al finalizar también se agregan orificios en las paredes, esto para permitir la salida del agua en caso de lluvias, esto debido a que este componente estará a la intemperie. En la siguiente figura 61 se muestra estos agujeros.

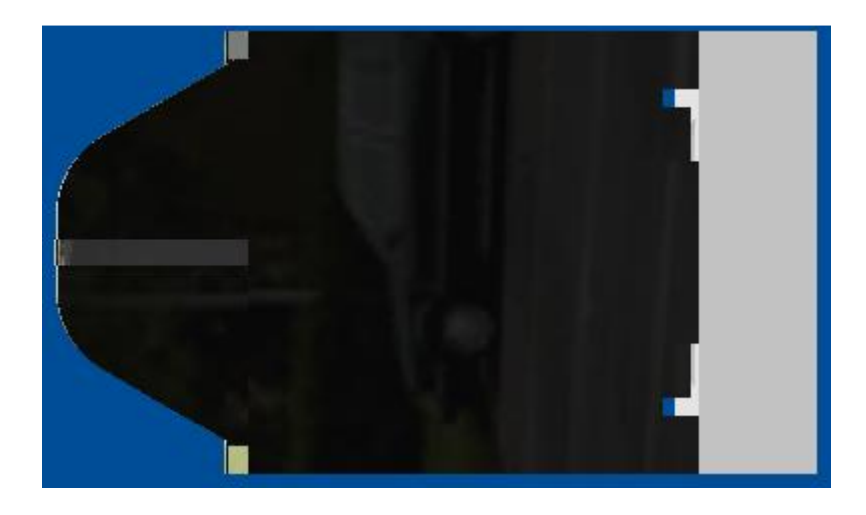

*Figura 61*. Agujeros que permiten la salida de agua.

### **Resultados**

#### **Fotos Electrónicas**

En la siguiente figura 62 se puede observar el circuito armado, con todos los componentes físicos, estos son módulo RTC, módulo Wifi, módulo puente H, sensor de voltaje (azul), sensor de corriente (verde), fuente externa de alimentación, placa Arduino, sensores de luz.

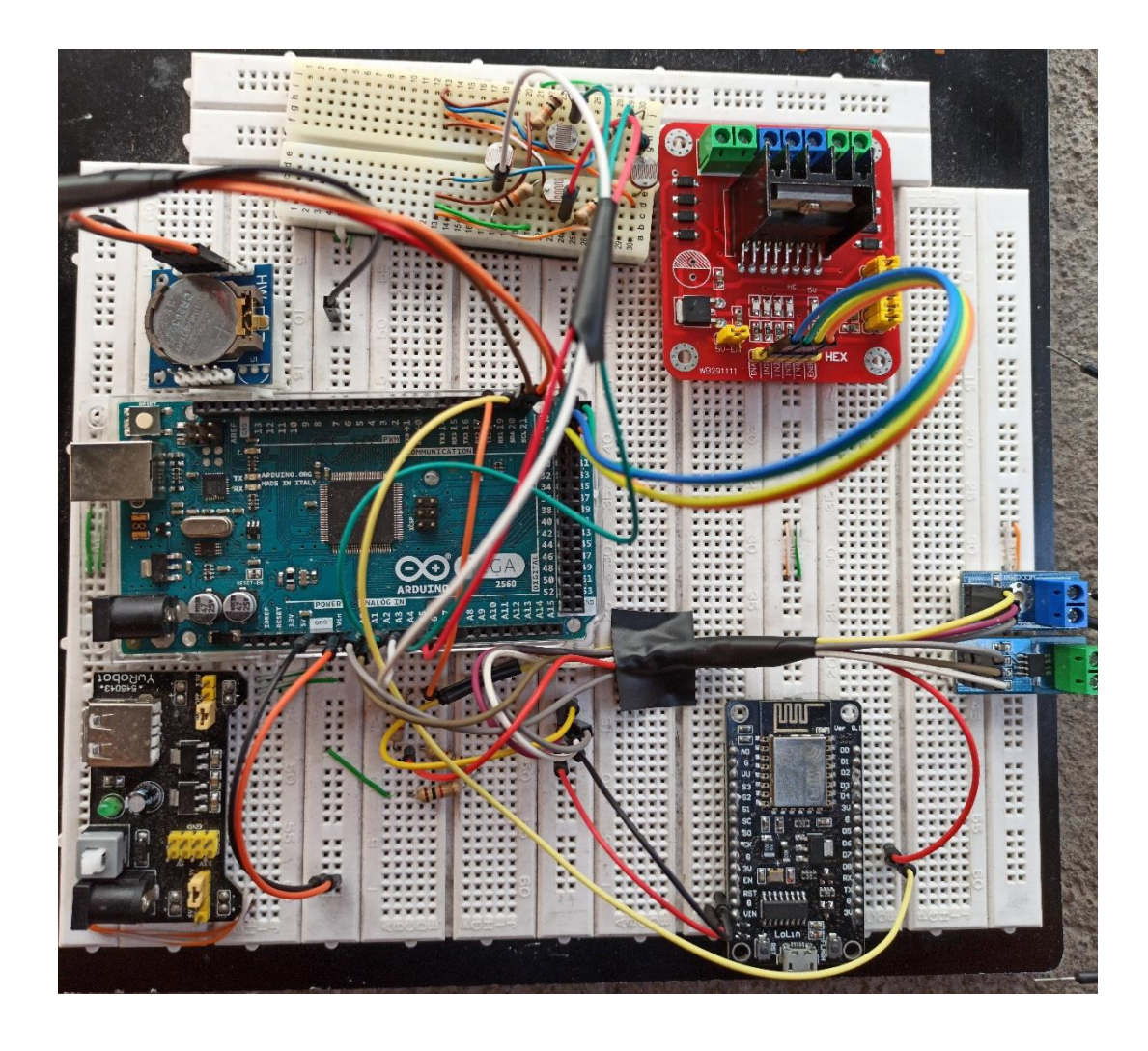

*Figura 62.* Circuito físico implementado para el seguidor solar.

Para las pruebas de funcionamiento del prototipo se realiza impresiones de mensajes de lo que está sucediendo mediante la comunicación serial entre la placa Arduino y la computadora. Se modifica el tiempo de ejecución de las tareas con intervalos de 10 segundos para movimiento del panel solar y 15 segundos para adquisición de datos de voltaje y corriente.

#### **Experimento 1**

Este consiste en realizar la prueba de accionamiento del motor del pistón eléctrico, para lo cual se bloquea la luz que incide sobre el sensor ubicado hacia el norte. La variación de esta señal se mide con la fotorresistencia ubicada en dicha dirección. Se realiza tres pruebas de impresión de estos datos.

En la siguiente figura 63,64 se puede observar que, al bloquear la luz en el sensor norte, se activa el giro del motor del pistón hacia la derecha, de manera que se moverá hacia la zona de mayor luz. En la figura 65 se puede observar que si la señal es igual o mayor el giro del motor se detiene.

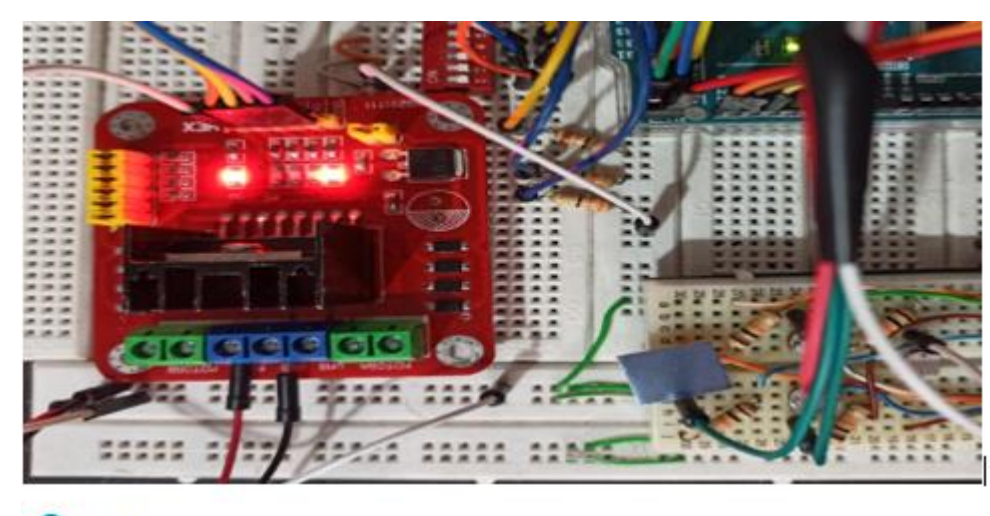

COM5

```
Tiempo de ejecución: 9:24:46
Señal sensor norte:282
Señal sensor sur:838
Señal sensor este:872
Señal sensor oeste:850
si la señal del sensor sur es mayor que la del sensor norte
motor del pistón gira a la derecha
```
*Figura 63*. Prueba 1 de sensor de luz norte y activación de motor del pistón hacia zona de mayor incidencia

solar.

#### co COM5

```
Tiempo de ejecución: 9:24:56
Señal sensor norte:95
Señal sensor sur:538
Señal sensor este: 703
Señal sensor oeste: 637
si la señal del sensor sur es mayor que la del sensor norte
motor del pistón gira a la derecha
```
*Figura 64*. Prueba 2 de sensor de luz norte con variación en su iluminación y activación de motor del pistón

hacia zona de mayor radiación.

#### @ COM5

```
Tiempo de ejecución: 9:25:6
Señal sensor norte: 755
Señal sensor sur:109
Señal sensor este: 690
Señal sensor oeste: 633
el giro del motor del pistón hacia la derecha se detiene
```
*Figura 65*. Prueba 3 de sensor de luz norte, el motor se detiene cuando ya no se cumple la condición.

La señal enviada por los sensores permite el funcionamiento correcto del motor encargado de accionar el pistón, ya que esta permite el apagado o encendido del mismo.

#### **Experimento 2**

Este consiste en realizar la prueba de accionamiento del motor central, para lo cual se bloquea la luz que incide sobre el sensor ubicado hacia el este. La variación de esta señal se mide con la fotorresistencia ubicada en dicha dirección. Se realiza tres pruebas de impresión de estos datos.

En las siguientes figuras 66,67 se puede observar que, al bloquear la luz en el sensor norte, se activa el giro del motor del pistón hacia la derecha, de manera que se moverá hacia la zona de mayor luz. En la figura 68 se puede observar que si la señal es igual o mayor el giro del motor se detiene.

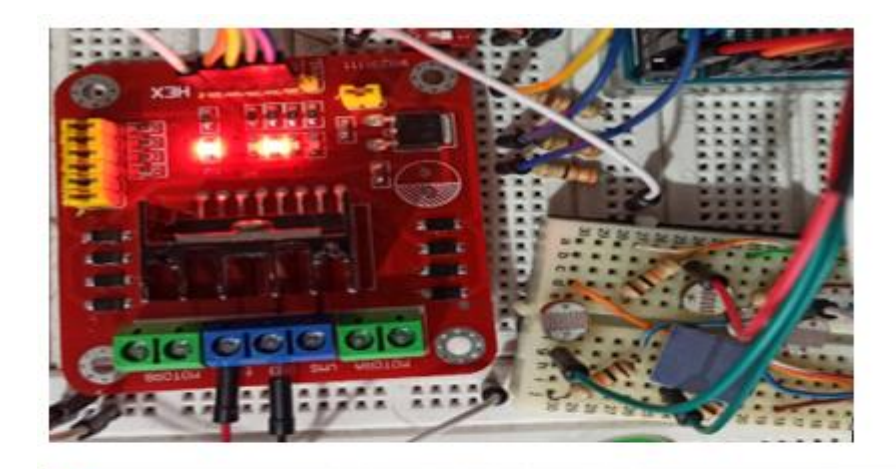

com<sub>5</sub>

Tiempo de ejecución: 10:25:53 Señal sensor norte: 959 Señal sensor sur: 922 Señal sensor este: 434 Señal sensor oeste: 929 el giro del motor del pistón hacia la derecha se detiene si la señal del sensor oeste es mayor que la del sensor este motor gira a la derecha

*Figura 66*. Prueba 1 de sensor de luz este y activación de motor central hacia zona de mayor incidencia solar.

#### co COM5

```
Tiempo de ejecución:10:26:3
Señal sensor norte:807
Señal sensor sur:571
Señal sensor este:72
Señal sensor oeste: 680
el giro del motor del pistón hacia la derecha se detiene
si la señal del sensor oeste es mayor que la del sensor este
motor gira a la derecha
```
*Figura 67*. Prueba 2 de sensor de luz este con variación en su iluminación y activación de motor del pistón hacia

zona de mayor radiación.

#### @ COM5

```
Tiempo de ejecución: 10:26:13
Señal sensor norte: 794
Señal sensor sur: 426
Señal sensor este: 696
Señal sensor oeste: 183
el giro del motor del pistón hacia la derecha se detiene
el giro del motor hacia la derecha se detiene
```
*Figura 68*. Prueba 3 de sensor de luz este, el motor central se detiene cuando ya no se cumple la condición.

La señal enviada por los sensores permite el funcionamiento correcto del motor encargado de accionar el motor central, ya que esta permite el apagado o encendido del mismo.

Para simular la activación de un fin de carrera se utiliza interruptores que reemplazan esta señal, interruptor 1 es el de pistón contraído, el 3 de pistón extendido y el 5 de posición inicial motor central.

## **Experimento 3**

Este consiste en realizar la activación del fin de carrera de pistón extendido, para lo cual se cambia la posición inicial del interruptor 3 y se bloquea la luz sobre el sensor ubicado hacia el norte. El cambio de posición del interruptor se envía a la placa Arduino para desactivar el giro del motor. Se realiza tres pruebas de impresión de este accionamiento.

En las siguientes figuras 69,70 y 71 se puede observar que, al activarse el fin de carrera de pistón extendido el motor deja de girar.

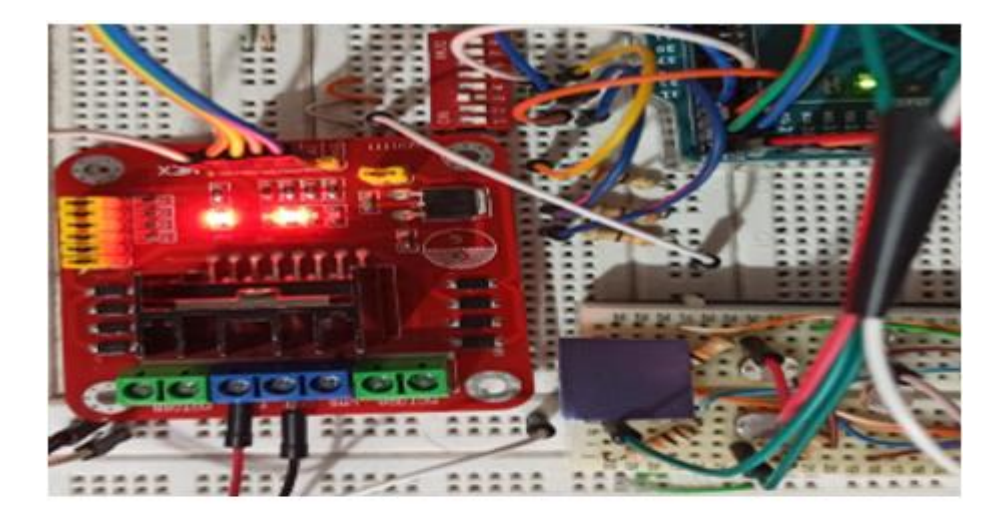

com<sub>5</sub>

h

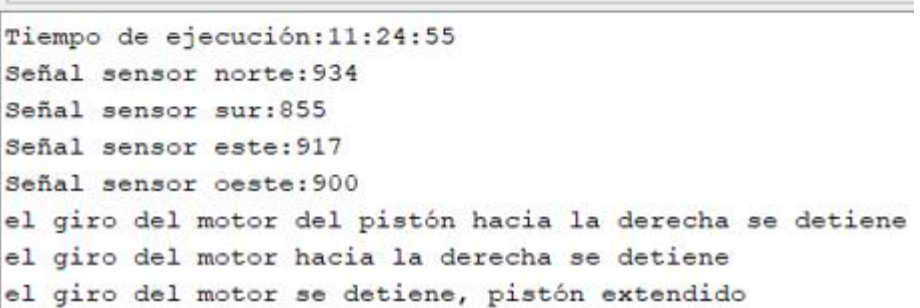

*Figura 69*. Prueba 1 de activación de fin de carrera pistón extendido, se desactiva el giro del motor.

com<sub>5</sub>

```
Tiempo de ejecución: 11:25:5
Señal sensor norte: 777
Señal sensor sur:551
Señal sensor este: 710
Señal sensor oeste: 657
el giro del motor del pistón hacia la derecha se detiene
el giro del motor hacia la derecha se detiene
el giro del motor se detiene, pistón extendido
```
*Figura 70*. Prueba 2 de activación de fin de carrera pistón extendido y variación se señal de sensor, se desactiva el giro del motor.

```
Tiempo de ejecución: 11:25:15
Señal sensor norte: 271
Señal sensor sur:553
Señal sensor este: 712
Señal sensor oeste: 658
el giro del motor del pistón hacia la derecha se detiene
el giro del motor hacia la derecha se detiene
el giro del motor se detiene, pistón extendido
```
*Figura 71*. Prueba 3 de activación de fin de carrera pistón extendido y variación se señal de sensor, se desactiva el giro del motor.

La señal enviada por el fin de carrera de pistón extendido se activa durante las tres pruebas, de manera que esto permite desactivar el motor sin importar la señal enviada por los sensores de luz.

#### **Experimento 4**

Este consiste en que cuando se llega al tiempo de finalización de tareas el giro de los motores se invierte de manera que el panel solar se ubique en la posición inicial. Se realiza tres pruebas con diferentes tiempos de finalización, el primero a las 12:20, el segundo a las 12: 30 y el tercero a las 12: 40, para esto es necesario modificar el código de la placa Arduino. La hora de finalización de estas tareas se envía desde el módulo RTC.

En la figura 72, 73 y 74 se puede observar que, cuando se llega al tiempo de finalización, la activación de los motores gira en sentido contrario.
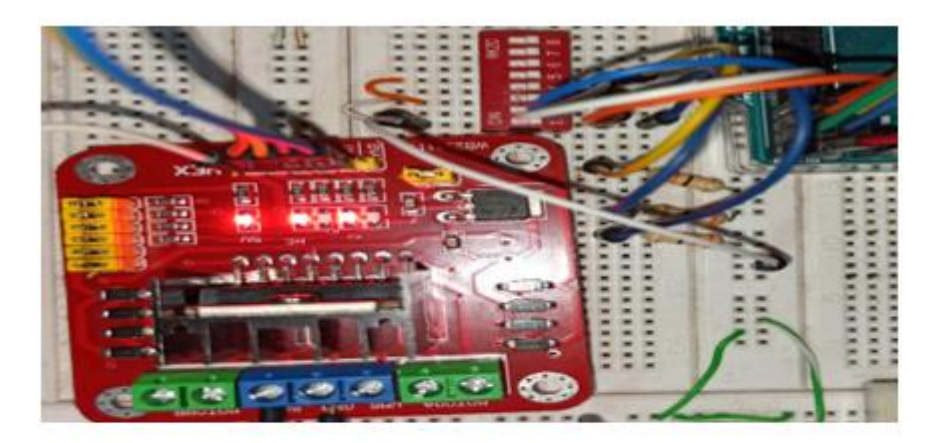

Tiempo de ejecución: 12:19:52 Voltaje medido =  $23.29$ corriente medida =  $3.25$ Tiempo de ejecución: 12:19:59 se ha llegado a la finalización de las tareas el motor del pistón gira en sentido contrario el motor central gira en sentido contrario  $\overline{\phantom{a}}$ 

*Figura 72*. Prueba 1 de finalización de tareas a las 12:20 y activación de motores en sentido contrario.

```
Tiempo de ejecución: 12:29:49
Voltaje medido = 23.19corriente medida = 3.23Tiempo de ejecución: 12:29:59
se ha llegado a la finalización de las tareas
el motor del pistón gira en sentido contrario
el motor central gira en sentido contrario
```
*Figura 73*. Prueba 2 de finalización de tareas a las 12:30 y activación de motores en sentido contrario.

```
Tiempo de ejecución: 12:39:52
Voltaje medido = 23.24corriente medida = 3.23Tiempo de ejecución: 12:40:0
se ha llegado a la finalización de las tareas
el motor del pistón gira en sentido contrario
el motor central gira en sentido contrario
```
*Figura 74*. Prueba 3 de finalización de tareas a las 12:40 y activación de motores en sentido contrario.

Cuando se llega al tiempo de finalización de las tareas de movimiento de panel solar y adquisición de señales de voltaje y corriente, estas dejan de ejecutarse y el giro del motor del pistón y motor central se invierten de manera que vuelven a su posición inicial.

### **Experimento 5**

Este consiste en que cuando alguno de los fines de carrera de posición inicial los motores se desactivan. Se realiza tres pruebas, primera prueba cuando el pistón se ha contraído y el motor central aún no llega a la posición inicial, segunda prueba cuando el pistón aún no se contrae y el motor central ya ha llegado a su posición inicial y tercera prueba cuando el pistón y el motor central están en su posición inicial.

En la figura 75 se puede observar que, cuando se activa la señal del interruptor 1 el motor del pistón deja de girar mientras el motor central aún sigue activado.

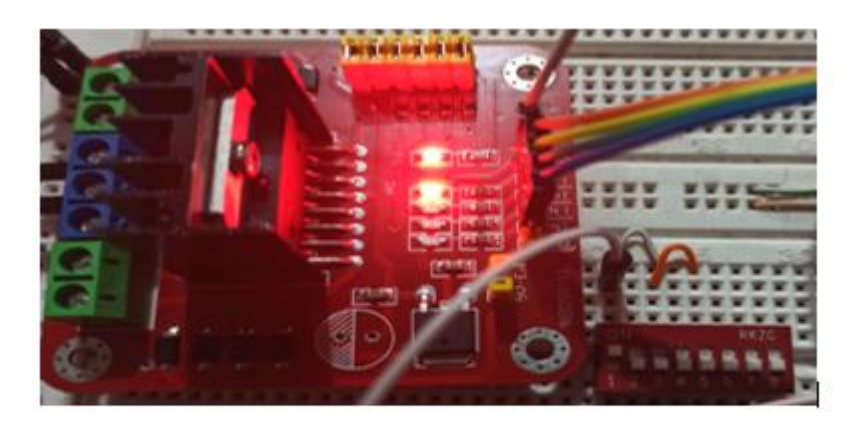

Tiempo de ejecución: 13:1:23 se ha llegado a la finalización de las tareas el giro del motor del pistón, se detiene

*Figura 75*. Prueba 1 de activación de fin de carrera pistón contraído.

En la figura 76 se puede observar que, cuando se activa la señal del interruptor 5 el motor deja de girar mientras el motor del pistón aún sigue activado.

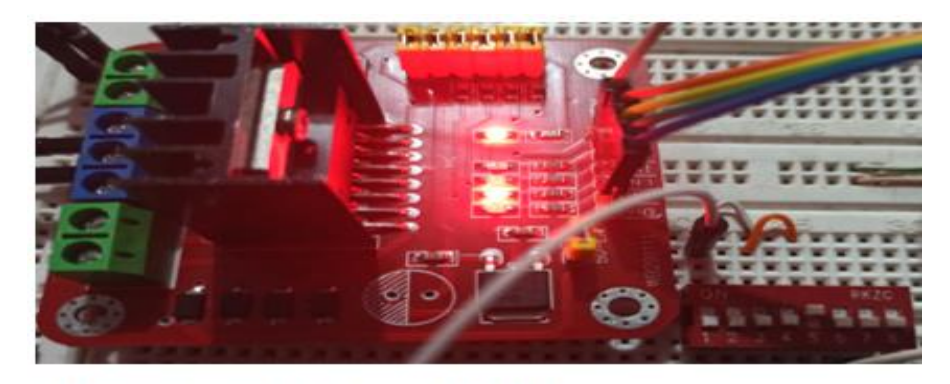

Tiempo de ejecución: 13:3:11 se ha llegado a la finalización de las tareas el giro del motor central, se detiene

*Figura 76*. Prueba 2 de activación de fin de carrera motor central en su posición inicial.

En la figura 77 se puede observar que, cuando se activa la señal del interruptor 1 y 5

los dos motores se apagan ya que el panel solar se encuentra en la posición inicial.

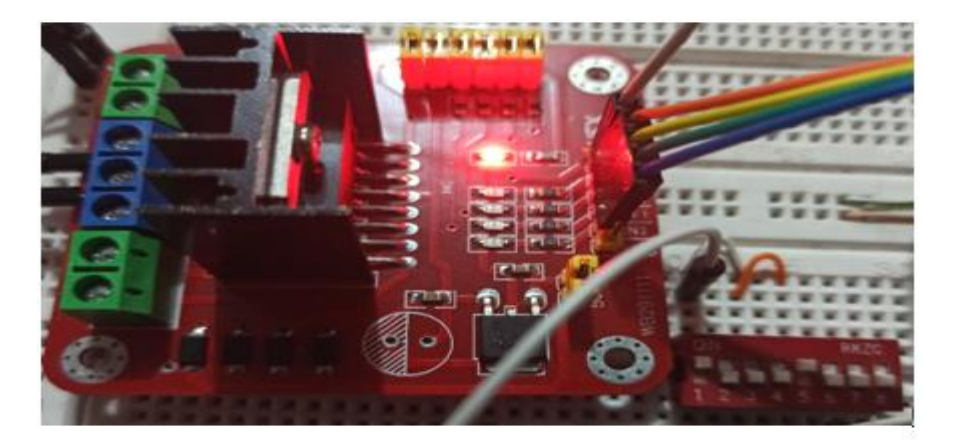

Tiempo de ejecución: 13:3:37 se ha llegado a la finalización de las tareas el giro del motor del pistón, se detiene el giro del motor central, se detiene

*Figura 77*. Prueba 3 de activación de fin de carrera los dos están activados y los motores dejan de girar.

Como resultado de estas pruebas se obtiene que al activarse la señal de los interruptores el giro de cualquiera de los dos motores se desactiva.

#### **Experimento 6**

Este experimento consiste en realizar la lectura de voltaje y corriente. Para lo cual se utiliza el cargador de una laptop, el cual suministra aproximadamente 18,5 V y una corriente de hasta 4 A, se debe tomar en cuenta la forma de medir estos dos valores, conexión en paralelo y polaridad para el voltaje y una conexión en serie para la medición de la corriente. Adicionalmente es necesaria la utilización de una resistencia variable y un motor DC para simular la variación de estas dos magnitudes.

En la figura 78 se puede observar que se realiza el envío de las señales de voltaje y corriente enviadas por los sensores y procesadas por la placa Arduino.

```
Tiempo de ejecución: 16:35:30
Voltaje medido = 19.09corriente medida = 1.98Tiempo de ejecución: 16:35:45
Voltaje medido = 16.74corriente medida = 1.26Tiempo de ejecución: 16:36:0
Voltaje medido = 15.03
```
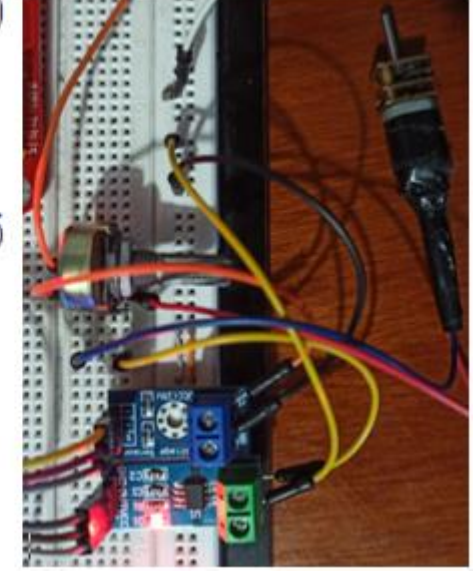

*Figura 78.* Valores de voltaje y corriente a partir de las señales enviadas por los sensores de voltaje y corriente. Estos datos son enviados mediante comunicación serial a él módulo Wifi.

#### **Experimento 7**

El módulo Wifi inicia su funcionamiento intentando conectarse a la red Wifi, cuando esto se ha logrado, este procede a leer los datos en el puerto serial para luego enviarlos a una API la que se encargará de convertirlos en código HTML, de manera que estos luego sean recibidos en la Hoja de Cálculo a la que está asociada nuestro editor de secuencia de comandos, una vez que se envían los datos se cierra la conexión y se espera hasta la llegada de nuevos datos de la placa Arduino. Se realiza dos pruebas de envío de datos y una de espera a que se conecte a la red.

En la figura 79, 80 se puede observar la espera de conexión a la red y el envío de

datos hacia una API la cual transforma estos datos en código HTML.

```
Conectando.................
Conexión exitosa
Conectado a la red/SSID
Dirección IP: 192.168.43.142
Conectandose a: api.pushingbox.com
URL de solicitud: /pushingbox?devid=vC427B95B30BDE65&voltaje=18.40&corriente=1.78
HTTP/1.1 200 OKDato enviado!
```
*Figura 79.* Conexión a la red Wifi y envío de datos a api.pushinbox.com.

```
Conectandose a: api.pushingbox.com
URL de solicitud: /pushingbox?devid=vC427B95B30BDE65&voltaje=17.23&corriente=1.42
HTTP/1.1 200 OKDato enviado!
```
*Figura 80.* Envío de datos a api.pushinbox.com.

En la figura 81 se puede observar que, si se desconecta la conexión a la red, el módulo

wifi intenta conectarse nuevamente a la host.

```
Conectandose a: api.pushingbox.com
Conexión fallida
Conectandose a: api.pushingbox.com
Conexión fallida
        ----------------------------------
Conectandose a: api.pushingbox.com
Conexión fallida
```
*Figura 81.* Intentos de conexión al host.

### **Experimento 8**

Una vez que estos datos han sido enviados del módulo Wifi, se almacenan en la Hoja

de Cálculo de manera en la que estos llegan desde la API encargada de convertir los datos en

código HTML.

En la siguiente figura 82 se puede observar la página WEB de pushingbox encargada de convertir los datos que llegan desde el módulo Wifi.

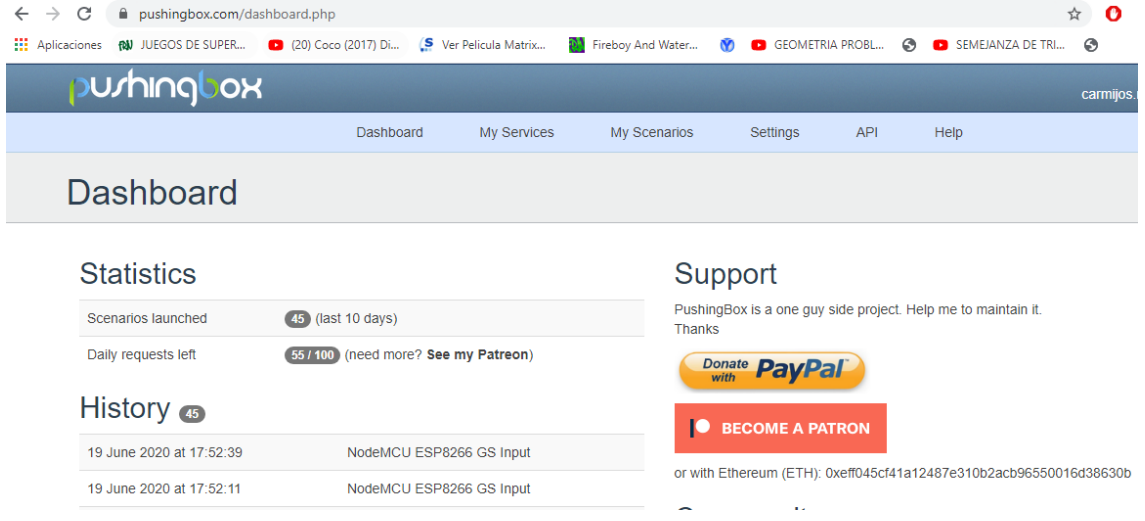

*Figura 82.* Página Web encargada de procesar los datos enviados por el módulo Wifi.

En la siguiente figura 83 se puede observar los datos almacenados en la Hoja de

Cálculo, estos pueden servir para realizar gráficas que pueden ser utilizadas para un posterior análisis.

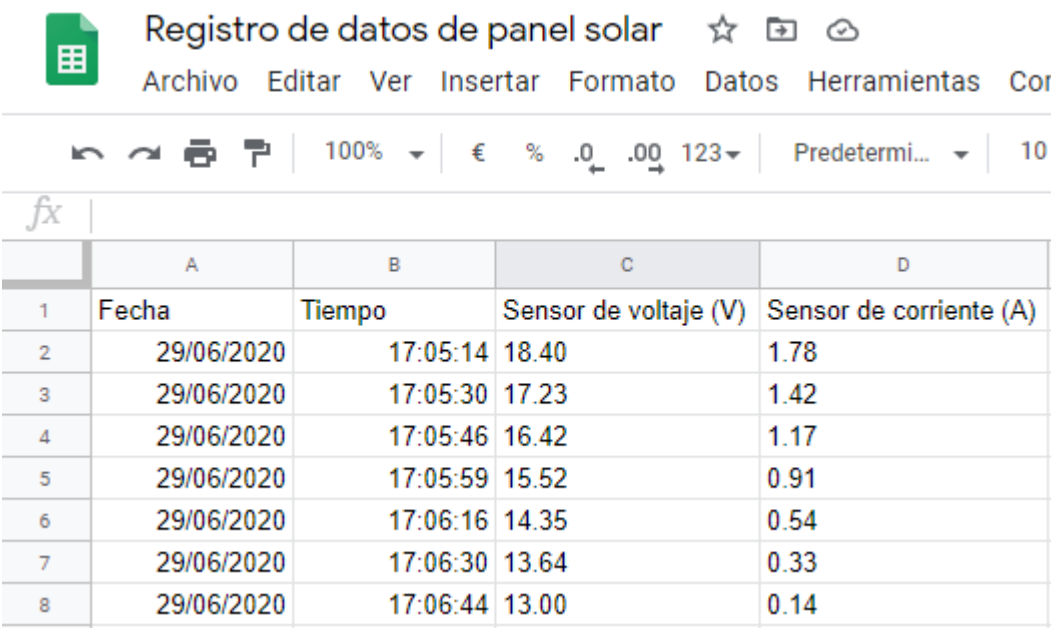

*Figura 83.* Datos almacenados en Hoja de Cálculo.

### **Discusión**

## **Conclusiones**

El programa diseñado para el movimiento del panel solar cumple de manera correcta la función planteada como objetivo ya que se desplaza hacia la zona de mayor radiación solar, esto para que los rayos solares incidan de manera perpendicular al panel solar.

Las librerías (Wire.h, RTClib.h, ESP8266WiFi.h, SoftwareSerial.h) utilizadas para la automatización del panel solar y el registro de los datos de voltaje y corriente se ejecutan de manera correcta.

En base a los componentes electrónicos utilizados, las fotorresistencias presentan la ventaja de su costo ya que el comportamiento a ciertas condiciones ambientales es similar a las células fotovoltaicas. Esta componente junto a una resistencia fija permite captar la luz solar de manera que varía en función de la posición a la que se encuentre el panel solar.

La utilización de fines de carrera permite que los motores sean desactivados cuando estos llegan a su límite, al realizar esta acción se evita el desgaste de los componentes internos del pistón eléctrico y el consumo innecesario de energía.

La transmisión de datos mediante red Wifi en comparación a la transmisión mediante cable ethernet, presenta ventajas ya que al ser una red inalámbrica lo único que necesita es una buena señal del router para conectarse a internet. Sin embargo, presenta algunas desventajas como las interferencias que pueden producirse debido a objetos (paredes) dentro de su rango de alcance.

La utilización del módulo RTC ayuda en el funcionamiento del movimiento del panel solar, ya que cuando se llega a una hora determinada, deja de ejecutarse las tareas de movimiento y registro de datos, para mover el panel solar a su posición inicial.

La utilización de una API (pushinbox) facilita el envío de datos desde el módulo Wifi a nuestra hoja de datos de Excel, ya que esta permite enviar nuestros datos en código HTML, lenguaje que puede ser interpretado por las páginas WEB.

## **Recomendaciones**

Crear un sistema en el panel solar el cual permita realizar la detección de vientos fuertes, para que el panel solar se pueda posicionar de forma paralela al suelo y evitar daños en su estructura. Esto se podría desarrollar mediante la utilización de algún sensor de flujo de aire (resistencias NTC, la cual debe tener un valor de referencia el cual al ser variado por la presencia de vientos envíe la señal de activación a la placa Arduino) o mediante la creación de un componente que lleve integrado un sensor piezoeléctrico en su superficie de manera que este se deforme con vientos fuertes.

Diseñar un programa el cual permita controlar el panel solar de manera remota. Esto mediante la creación de una página Web o aplicación la cual permite enviar órdenes de movimiento (posición inicial del panel solar, posición paralela al suelo, giro independiente de los motores) al panel solar desde internet.

Diseñar un programa que permita cambiar la red wifi y su clave, sin acceder al dispositivo físico. Esto mediante la utilización de librerías para el módulo Wifi, de manera que el usuario final pueda cambiar desde una aplicación móvil o página Web, creando primero un punto de acceso del módulo Wifi.

Crear un algoritmo que tome la decisión de realizar el seguimiento o mantenerse inmóvil de acuerdo a la radiación actual. Esto para evitar el consumo de energía del panel solar cuando la radiación solar es débil

#### **Bibliografía**

Dani No. (30 de Agosto de 2016). *COMPARACIÓN DE LAS PLACAS NodeMCU*. Obtenido de esploradores: https://www.esploradores.com/comparacion-de-placas-nodemcu\_/

Advanced Monolithic Systems. (s.f.). *AMS1117 1A LOW DROPOUT VOLTAGE REGULATOR*. Obtenido de http://www.advanced-monolithic.com/: http://www.advanced-monolithic.com/pdf/ds1117.pdf

Agudelo, C. M., Díaz, O. D., & García, Y. E. (24 de Junio de 2016). Evaluación de un prototipo de seguimiento solar fotovoltaico en regiones tropicales. *REDES DE INGENIERÍA, VII*(1), 105-111.

doi:https://doi.org/10.14483/udistrital.jour.redes.2016.1.a10

- Arduino y solo Arduino . (9 de Abril de 2016). *MB102 - Alimentación para breadboards*. Obtenido de Arduino y solo Arduino : https://www.google.com/url?sa=i&url=https%3A%2F%2Fsoloarduino.blogspot.com %2F2016%2F04%2Fmb102-alimentacion-parabreadboards.html&psig=AOvVaw06wIlULglIDtiGkYGkBeDY&ust=1573229649870 000&source=images&cd=vfe&ved=2ahUKEwjMxNukv9jlAhUTFFkKHSkUDc0Qr4 kDegQIARBD
- Cuestas, S., & Lebus, L. (2012). *DISEÑO DE UN SEGUIDOR DE PUNTO MÁXIMO DE POTENCIA.* Obtenido de CONICET-MENDOZA: https://www.mendozaconicet.gob.ar/asades/modulos/averma/trabajos/2012/2012-t004-a015.pdf
- Domo83. (s.f.). *Geekcreit® MB-102 MB102 Tablero sin Soldaduras + Fuente de Alimentación + Conjunto de Cable de Puente para Arduino*. Obtenido de

es.banggood.com: https://es.banggood.com/Geekcreit%C2%AE-MB-102-MB102- Solderless-Breadboard-+-Power-Supply-+-Jumper-Cable-Kits-For-Arduino-imagesp933600-q60353.html

- DronProfesional. (1 de Mayo de 2018). *¿Cómo Aprender Arduino desde cero?* Obtenido de https://dronprofesional.com/: https://dronprofesional.com/blog/como-aprenderarduino-desde-cero/
- ECO GREEN ENERGY. (s.f.). *SOLAR MODULE EGE-165-190M-36 MONOCRYSTALLINE MODULE.* Obtenido de ECO GREEN ENERGY: https://cdn.enfsolar.com/Product/pdf/Crystalline/5d3aa3d262351.pdf?\_ga=2.2132469 32.1186189750.1573099938-1320881263.1573099938
- ECO-WORTHY. (s.f.). *18 inch (450mm) Linear Actuator 12V 1500N Motor Door Opener*. Obtenido de ECO-WORTHY: https://www.eco-worthy.com/products/18-inch-450mm-linear-actuator-12v-1500n-motor-door-opener
- García, V. (28 de Septiembre de 2015). *Sensor de Corriente ACS712*. Obtenido de Electrónica Práctica Aplicada: https://www.diarioelectronicohoy.com/blog/sensor-decorriente-acs712
- Goilav, N., & Loi, G. (2016). *Arduino aprender a desarrollar para crear objetos inteligentes.* Barcelona: ENI. Obtenido de https://books.google.es/books?hl=es&lr=&id=R6RCxQl\_H6YC&oi=fnd&pg=PA9&d q=arduino+&ots=0bD6xcmr12&sig=CRTtm6WAekpKVpQSnYvq3RnIllA#v=onepa ge&q=arduino&f=true
- Grassi, f., Salum, G., & Ansaldi, J. (2012). *DISEÑO DE UN SEGUIDOR SOLAR DE DOS EJES PARAMETRIZADO POR PC.* Obtenido de CONICET-MENDOZA:

https://www.mendoza-conicet.gob.ar/asades/modulos/averma/trabajos/2012/2012 t004-a009.pdf

Hardware libre. (s.f.). *Arduino Mega: todo sobre la gran placa de desarrollo*. Obtenido de Hardware libre: https://www.hwlibre.com/arduino-mega/

Hernández, J. (Junio de 2018). Diseño y construcción de un seguidor solar para aplicaciones en solarimetría. *Revista Iberoamericana de Producción Académica y Gestión Educativa, V*(10). Obtenido de https://www.pag.org.mx/index.php/PAG/article/view/768

Hernández, L. d. (s.f.). *Guía para configurar un ESP-01, el módulo WiFi basado en ESP8266*. Obtenido de programarfacil.com: https://programarfacil.com/podcast/como-configurar-esp01-wifi-esp8266/

- Josekiki. (23 de Abril de 2018). *Leer datos en arduino y enviarlos a nodemcu para subirlos a thingspeak*. Obtenido de forum.arduino.cc: https://forum.arduino.cc/index.php?topic=539300.30
- Llamas , L. (18 de Octubre de 2016). *RELOJ Y CALENDARIO EN ARDUINO CON LOS RTC DS1307 Y DS3231*. Obtenido de Ingeniería, informática y diseño: https://www.luisllamas.es/reloj-y-calendario-en-arduino-con-los-rtc-ds1307-yds3231/
- Llamas , L. (27 de Mayo de 2017). *CONECTAR ARDUINO POR WIFI CON EL MÓDULO ESP8266 ESP01*. Obtenido de Ingeniería, informática y diseño: https://www.luisllamas.es/arduino-wifi-esp8266-esp01/

Llamas, L. (29 de Diciembre de 2016). *MEDIR VOLTAJES DE HASTA 25V CON ARDUINO Y FZ0430*. Obtenido de Ingeniería, informática y diseño: https://www.luisllamas.es/medir-voltajes-de-hasta-25v-con-arduino-y-fz0430/

Mercado Libre. (s.f.). *Controlador Regulador Carga Solar Contpwm 20a 12/24v Usb Lcd*. Obtenido de Mercado Libre: https://articulo.mercadolibre.com.ec/MEC-422673539 controlador-regulador-carga-solar-contpwm-20a-1224v-usb-lcd- \_JM?quantity=1#position=1&type=item&tracking\_id=e0737233-a9c4-4c13-bb13- 5f9fd07a8f29

- Naylampmechatronics. (s.f.). *Tutorial de Uso del Módulo L298N*. Obtenido de naylampmechatronics.com: https://naylampmechatronics.com/blog/11\_Tutorial-de-Uso-del-M%C3%B3dulo-L298N.html
- naylampmechatronics. (s.f.). *Tutorial RTC DS1307 y EEPROM AT24C*. Obtenido de naylampmechatronics.com: https://naylampmechatronics.com/blog/52\_tutorial-rtcds1307-y-eeprom-at24c32.html
- Naylampmechatronics. (s.f.). *Tutorial sensor de corriente ACS712*. Obtenido de Naylampmechatronics: https://naylampmechatronics.com/blog/48\_tutorial-sensor-decorriente-acs712.html

Pelayo , J. A., Luna, A., Bernabe, F., & Guzmán , B. (26 de Febrero de 2018). Comparativa entre la eficiencia de un sistema fotovoltaico con seguimiento solar y la de un sistema fotovoltaico fijo. *CIBA REVISTA IBEROAMERICANA DE LAS CIENCIAS BIOLÓGICAS Y AGROPECUARIAS, VI*(12), 115-140. doi:https://doi.org/10.23913/ciba.v6i12.71

PROVIENTO. (s.f.). *INVERSORES ZONHAN*. Obtenido de PROVIENTO: http://www.proviento.com.co/ZONHAN\_INVERTER\_ES.pdf

- Salva. (6 de Marzo de 2016). *Programador horario*. Obtenido de A ratos con Duinos y otras placas: https://aratosconarduino.blogspot.com/2016/03/programador-horario.html
- Salvador , G., & Gautam, D. (24 de Mayo de 2015). *Energía, Panorama global.* Obtenido de ResearchGate:

https://www.researchgate.net/publication/281751036\_Energia\_Panorama\_global

- sodocumentation. (s.f.). *Gestión del tiempo*. Obtenido de https://sodocumentation.net/: https://sodocumentation.net/es/arduino/topic/4852/gestion-del-tiempo
- soloarduino@gmail.com. (9 de abril de 2016). *MB102 - Alimentación para breadboards*. Obtenido de Arduino y solo Arduino: https://soloarduino.blogspot.com/2016/04/mb102-alimentacion-parabreadboards.html
- Ten, M., & Boni, A. (2016). Visiones de la electrificación rural en la Amazonía ecuatoriana: disputando lógicas hegemónicas. *Letras Verdes. Revista Latinoamericana de Estudios Socioambientales*, 4-21.
- Uteh Str. (27 de Abril de 2019). *Arduino | Send Data to Google Sheets with LoLin NodeMCU ESP8266 V3 and Pushingbox API*. Obtenido de https://www.youtube.com: https://www.youtube.com/watch?v=4e9hE34RMZM

Vázquez, F., Vázquez , A., Olguín, L. E., Vázquez, E., Román, F., & López, J. (4 de Diciembre de 2016). MONITOREO DE FUENTE DE ENERGIA SOLAR (SOLAR12hrs). *Red Iberoamericana de Innovación y Conocimiento Científico, XXXVIII*(121), 218-232. Obtenido de http://www.itcelaya.edu.mx/ojs/index.php/pistas/article/view/531

Ventura , V. (17 de Abril de 2016). *LDR: medir la luz con una fotorresistencia*. Obtenido de

Polaridad.es: https://polaridad.es/ldr-fotorresistencia-luz-luminosidad-medir-

medicion-arduino/

### **Anexos**

## **Anexo 1: Características Eléctricas de Panel Solar.**

DATOS ELÉCTRICOS EN STC \*

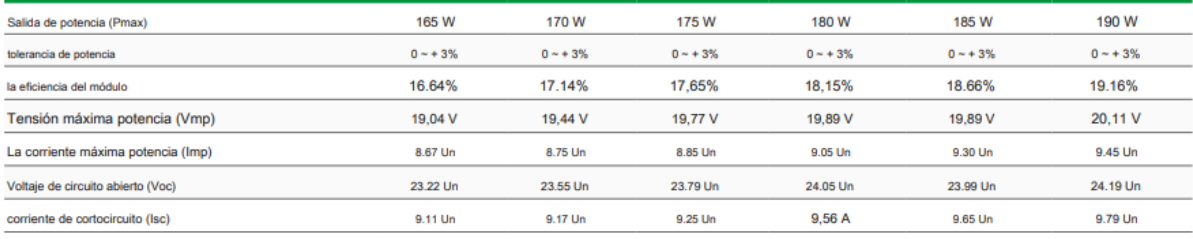

\* Condiciones de prueba estándar: irradiancia: 1 000 W Temperatura / m<sup>2</sup> · Cell: 25 ° C · AM: 1,5

#### DATOS ELÉCTRICOS EN TONC<sup>\*</sup>

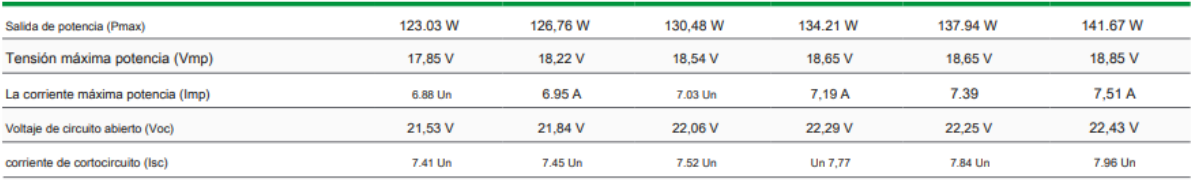

\* Temperatura nominal de célula de funcionamiento: Irradiancia: 800 W / m<sup>2</sup> · Temperatura ambiente: 20 ° C · AM: 1,5 · Velocidad del viento: 1 m / s

#### CARACTERÍSTICAS DE TEMPERATURA

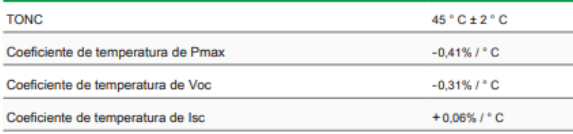

#### **MÁXIMOS RATINGS**

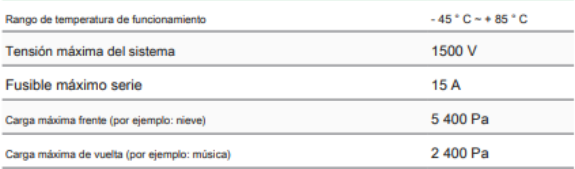

#### **IV CURVAS**

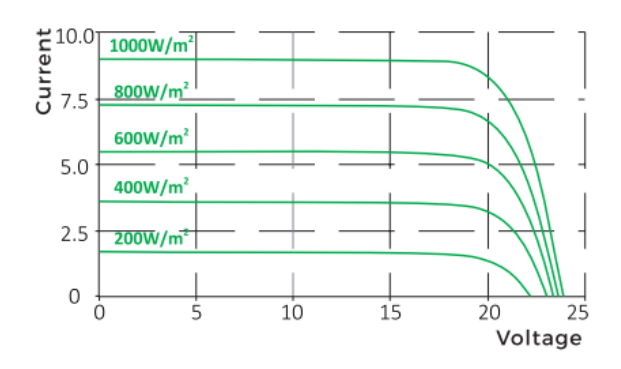

# **CARACTERÍSTICAS MECÁNICAS**

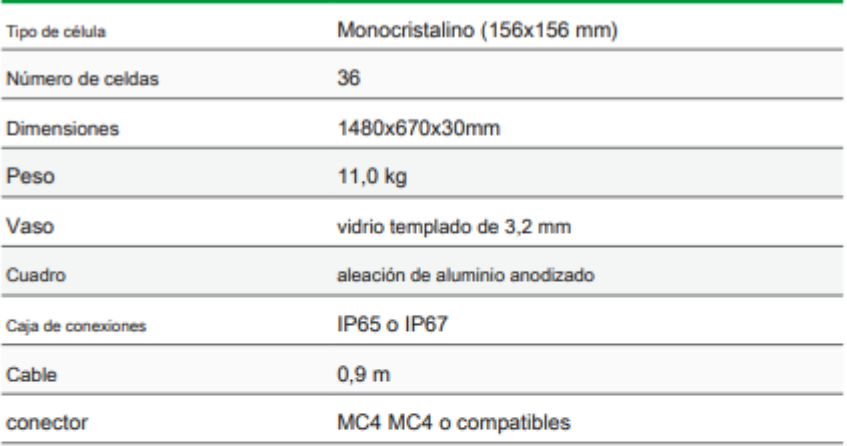

### **EMBALAJE**

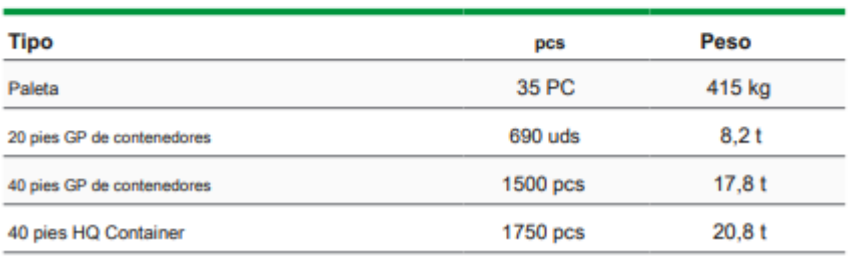

# **Anexo 2: Características de Motor 12 VDC.**

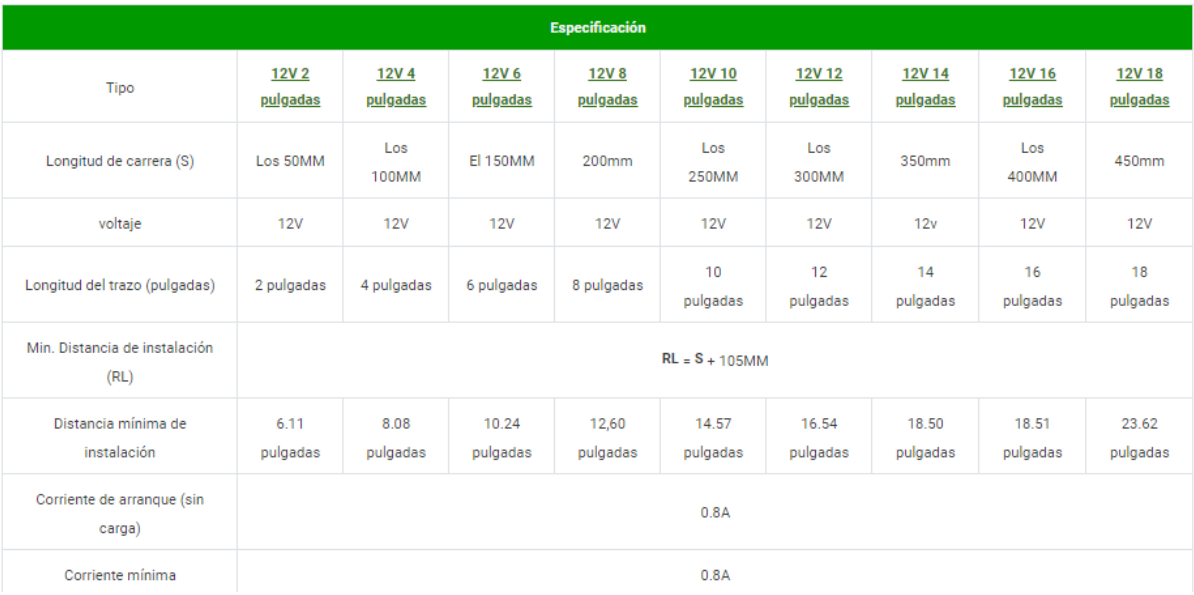

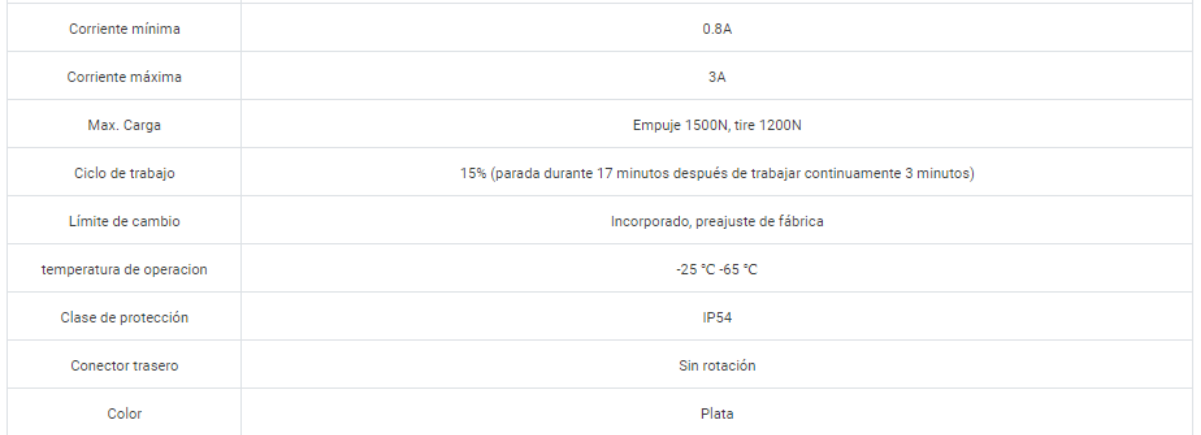

# **Anexo 3: Características de Inversor Zonhan.**

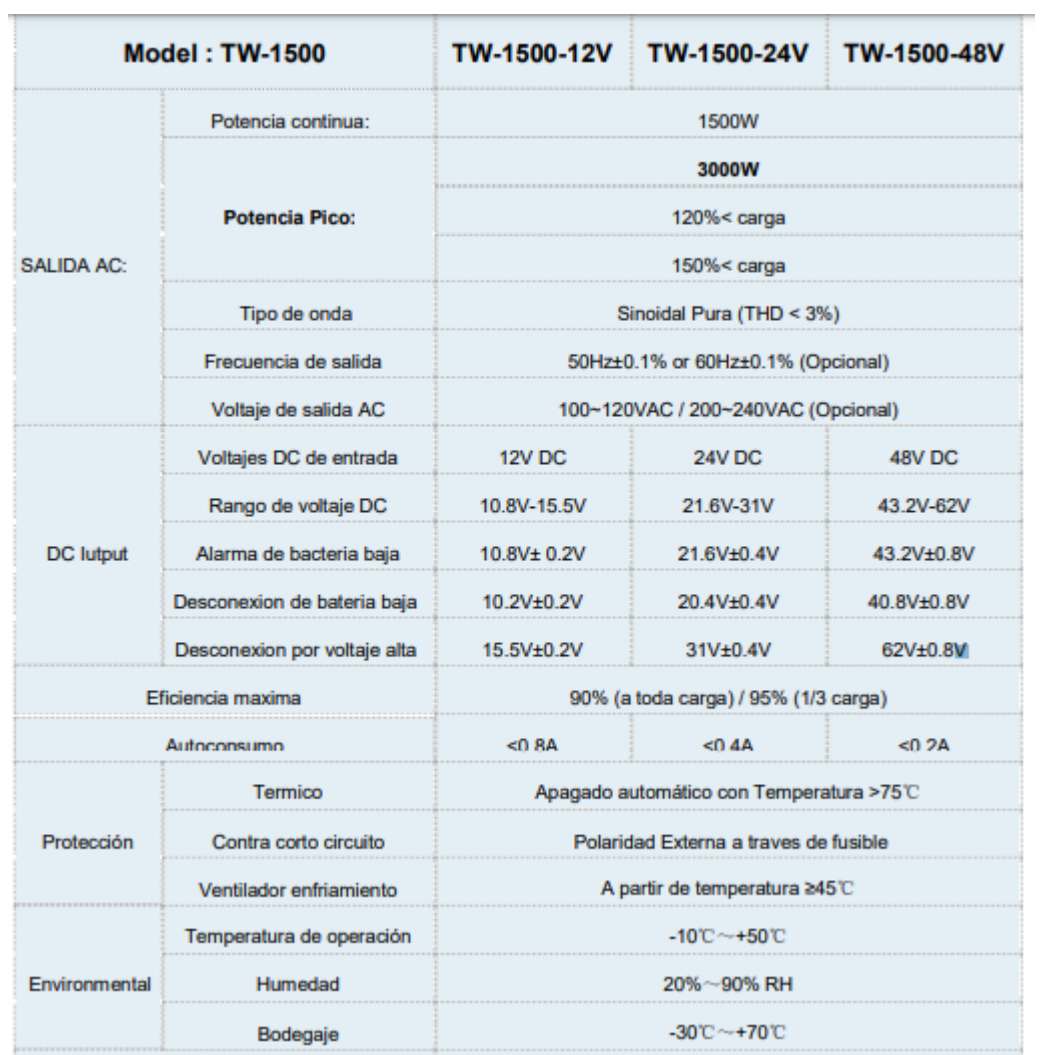

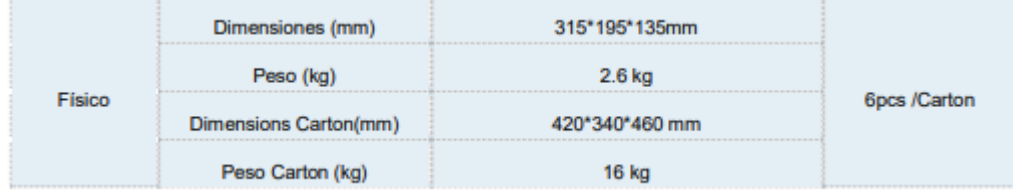

# **Anexo 4: Características Técnicas de Controlador y Regulador de Carga Solar.**

- Color: Color: Azul
- Material: Plástico
- Tamaño: Aprox.13.3 x 7 x 3.5 cm / 5.24 x 2.76 x 1.38 pulgadas (LxWxH)
- Voltaje de la batería: 12V / 24V (Reconocimiento automático)
- Corriente de carga: 20A
- Temperatura de funcionamiento: -35  $^{\circ}$  + 60;
- Temperatura de almacenamiento: -35  $^{\prime\prime}$  + 60 $^{\prime}$
- Aplicación: Hogar, Industrial, Comercial.
- Auto consumido: = 10mA
- Protección de sobrecarga: 14.4V / 28.8V
- Sobre carga Carga flotante: 13.7V / 27.4V
- Voltaje de recuperación de carga: 12.6V / 25.2V
- Protección contra sobre descarga: 10.7V / 21.4V
- Sobre descarga Recuperar: 12.6V / 25.2V
- Salida USB: 5V / 3A
- La batería de 12V solo puede acceder a paneles solares de 18V-20V
- La batería de 24V solo puede acceder a paneles solares de 36-40V
- 10A (12V / 120W (MAX) 24V / 240W (MAX))
- 20A (12V / 240W (MAX) 24V / 480W (MAX))
- 30A (12V / 360W (MAX) 24V / 720W (MAX))

# **Anexo 5: Diagrama de flujo de movimiento de panel solar y adquisición de datos de**

**voltaje y corriente.**

## *Subconjunto 1*

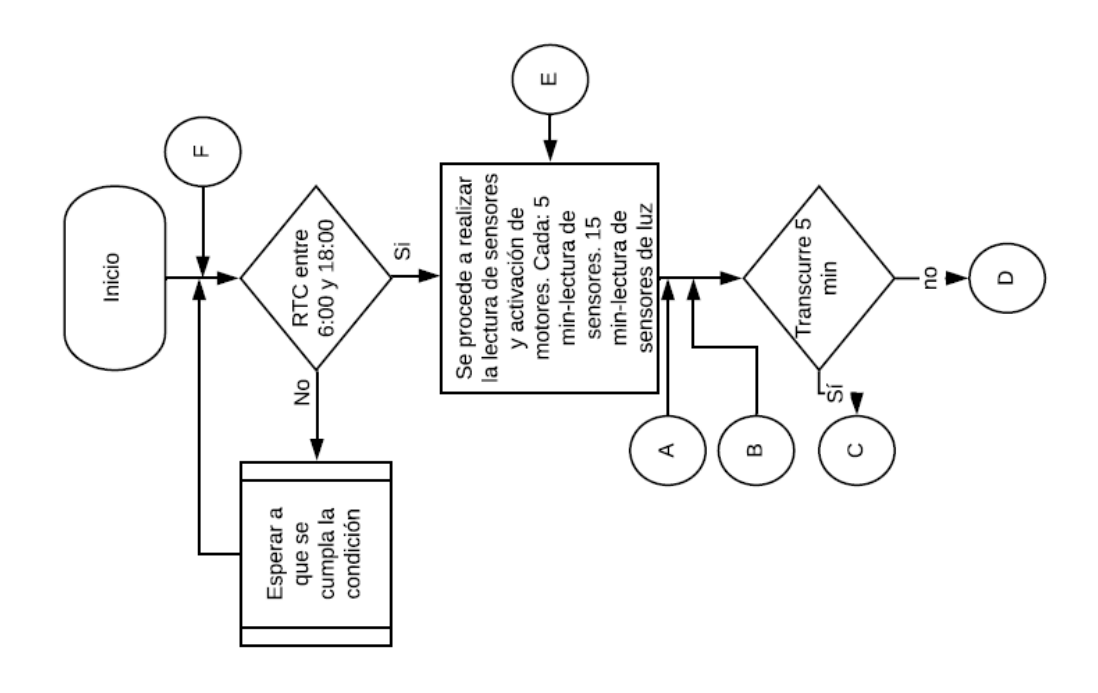

*Subconjunto 2*

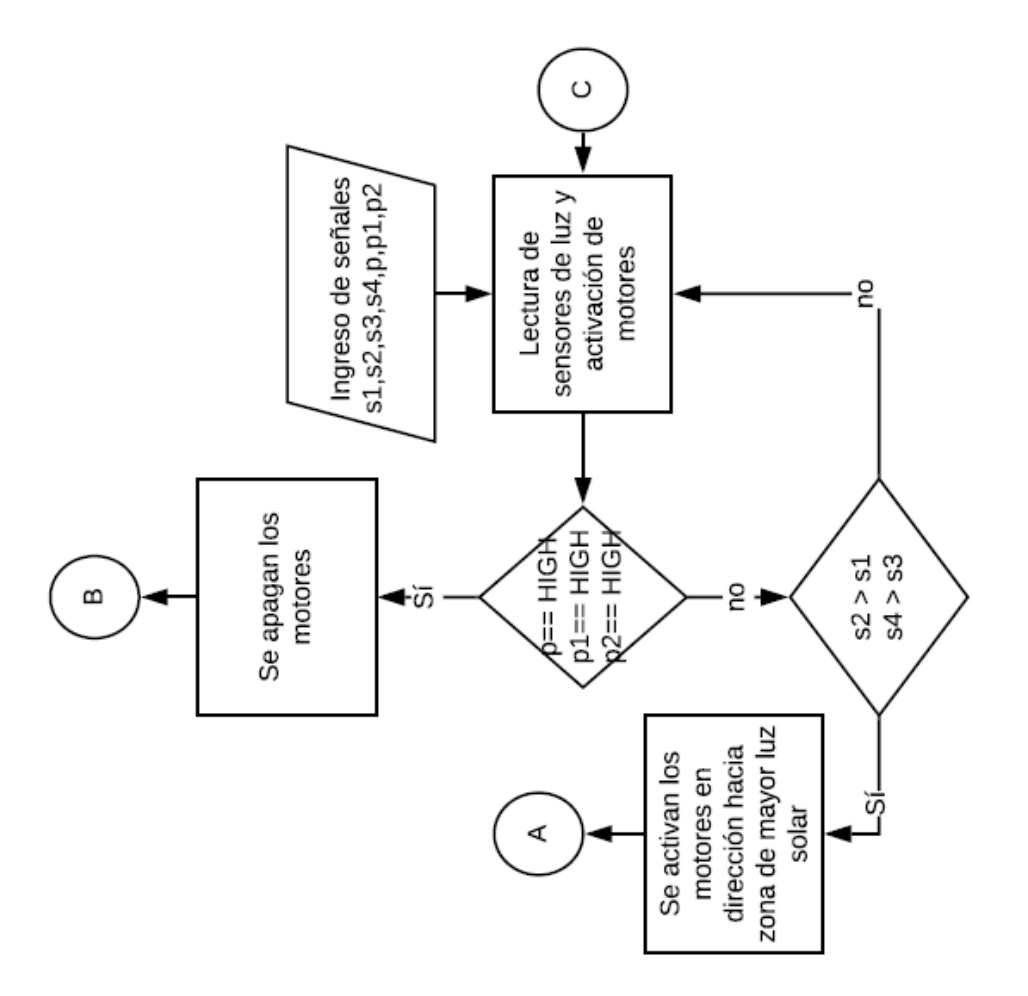

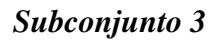

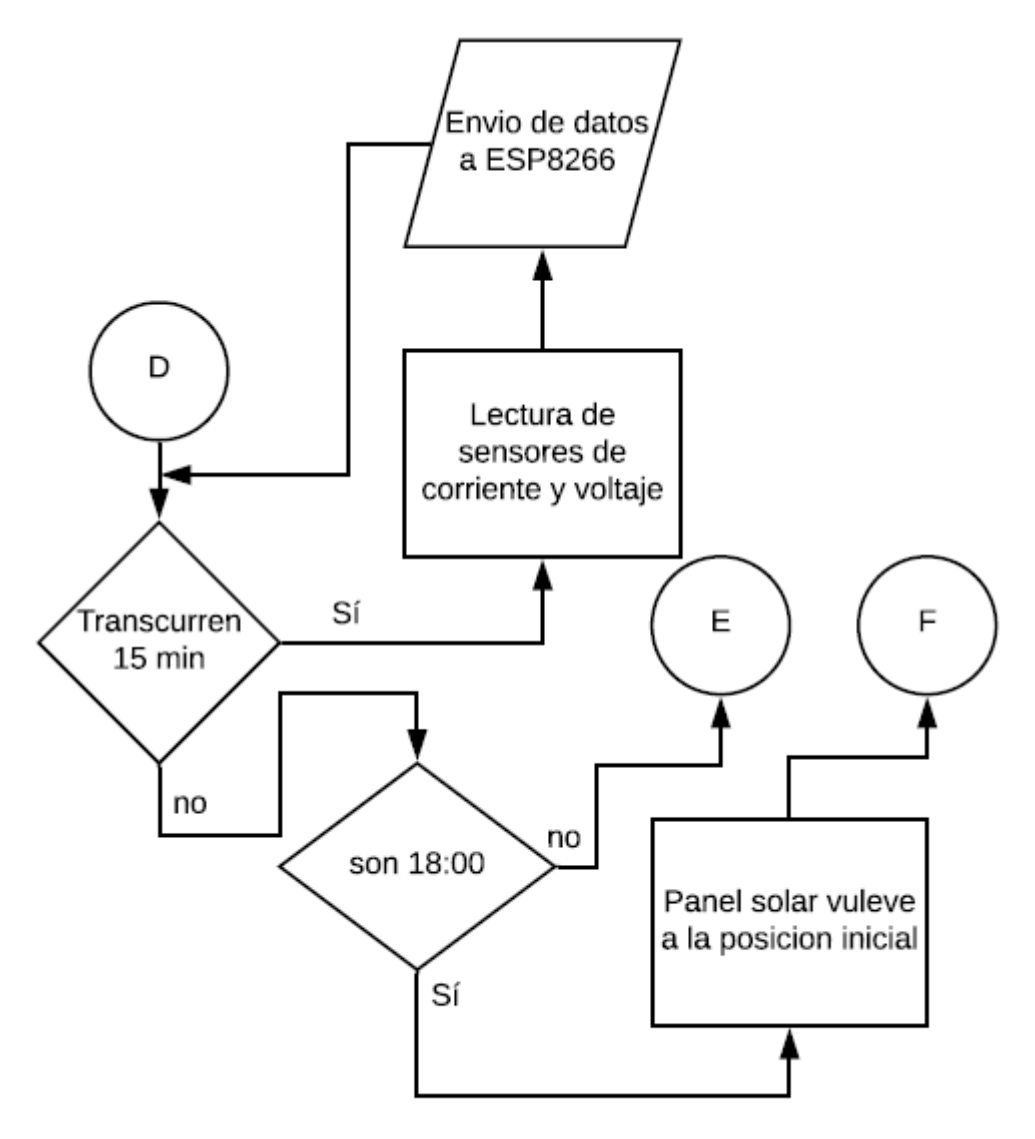

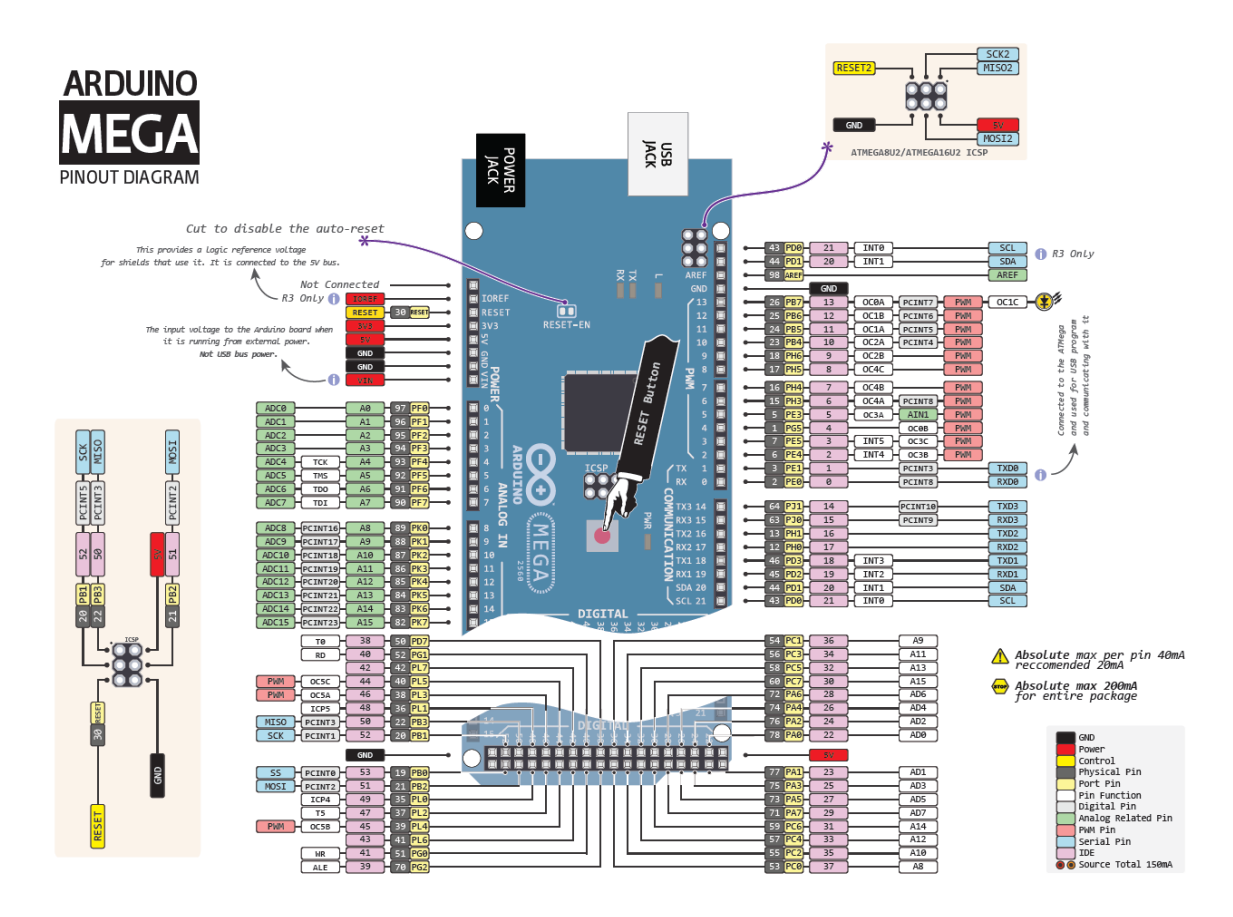

## **Anexo 6: Pines Arduino Mega**

**Anexo 7: Pines NodeMCU**

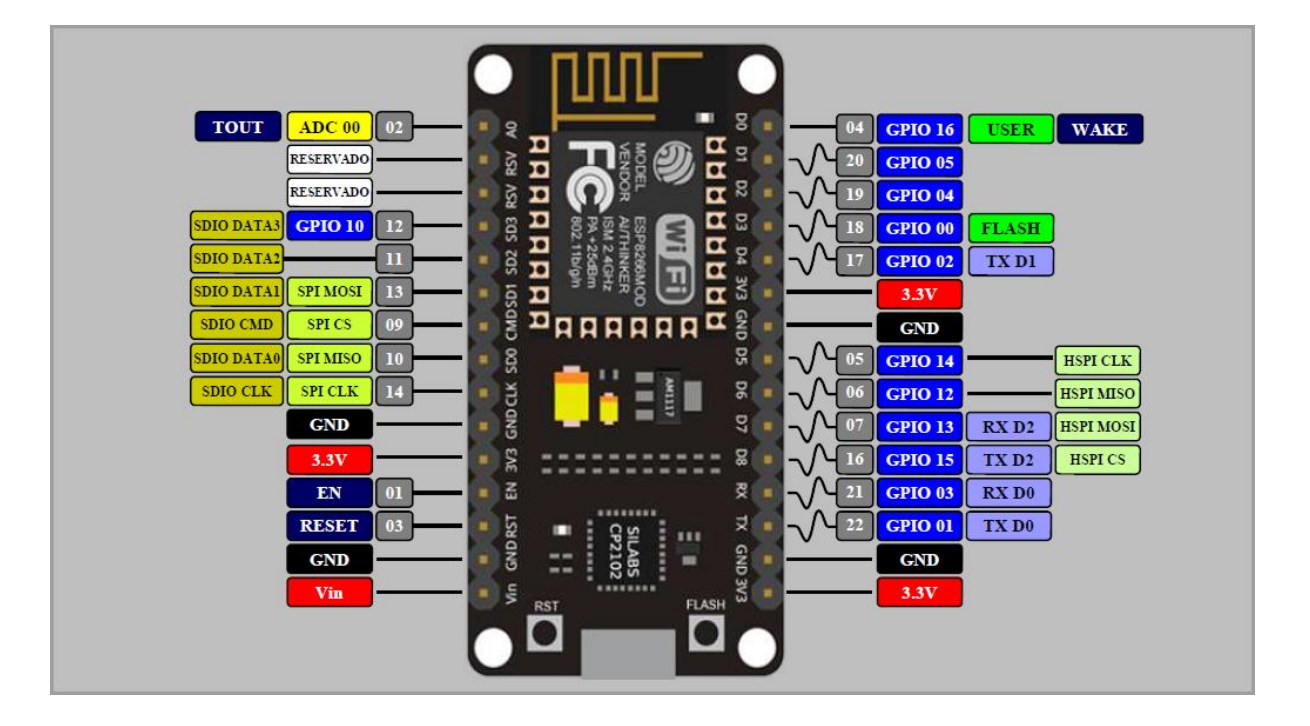

## **Anexo 8: Código del Algoritmo en Arduino Mega**

// librerias de funcionamiento

#include <Wire.h> //libreria que permite la comunicación I2C/TWI: SCL (línea de reloj) y el SDA (línea de datos)

#include "RTClib.h" // librería de reloj

RTC\_DS1307 RTC; // Modelo de reloj

unsigned long intervalos $[$ ] = {300000, 900000}; //intervalos en los que se ejecutaran las tareas en milisegundos 5 min= lectura de sensores de luz; 10 min= adquisición de datos de voltaje y corriente.

unsigned long ultimo $[$  = {0, 0}; //se recuerda el último tiempo de ejecución de cada tarea

float Sensibilidad = 0.66; //sensibilidad en Voltios/Amperio para sensor de 30A

// sensores de posición solar:  $s1$  = norte,  $s2$  = sur,  $s3$  = este,  $s4$  = oeste

int s1;

int s2;

int s3;

int s4;

// giro de los motores dc: m1d= motor 1 derecha, m1i= motor 1 izquierda, m2d=motor 2 derecha, m2i= motor 2 izquierda

int m1d =  $22$ ;

int m $1i = 23$ ;

int m2d =  $24$ ;

int m2 $i = 25$ ;

//fines de carrera

int p; // pistón contraido

int p1; // pistón extendido

int p2; // posición inicial del motor central

// sensores de voltaje y corriente del panel solar

float v; // sensor de voltaje

float i; // sensor de corriente

void setup() {

Serial.begin(9600);

Serial1.begin(115200);

Wire.begin();

RTC.begin();

// Al quitar el comentraio de la linea siguiente, la hora y fecha se ajusta a la del ordenador

//RTC.adjust(DateTime(\_\_DATE\_\_, \_\_TIME\_\_));

pinMode(m1d, OUTPUT);

pinMode(m1i, OUTPUT);

pinMode(m2d, OUTPUT);

pinMode(m2i, OUTPUT);

```
 pinMode(p, INPUT);
```

```
 pinMode(p1, INPUT);
```
pinMode(p2, INPUT);

## }

void loop() {

```
p = digitalRead(26);
```
 $p2 =$  digitalRead(28);

DateTime  $now = RTC.now();$ 

int hora  $=$  (now.hour());

```
int minuto = (now.minute());
```

```
int segundo = (now.second());
```
if  $(rd()$  {

```
unsigned long now = millis();
```

```
\frac{\text{N}}{\text{N}} (now - ultimo[0] \text{N} = intervalos[0]) {
```
//se imprime la hora en que se estan ejecutando las tareas

```
 Serial.print("Tiempo de ejecución:");
```
Serial.print(hora);

Serial.print(":");

Serial.print(minuto);

```
 Serial.print(":");
```

```
 Serial.println(segundo);
```

```
ultimo[0] = now;
```

```
 pt();
```

```
 }*/
```

```
if (now - ultimo[1] >= intervalos[1]) {
```
//se imprime la hora en que se estan ejecutando las tareas

```
 Serial.print("Tiempo de ejecución:");
```
Serial.print(hora);

Serial.print(":");

Serial.print(minuto);

```
 Serial.print(":");
```
Serial.println(segundo);

```
ultimo[1] = now;
```
st();

```
 }
```
}

else {

delay(1000);

Serial.print("Tiempo de ejecución:");

Serial.print(hora);

Serial.print(":");

Serial.print(minuto);

Serial.print(":");

Serial.println(segundo);

Serial.println("se ha llegado a la finalización de las tareas");

if  $((p == LOW) \& (p2 == LOW))$  {

Serial.println("el motor del pistón gira en sentido contrario");

digitalWrite(m1d, LOW);

digitalWrite(m1i, HIGH);

Serial.println("el motor central gira en sentido contrario");

digitalWrite(m2d, LOW);

digitalWrite(m2i, HIGH);

# }

if ( $p == HIGH$ ) {

Serial.println("el giro del motor del pistón, se detiene");

```
 digitalWrite(m1d, LOW);
```
digitalWrite(m1i, LOW);

# }

if ( $p2 == HIGH$ ) {

Serial.println("el giro del motor central, se detiene");

```
 digitalWrite(m2d, LOW);
```

```
 digitalWrite(m2i, LOW);
```
}

}

}

 $\frac{1}{2}$  registro de datos y movimiento de panel solar = rd

```
boolean rd() {
```

```
DateTime now = RTC.now();
```
int hora  $=$  (now.hour());

```
int minutos = (now.minute());
```
 //se define las horas de funcionamiento del panel solar en el cual iniciara y terminara el registro de datos

// inicia a las 6:00 am y termina a las 6:00 pm

// hora de inicio= hi; minuto de inicio= mi; hora de finalización= hf; minuto de

finalización=mf

```
byte hi = 6;
```
byte  $mi = 01$ ;

byte  $hf = 18$ ;

byte  $mf = 01$ ;

 //Para hacer las comparaciones de cuando empezar y cuando terminar, se pasa todo a minutos

// momento de inicio= moi; momento de finalización= mof; tiempo ahora= moa

```
int moi = (hi * 60) + mi;
```
int mof =  $(hf * 60) + mf$ ;

int moa = hora  $*$  60 + minutos;

 //Esto es que, si se ha pasado o se está en el momento de inicio, pero antes del momento del fin…

```
if ((\text{moa} > \text{moi}) \& \& (\text{moa} < \text{mof}))
```
//devolver "Cierto" en esta función "registrar datos"

return true;

} else {

//devolver "Falso" en esta función "detener registro"

return false;

}

```
}
```

```
// primera tarea = pt, segunda tarea = st
```
void pt() {

//sensores de luz solar para movimiento del panel

- $s2 = \text{analogRead}(A3);$
- $s3 = \text{analogRead}(A4);$
- $s4 = \text{analogRead}(A5);$
- $p =$  digitalRead(26);
- $p1 =$ digitalRead(27);
- $p2 =$  digitalRead(28);

Serial.print("Señal sensor norte:");

Serial.println(s1);

Serial.print("Señal sensor sur:");

Serial.println(s2);

Serial.print("Señal sensor este:");

Serial.println(s3);

Serial.print("Señal sensor oeste:");

Serial.println(s4);

if  $((s2 > s1) \& \& p1 == LOW)$  {

// Mostrar texto por el monitor serie

Serial.println("si la señal del sensor sur es mayor que la del sensor norte ");

Serial.println("motor del pistón gira a la derecha");

digitalWrite(m1d, HIGH);

```
 digitalWrite(m1i, LOW);
```

```
 delay(5000);
```
}

else {

Serial.println("el giro del motor del pistón hacia la derecha se detiene");

```
 digitalWrite(m1d, LOW);
```
digitalWrite(m1i, LOW);

}

if  $(s4 > s3)$  {

Serial.println("si la señal del sensor oeste es mayor que la del sensor este ");

Serial.println("motor gira a la derecha ");

```
 digitalWrite(m2d, HIGH);
```

```
 digitalWrite(m2i, LOW);
```
delay (5000);

## }

else {

Serial.println("el giro del motor hacia la derecha se detiene");

```
 digitalWrite(m2d, LOW);
```
digitalWrite(m2i, LOW);

# }

## if ( $p1 == HIGH$ ) {

Serial.println("el giro del motor se detiene, pistón extendido");

digitalWrite(m1d, LOW);

digitalWrite(m1i, LOW);

}

else {

digitalWrite(m1d, LOW);

digitalWrite(m2d, LOW);

}

```
}
```

```
void st() {
```
// sensores de voltaje y corriente del panel solar

// sensor de voltaje

```
v = (float)25 * analogRead(AO) / 1023;
```
// sensor de corriente

float vs = analogRead(A1)  $*(5.0 / 1023.0)$ ; //lectura del sensor

float  $i = (vs - 2.5) /$  Sensibilidad; //Ecuación para obtener la corriente

//Serial.print("Corriente: ");

 $//$ Serial.println(i, 3);

Serial.print("Voltaje medido = ");

Serial.println(v);

```
Serial.print("corriente medida = ");
```
Serial.println(i);

//Transmisión del valor a NodeMCU.

Serial1.print('V');

Serial1.print(v);

 $delay(250);$ 

Serial1.print(T);

Serial1.print(i);

# }

## **Anexo 9: Código del Algoritmo en Módulo Wifi**

```
#include <ESP8266WiFi.h>
```
#include <SoftwareSerial.h>

SoftwareSerial mySerial(13, 15); // RX, TX

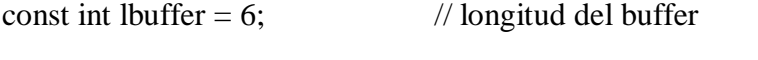

char buffer[lbuffer]; // buffer para almacenar el comando

float v; // valor de voltaje del panel solar

float i; // valor de corriente del panel solar

int led\_placa = 2;  $\angle$  // Led del NodeMCU

```
const char* ssid = "Redmi"; // SSID de la red Wifi a la que se va a conectar
const char* password = "123456789"; // ingreso de la contraseña de la red Wifi
const char *host = "api.pushingbox.com"; // Host a donde se enviaran los datos
```
void setup() {

```
 pinMode(led_placa, OUTPUT); // inicia el pin del led como salida
  Serial.begin(115200);
  mySerial.begin(115200);
 WiFi.mode(WIFI_OFF); // Evitamos problemas de reconexión, cuando toma
demasiado tiempo conectarse
  delay(1000);
 WiFi.mode(WIFI_STA); // Mediante esta linea ocultamos el NodeMCU como
punto Wifi
  WiFi.begin(ssid, password); // Inicia la conexión con la red Wifi
  Serial.println("");
  Serial.print("Conectando");
  // Espera a que se realice la conexión
 while (WiFi.status() != WL_CONNECTED) { // Verifica que el dispositivo se conecte a
una red Wifi
   digitalWrite(led_placa, LOW);
```
## $delay(250);$

```
Serial.print("."); // El led parpadea mientras intenta conectarse a la red Wifi
   digitalWrite(led_placa, HIGH);
   delay(250);
  }
 digitalWrite(led placa, HIGH); // El led se queda encendido cuando se
conecta a la red
  // Si la conexión se establece, se muestra la dirección IP en el monitor serial
  Serial.println("");
  Serial.println("Conexión exitosa");
  Serial.println("Conectado a la red/SSID ");
  Serial.print("Dirección IP: ");
  Serial.println(WiFi.localIP()); //Dirección IP asignada para el NodeMCU
}
void loop() {
  digitalWrite(led_placa, HIGH);
  if (mySerial.available()) {
   mySerial.readBytesUntil('V', buffer, lbuffer);
  v = mySerial.parseFloat();
```
mySerial.readBytesUntil(T, buffer, lbuffer);

## i = mySerial.parseFloat();

```
//Serial.println(v);
```
//Serial.println(i);

```
String voltaje = String(v);
```

```
String corriente = String(i);
```
String potencia = String( $v * i$ );

Serial.println("");

```
 Serial.println("----------------------------------------------");
```
Serial.print("Conectandose a: ");

Serial.println(host);

// Se usa la clase WifiClient para crear la conexión TCP

WiFiClient client;

```
const int httpPort = 80;
```
if (!client.connect(host, httpPort)) {

Serial.println("Conexión fallida");

return;

```
 }
```
// Creamos una URL para la solicitud

```
String url = "/\text{pushingbox?";
```

```
url += "devid =";
```

```
url += "vC427B95B30BDE65";
```
 $url += "&voltaje=" + voltaje;$ 

url += "&corriente=" + corriente;

 $/$ url += "&potencia=" + potencia;

Serial.print("URL de solicitud: ");

Serial.println(url);

// Esto enviara la solicitud al servidor

client.print(String("GET") + url + " HTTP/1.1\r\n" + "Host: " + host + "\r\n" +

"Connection:  $close\rangle r\langle n\rangle r\rangle$ ;

```
unsigned long timeout = millis();
```

```
while (client.available() == 0) {
```
if (millis() - timeout  $>$  4000) {

Serial.println(¡">>> tiempo de espera del cliente!");

client.stop();

return;

```
 }
```

```
 }
```
//Lee las lineas de respueta del servidor y las imprime en el monitor serie

```
 while (client.available()) {
```

```
String line = client.readStringUntil(\lbrack r \rbrack;
```

```
 Serial.print(line);
```

```
 Serial.print("Dato enviado!");
```
}

Serial.println();

Serial.println("Cerrando conexión");

Serial.println("----------------------------------------------");

digitalWrite(led\_placa, LOW);

delay(250);

}

}

## **Anexo 10: Código del Algoritmo en Google Scripts**

// Envío de datos desde NodeMCU hacia hoja de cálculo Google

/\*\*

\* función doGet: Analiza los datos recibidos de la solicitud GET,

obtiene y alamacena los datos que corresponden con la fila del encabezado en la hoja de cálculo de Google

\*/

```
function doGet(e) {
```
Logger.log( JSON.stringify(e) ); // vizualiza los parametros
```
var result = 'Ok'; // asume que hay datos
```

```
if (e.parameter == 'undefined') {
```
result = 'No Parameters';

}

else {

var sheet  $id = '1a$ sAMNkDjPwCMWR8BUw2hihFwu4yfMzHRLutRmLiaJ-g';

// dirección hoja de cálculo de Google

var sheet = SpreadsheetApp.openById(sheet\_id).getActiveSheet(); // activa la

hoja de cálculo de Google

```
var newRow = sheet.getLastRow() + 1;
```
var rowData  $= []$ ;

var Curr\_Date = new Date();

rowData $[0]$  = Curr\_Date;

// Fecha en la columna A

var Curr\_Time = Utilities.formatDate(Curr\_Date, "America/Guayaquil", 'HH:mm:ss');

rowData $[1]$  = Curr\_Time;

// Tiempo en la columna B

for (var param in e.parameter) {

Logger.log('In for loop, param=' + param);

var value = stripQuotes(e.parameter[param]);

 $Logger.log(param + '$ : ' + e.parameter[param]);

```
 switch (param) {
```
case 'voltaje': //Voltaje del panel solar

rowData[2] = value; //Valor de voltaje en la columna C

break;

```
 case 'corriente': //Corriente del panel solar
```
rowData[3] = value; //Valor de corriente en la columna D

break;

```
 case 'potencia': //Potencia generada
```
rowData[4] = value; //Valor de potencia en la columna E

break;

default:

```
 result = "unsupported parameter";
```
}

## }

Logger.log(JSON.stringify(rowData));

// Escribe una nueva fila a continuación

var newRange = sheet.getRange(newRow, 1, 1, rowData.length);

```
 newRange.setValues([rowData]);
```
}

```
 // Retorna el resultado de la operación
```
return ContentService.createTextOutput(result);

}

/\*\*

\* Elimina comillas simples o dobles iniciales y finales

\*/

function stripQuotes(value) {

return value.replace(/^["']|["']\$/g, "");

}

# **Anexo 11: Planos de Porta-sensores (mm)**

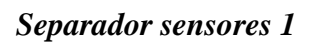

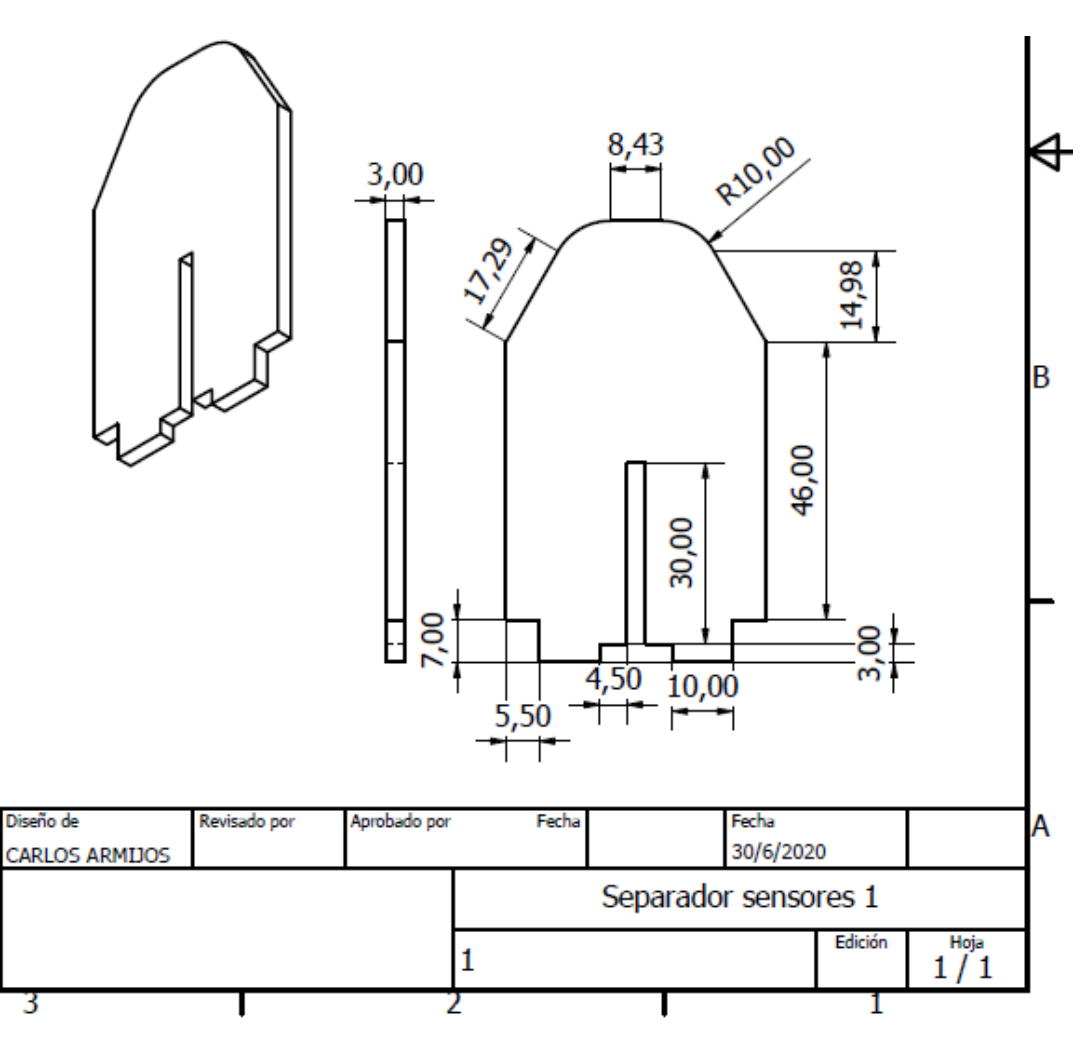

# *Separador sensores 2*

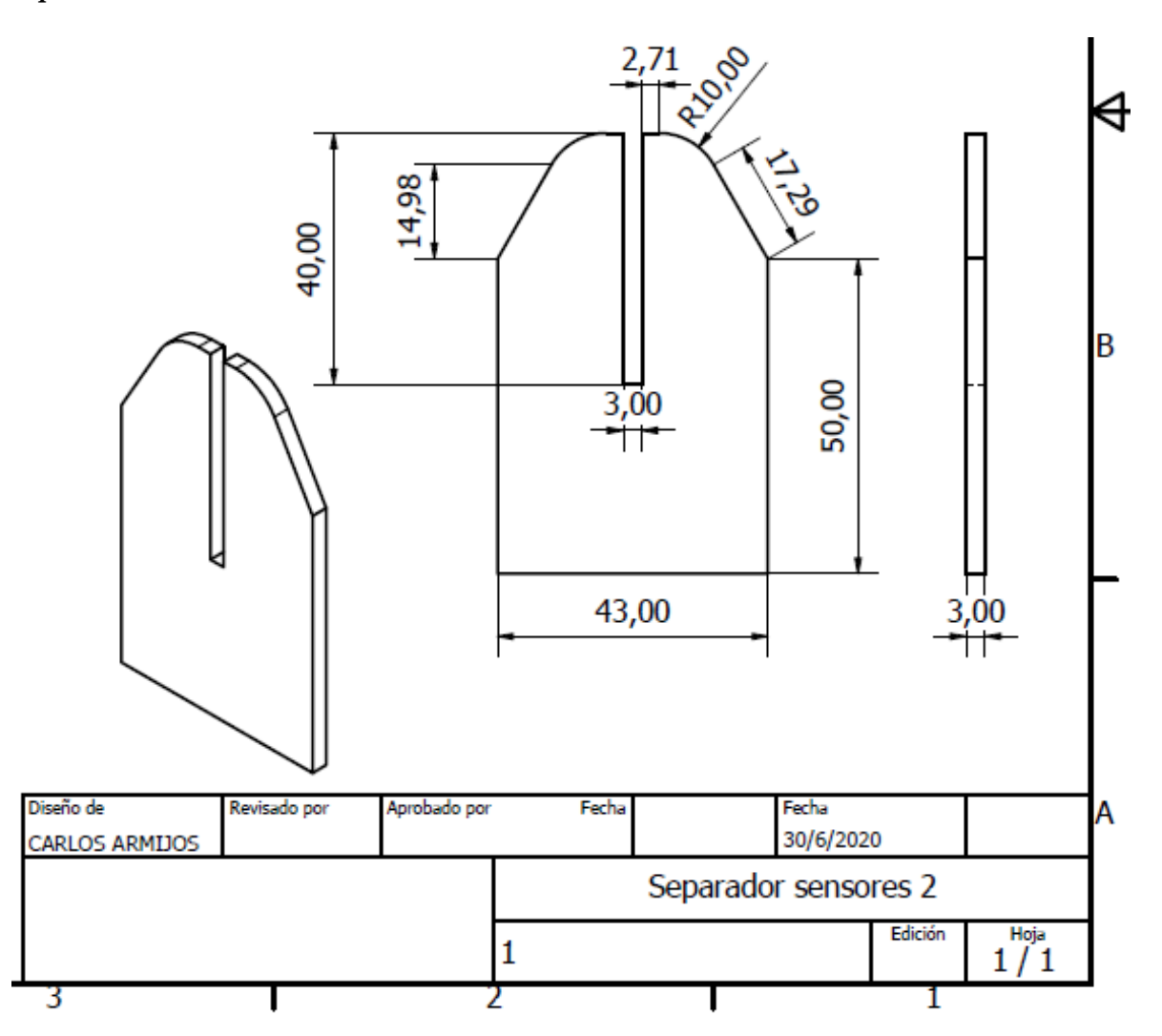

#### *Base porta-sensores*

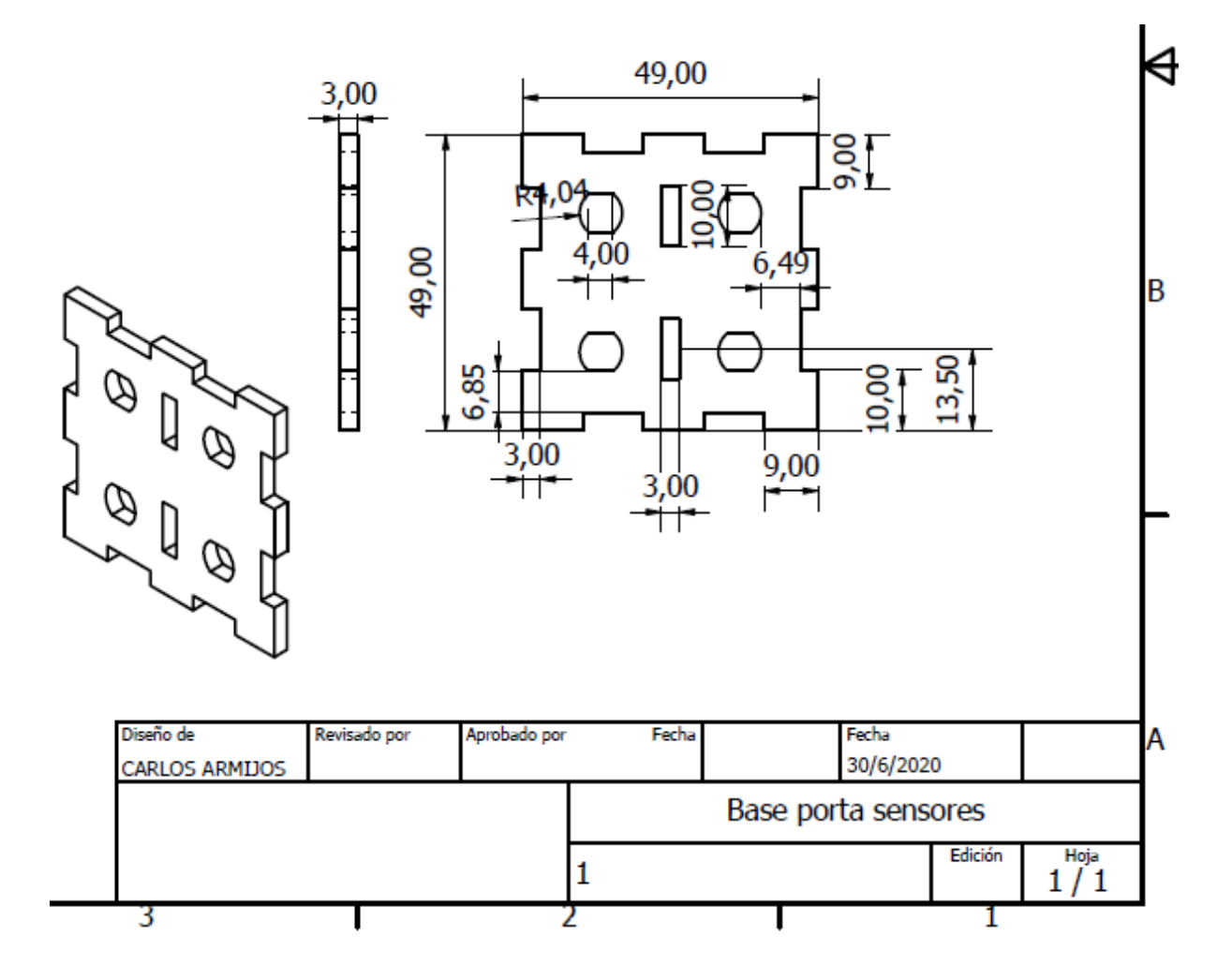

# *Bloqueadora luz solar 1*

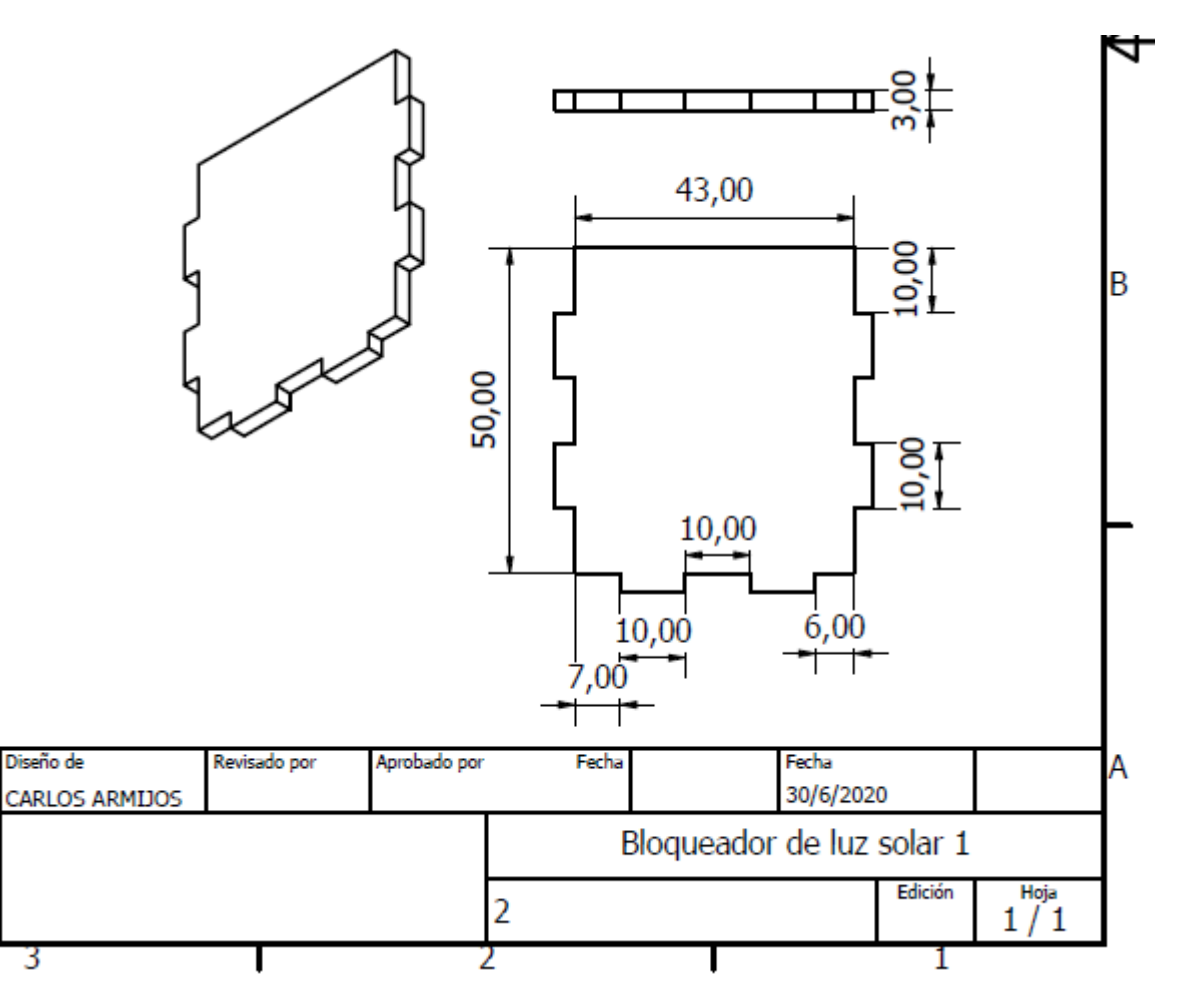

#### *Bloqueadora luz solar 2*

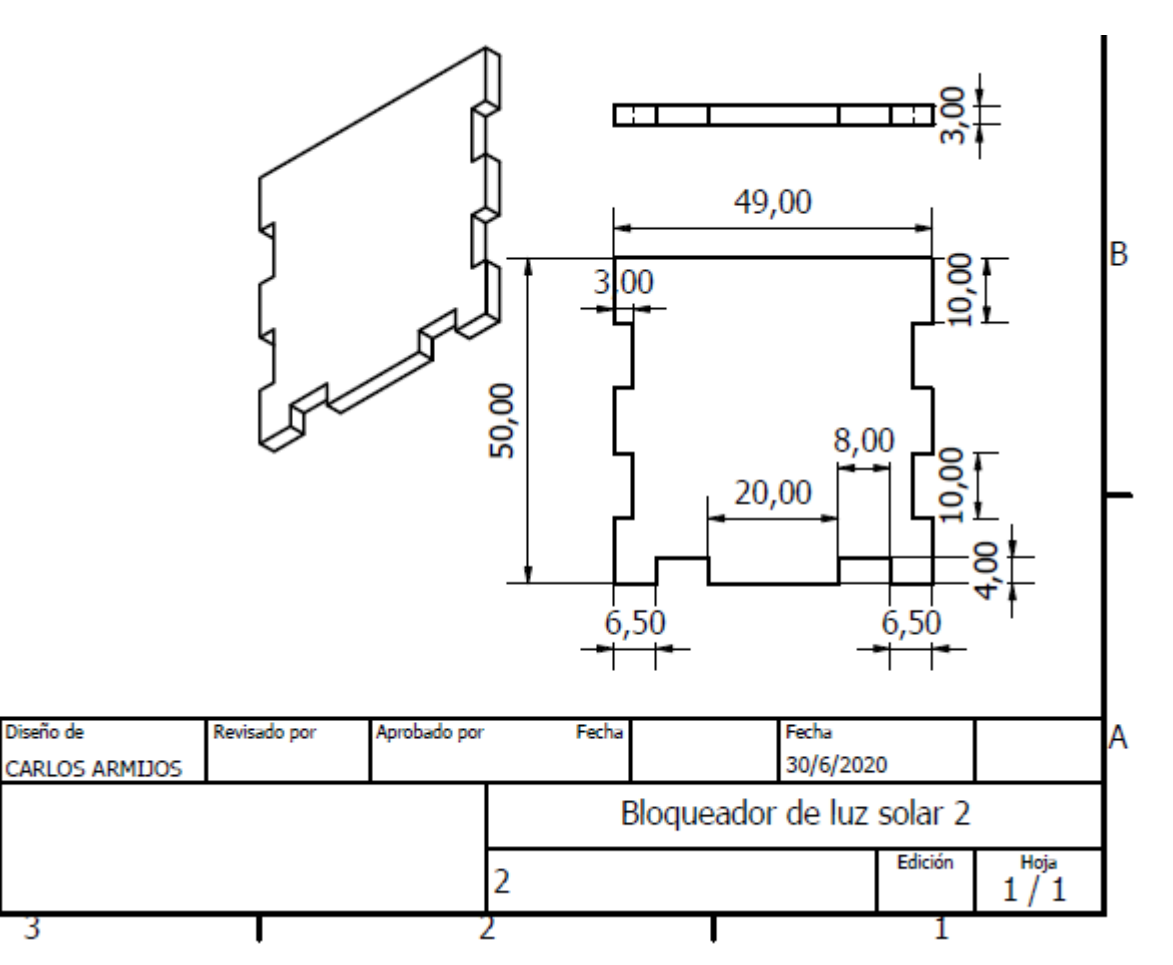

*Pieza para caja de cables 1*

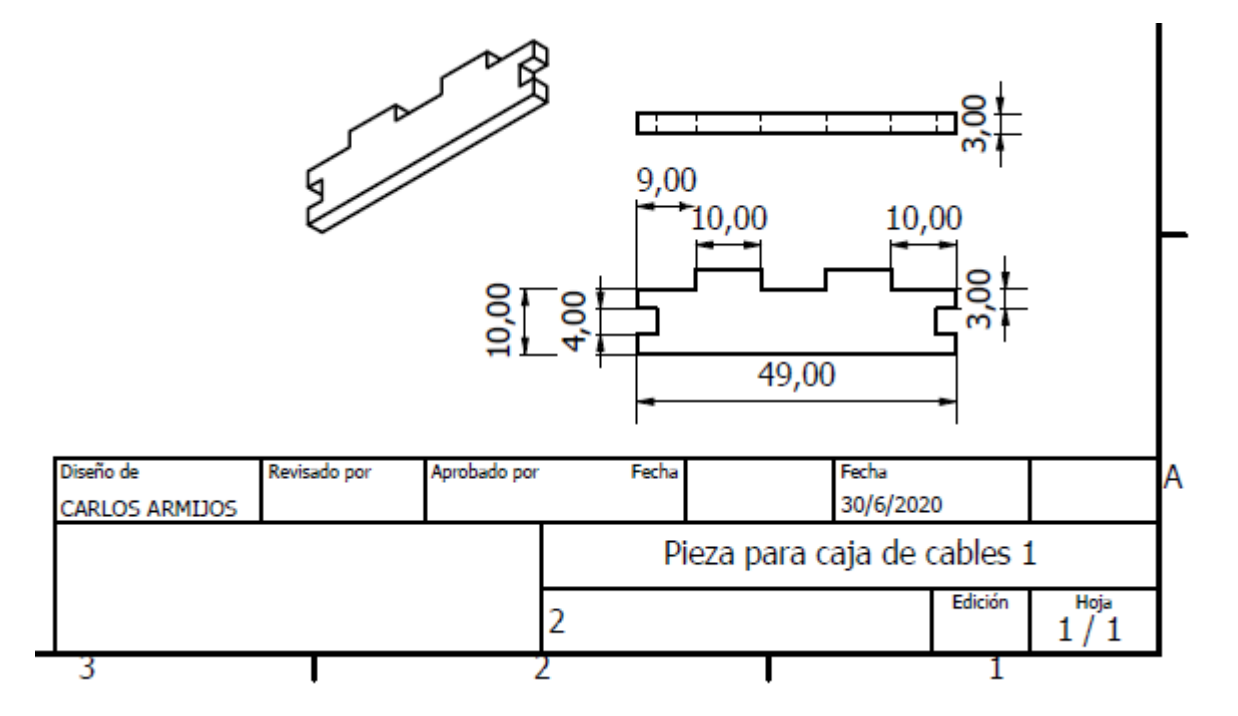

## *Pieza para caja de cables 2*

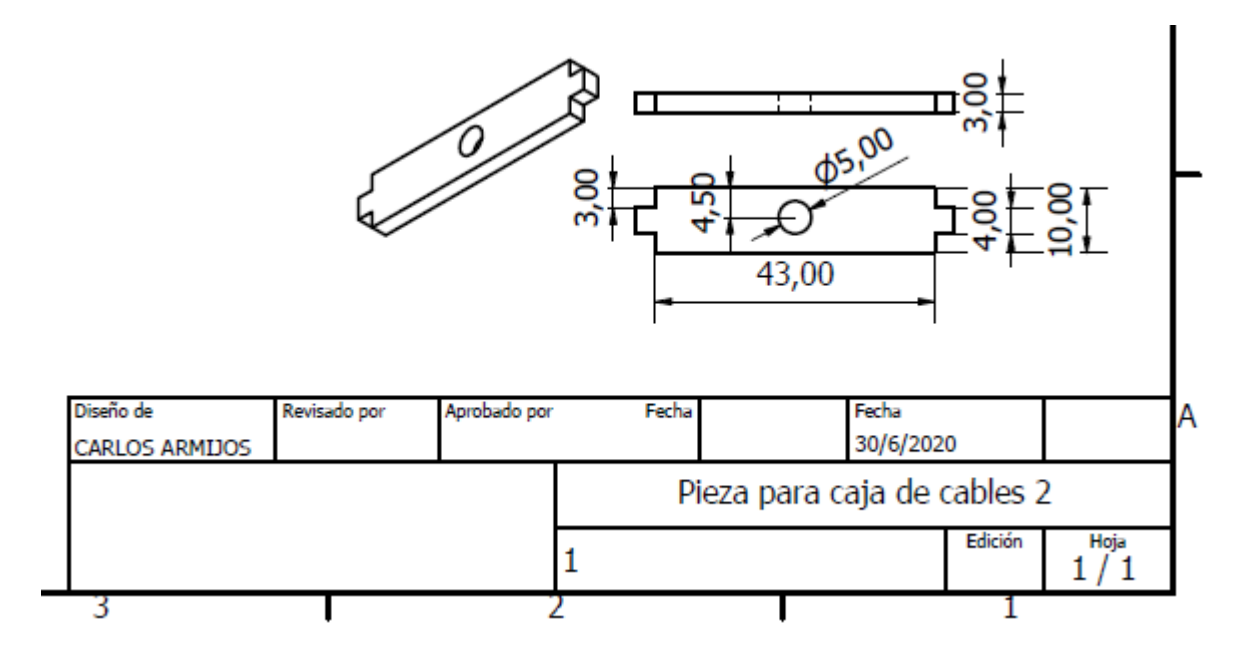

*Pieza para caja de cables 3*

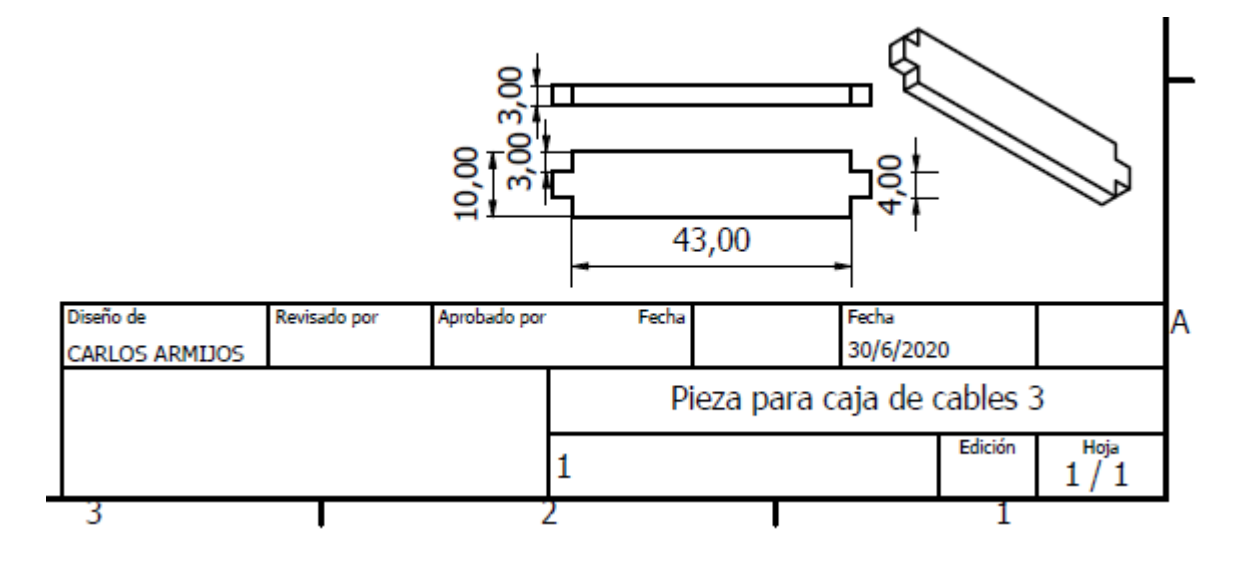

#### *Base caja de cables*

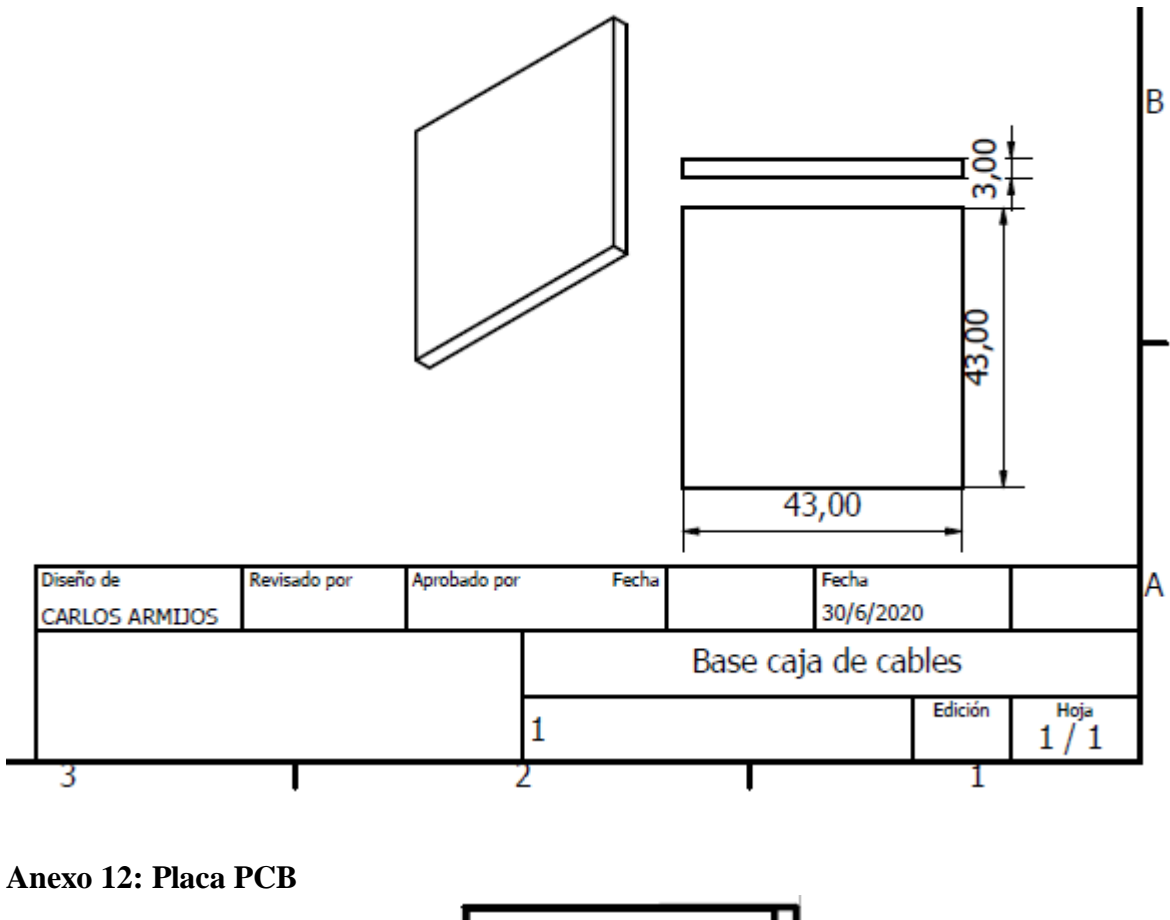

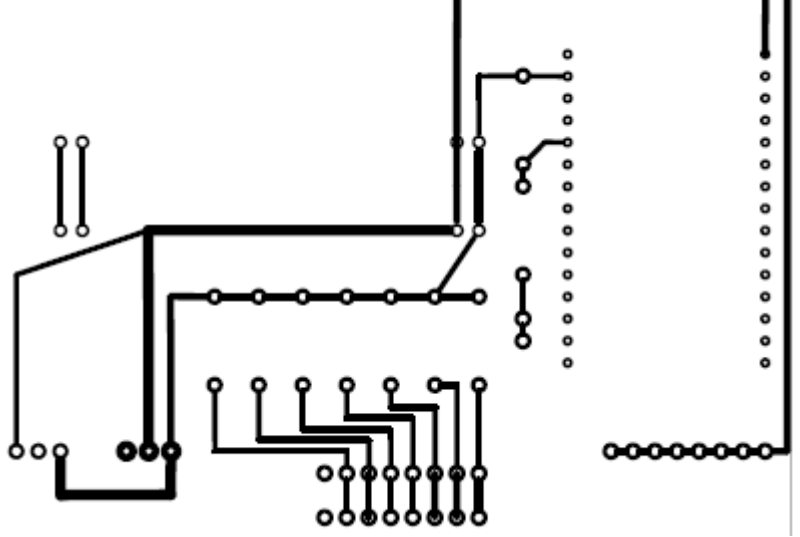